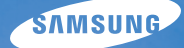

# User Manual **WB2000**

У цьому посібнику користувача наведено докладні інструкції щодо використання камери. Уважно ознайомтеся з ним.

### Ä *Клацніть розділ*

Поширені [запитання](#page-8-0)

[Швидка](#page-9-0) довідка

[Зміст](#page-10-0)

[Основні](#page-13-0) функції

[Розширені](#page-34-0) функції

Опції [зйомки](#page-51-0)

Відтворення та [редагування](#page-79-0)

[Додатки](#page-108-0)

[Покажчик](#page-129-0)

# **Відомості про здоров'я та безпеку**

Щоб запобігти виникненню небезпечних ситуацій, а також забезпечити найефективнішу роботу камери, завжди дотримуйтеся наведених нижче заходів безпеки.

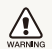

**Застереження**– ситуації, що можуть призвести до травмування вас або інших осіб.

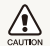

**Увага**– ситуації, що можуть спричинити пошкодження камери або іншого обладнання.

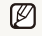

**Примітка**– примітки, поради з користування та додаткова інформація.

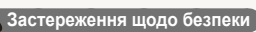

**WARNING** 

### **Не користуйтеся камерою поблизу легкозаймистих або вибухонебезпечних газів і рідин**

Не користуйтеся камерою поблизу пального, горючих матеріалів або легкозаймистих хімікатів. Не зберігайте та не переносьте легкозаймисті рідини, гази або вибухонебезпечні речовини в одному приміщенні з камерою та аксесуарами.

### **Тримайте камеру подалі від маленьких дітей і домашніх тварин**

Зберігайте камеру та всі аксесуари в місцях, недосяжних для маленьких дітей і тварин. Маленькі деталі можуть призвести до задихання або серйозної травми, якщо їх проковтнути. Рухомі частини й аксесуари можуть також призвести до фізичних ушкоджень.

### **Запобігайте пошкодженню зору об'єктів зйомки**

Не використовуйте спалах на невеликій відстані (менше 1 м/3 футів) від людей або тварин. Використання спалаху надто близько до очей об'єкта зйомки може призвести до тимчасового або постійного погіршення зору.

#### **Обережно поводьтеся з акумуляторами та зарядними пристроями**

- Користуйтеся виключно акумуляторами та зарядними пристроями, рекомендованими компанією Samsung. Несумісні акумулятори та зарядні пристрої можуть серйозно пошкодити камеру або вивести її з ладу.
- Ніколи не кидайте акумулятори у вогонь. Дотримуйтеся місцевих правил щодо утилізації використаних акумуляторів.
- Ніколи не кладіть акумулятори та камери на або всередину приладів, які виділяють тепло, наприклад мікрохвильові печі, кухонні плити або радіатори. Акумулятори можуть вибухнути, якщо сильно нагріються.
- Не використовуйте пошкоджений кабель живлення, штепсель або слабо закріплену розетку під час зарядження акумулятора. Це може спричинити займання або електричний шок.

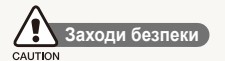

### **Поводьтеся з камерою та зберігайте її дбайливо та розсудливо**

- Не допускайте намокання камери, оскільки рідина може спричинити серйозні пошкодження. Не беріть камеру вологими руками. Пошкодження, викликані потраплянням до камери води, можуть припинити дію гарантії виробника.
- Не піддавайте камеру дії прямого сонячного проміння або високої температури протягом тривалого часу. Тривале перебування під впливом сонячного проміння або екстремальної температури може призвести до повного пошкодження внутрішніх компонентів камери.
- Щоб запобігти пошкодженню рухомих частин і внутрішніх компонентів, уникайте використання та зберігання камери в запилених, брудних, вологих місцях, а також місцях із поганою вентиляцією.
- Перед тривалим зберіганням камери витягніть із неї акумулятори. Встановлені акумулятори можуть із часом протекти або зазнати корозії та серйозно пошкодити камеру.
- Захищайте камеру від піску та бруду, використовуючи її на пляжах або в подібних місцях.
- Захищайте камеру від ударів, неохайного поводження та надмірної вібрації, щоб уникнути серйозних пошкоджень.
- Будьте уважні під час підключення кабелів або адаптерів і встановлення акумуляторів та карт пам'яті. Приєднання з'єднувачів із застосуванням надмірної сили, неналежне підключення кабелів або встановлення акумуляторів і карт пам'яті можуть призвести до пошкодження портів, гнізд і аксесуарів.
- Не вставляйте жодні сторонні предмети у відсіки, роз'єми або точки доступу камери. Гарантія може не поширюватися на пошкодження, спричинені неналежним використанням.
- Не гойдайте камеру на ремінці. Це може травмувати вас або оточуючих.
- Не фарбуйте камеру, оскільки це може заважати рухомими частинам і коректній роботі.
- Фарба або металеві елементи на зовнішньому боці камери можуть спричинити алергію, свербіння шкіри, екзему або набряки в людей із чутливою шкірою. У разі появи будь-якого з цих симптомів негайно припиніть використання камери та проконсультуйтеся з лікарем.

### **Захищайте акумулятори, зарядні пристрої та карти пам'яті від пошкодження**

- Уникайте перебування акумуляторів або карт пам'яті під впливом дуже низької або високої температури (нижче 0° C/32° F або вище 40° C/104° F). Це може призвести до зменшення зарядної ємності акумуляторів і неналежної роботи карт пам'яті.
- Уникайте контакту акумуляторів із металевими предметами, оскільки вони можуть з'єднати полюси «+» та «-» і призвести до тимчасового або повного пошкодження акумулятора. Це також може спричинити займання або ураження струмом.
- Уникайте контакту карт пам'яті з рідинами, пилом або сторонніми речовинами. Якщо карта пам'яті забруднилася, протріть її м'якою тканиною, перш ніж вставити в камеру.
- Уникайте контакту рідин, пилу або сторонніх речовин з роз'ємом для карти пам'яті. Це може призвести до несправності камери.
- Вставте карту пам'яті у правильному напрямку. Вставивши картку пам'яті в хибному напрямку, можна пошкодити камеру та карту па'мяті.
- Вимикайте камеру, вставляючи або виймаючи карту пам'яті.
- Не згинайте, не кидайте та не вдаряйте карти пам'яті, а також не натискайте на них.
- Не використовуйте карти пам'яті, відформатовані на інших камерах або на комп'ютері. Форматуйте карту пам'яті на самій камері.
- Ніколи не використовуйте пошкоджені зарядні пристрої, акумулятори та карти пам'яті.

### **Використовуйте лише аксесуари, рекомендовані компанією Samsung**

Використання несумісних аксесуарів може пошкодити камеру, спричинити поранення або призвести до втрати права на гарантійний ремонт.

#### **Захищайте об'єктив камери**

- Не піддавайте об'єктив дії прямого сонячного проміння, оскільки це може призвести до вицвітання датчика зображення або його несправності.
- Захищайте об'єктив від відбитків пальців і подряпин. Чистіть об'єктив м'якою, чистою та незабрудненою серветкою для чищення об'єктивів.

### **Важливі відомості щодо використання**

### **Доручайте технічне обслуговування камери лише кваліфікованому персоналу**

Не намагайтеся самостійно здійснювати технічне обслуговування камери та не доручайте його некваліфікованому персоналу. Гарантія не поширюється на пошкодження, спричинені некваліфікованим технічним обслуговуванням.

### **Забезпечення максимального терміну роботи акумулятора та зарядного пристрою**

- Перезарядження акумуляторів може скоротити термін їхньої роботи. Після завершення зарядження від'єднуйте кабель від камери.
- Акумулятори, які певний час не використовуються, розряджаються, тому перед використанням їх слід зарядити.
- Від'єднуйте зарядні пристрої від джерел живлення, якщо вони не використовуються.
- Використовуйте акумулятори лише за прямим призначенням.

### **Будьте уважні під час використання камери у вологому середовищі**

Якщо камеру перенести з холодного в тепле та вологе середовище, на вразливих електричних схемах і карті пам'яті може утворитися конденсат. У такому разі перед використанням камери зачекайте принаймні 1 годину, доки вся волога не випарується.

### **Перевіряйте правильність роботи камери перед її використанням**

Виробник не несе жодної відповідальності за втрату файлів або пошкодження, спричинені несправністю або неналежним використанням камери.

#### **Відомості про авторські права**

- Microsoft Windows і емблема Windows є зареєстрованими товарними знаками корпорації Microsoft Corporation.
- Mac є зареєстрованим товарним знаком корпорації Apple Corporation.
- HDMI, емблема HDMI і термін "High Definition Multimedia Interface" (мультимедійний інтерфейс високої чіткості) є товарними знаками або зареєстрованими товарними знаками компанії HDMI Licencing LLC.
	- Технічні характеристики камери або вміст цього посібника можуть змінюватися без завчасного попередження внаслідок оновлення функцій камери.
	- Відомості про ліцензування відкритого програмного забезпечення див. у документі OpenSourceInfo.pdf на компакт-диску, що постачається в комплекті.

## Структура посібника користувача

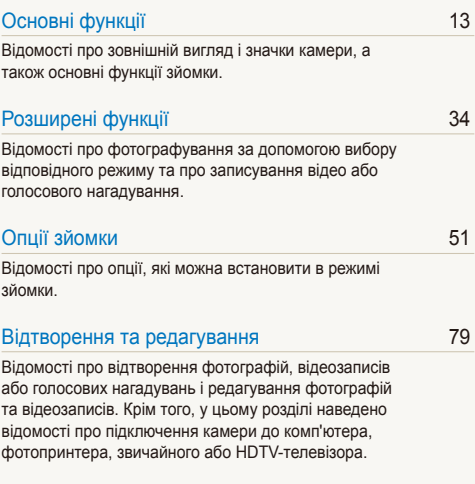

### [Додатки](#page-108-0) 108

Установки, [повідомлення](#page-108-0) про помилки, технічні [характеристики](#page-108-0) та поради з технічного [обслуговування](#page-108-0).

## Позначки, які використовуються в цьому посібнику

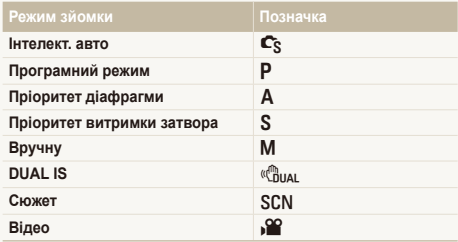

### **Значки режимів зйомки**

Ці значки вказують на доступність функції у відповідних режимах. У режимі SCN можуть не підтримуватися функції для всіх сюжетів.

#### **Приклад**

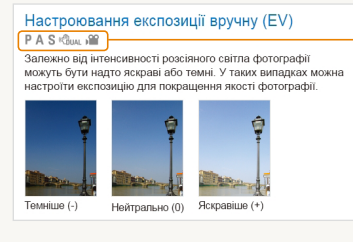

Доступно в режимах Програмний режим, Пріоритет діафрагми, Пріоритет витримки затвора, DUAL IS і Відео

## Значки, які використовуються в цьому посібнику

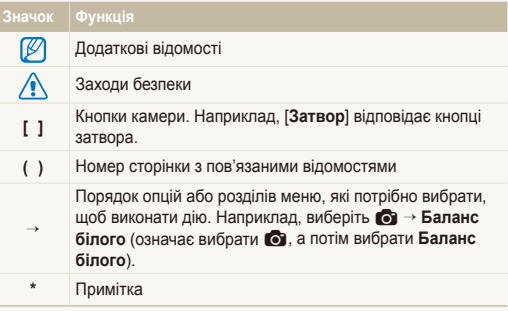

# Скорочення, які використовуються в цьому посібнику

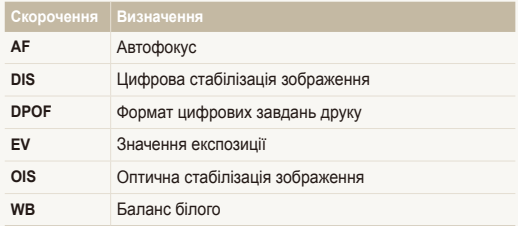

### Вирази, які використовуються в цьому посібнику

#### **Натискання затвора**

- Натисніть наполовину кнопку [**Затвор**]: натиснення затвора наполовину вниз
- Натисніть кнопку [**Затвор**]: натиснення затвора до кінця

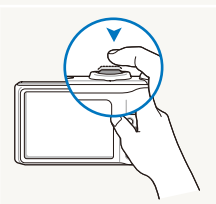

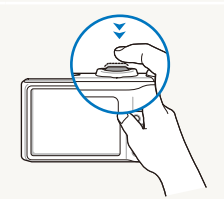

Натисніть наполовину кнопку [**Затвор**]

Натисніть кнопку [**Затвор**]

### **Експозиція (яскравість)**

Експозиція визначається за кількістю світла, яке надходить у камеру. Експозицію можна змінювати за допомогою витримки, значення діафрагми та швидкості ISO. Після змінення експозиції фотографії стануть темнішими або світлішими.

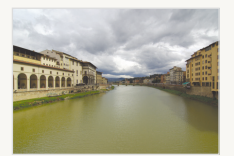

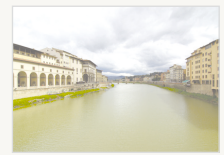

Звичайна експозиція Перетримка (занадто яскраво)

### **Об'єкт зйомки, фон і композиція**

- **Об'єкт зйомки**: основний об'єкт сюжету, наприклад людина, тварина або натюрморт
- **Фон**: предмети навколо об'єкта зйомки
- **Композиція**: поєднання об'єкта зйомки та фону

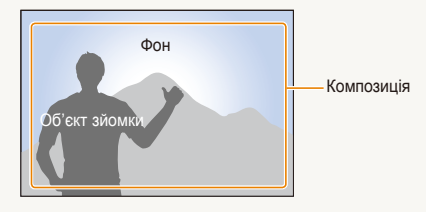

# <span id="page-8-0"></span>**Поширені запитання**

Тут можна отримати відповіді на поширені запитання. Легко усувайте проблеми, встановлюючи опції зйомки.

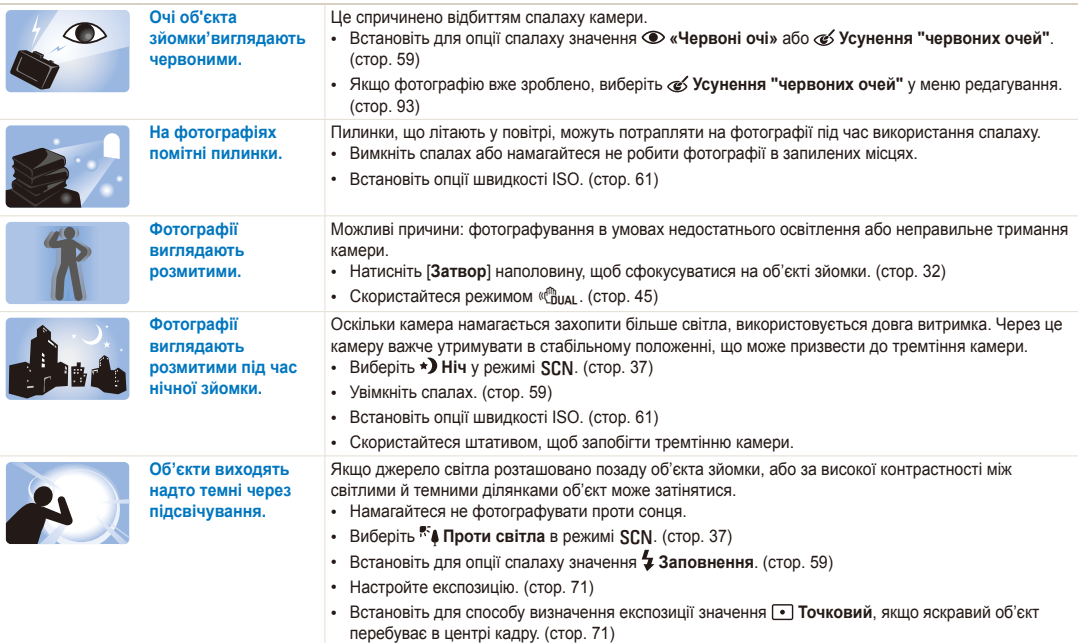

# <span id="page-9-0"></span>**Швидка довідка**

# **Фотографування людей**

- $SCN$  режим > Ретуш, Портрет, Діти  $\triangleright$  [37](#page-37-0)
- «Червоні очі», Усунення "червоних очей" (для запобігання або корекції ефекту «червоних очей»)  $\blacktriangleright$  59
- $\cdot$  Виявлення обличчя  $\triangleright$  [66](#page-66-0)

#### **Фотографування вночі або в сутінках**

- **SCN** режим > Ніч, Світанок, Феєрверк ▶ [37](#page-37-0)
- Опції спалаху  $\blacktriangleright$  [59](#page-59-1)
- Швидкість ISO (для настроювання чутливості до світла)  $\blacktriangleright$  61

#### **Зйомка динамічних фотографій**

- $S$  режим  $\blacktriangleright$  [43](#page-43-0)
- Швидкісний режим серійної зйомки  $\blacktriangleright$  [55](#page-55-0)
- $\cdot$  Попередній знімок  $\blacktriangleright$  [56](#page-56-0)

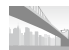

### **Фотографування пейзажів**

•  $SCN$  режим > Панорама, Пейзаж  $\triangleright$  [37](#page-37-0)

#### **Фотографування тексту, комах або квітів**

- $SCM$  режим > Макро, Текст  $\triangleright$  [37](#page-37-0)
- Макро, Автомакро, Руч.фокусування  $(nn) \geq 62$  $(nn) \geq 62$
- Баланс білого (для змінення тону кольорів)  $\triangleright$  [72](#page-72-0)

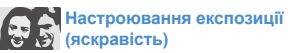

- WB BKT (для зйомки 3 фотографій одного сюжету з  $p$ ізними опціями балансу білого)  $\blacktriangleright$  [58](#page-58-0)
- AE BKT (для зйомки 3 фотографій одного сюжету з різними значеннями експозиції) ▶ 58
- Швидкість ISO (для настроювання чутливості до світла)  $\triangleright$  [61](#page-61-0)
- EV (для настроювання експозиції) > 71
- Експозамір  $\geq 71$  $\geq 71$

# **Застосування інших ефектів**

- PSS BKT (для зйомки 9 фотографій одного сюжету з різними стилями фотографій) > [58](#page-58-0)
- Стилі фотографій (для застосування тонів) > [75](#page-75-0)
- Ефекти інтелектуального фільтра  $\triangleright$  [76](#page-76-0)
- Настроювання зображення (для настроювання насиченості, чіткості або контрастності)  $\triangleright$  [77](#page-77-0)

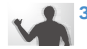

#### **Зменшення тремтіння камери**

- Оптична стабілізація зображення (OIS)  $\blacktriangleright$  [30](#page-30-0)
- $\bullet$  ( $\binom{m}{n+1}$  pex  $\mathsf{M} \triangleright 45$  $\mathsf{M} \triangleright 45$
- Перегляд файлів за категорією у смарт-альбомі  $\blacktriangleright$  [82](#page-82-0)
- Видалення всіх файлів на карті пам'яті  $\geq 85$  $\geq 85$
- Перегляд файлів у вигляді слайд-шоу ▶ [86](#page-86-0)
- Перегляд файлів на звичайному або HDTVтелевізорі  $\triangleright$  [95](#page-95-0)
- Підключення камери до комп'ютера ▶ 97
- Настроювання звуку та гучності ▶ 110
- Настроювання яскравості дисплея  $\blacktriangleright$  110
- Форматування карти пам'яті  $\blacktriangleright$  111
- Змінення мови інтерфейсу дисплея  $\blacktriangleright$  [111](#page-111-1)
- Встановлення дати й часу  $\blacktriangleright$  [112](#page-112-0)
- Усунення неполадок  $\blacktriangleright$  121

# <span id="page-10-0"></span>**Зміст**

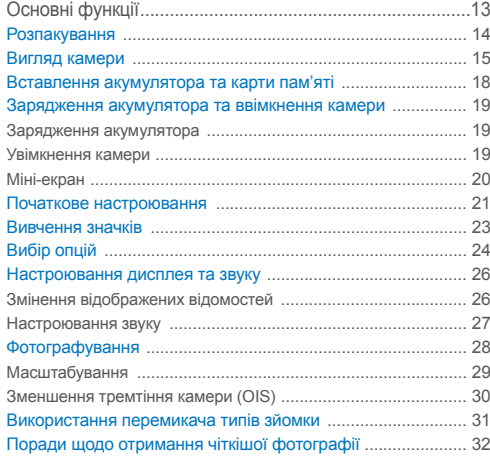

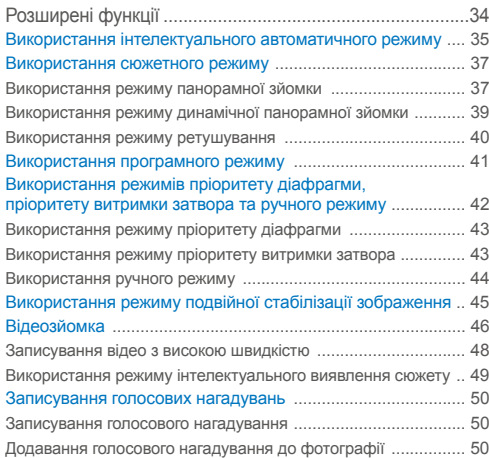

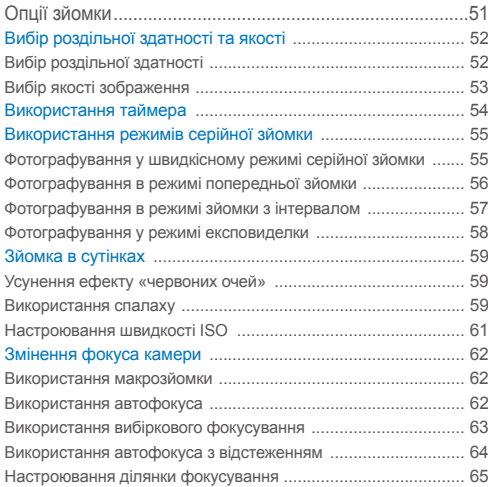

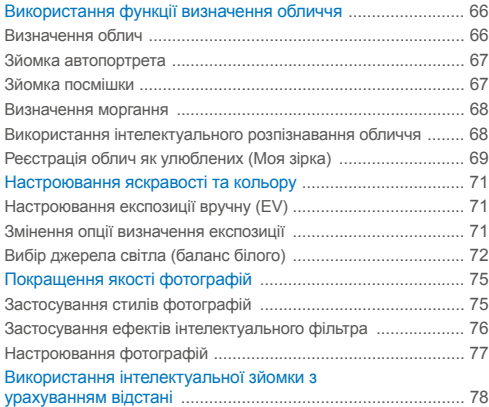

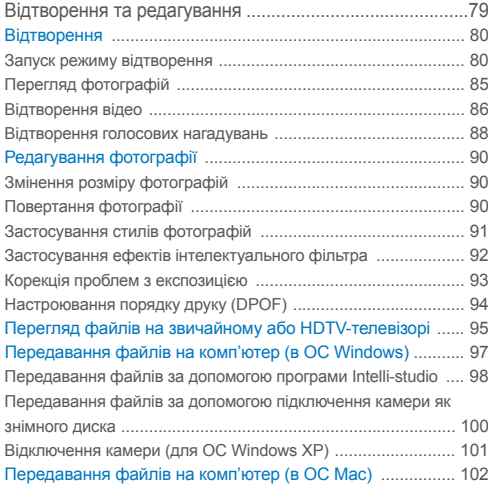

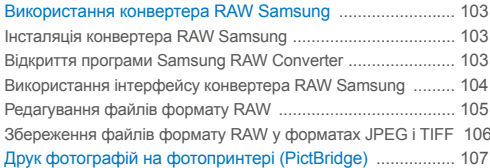

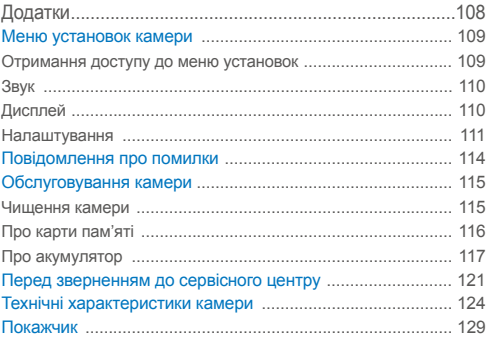

# <span id="page-13-0"></span>Основні функції

Відомості про зовнішній вигляд і значки камери, а також основні функції зйомки.

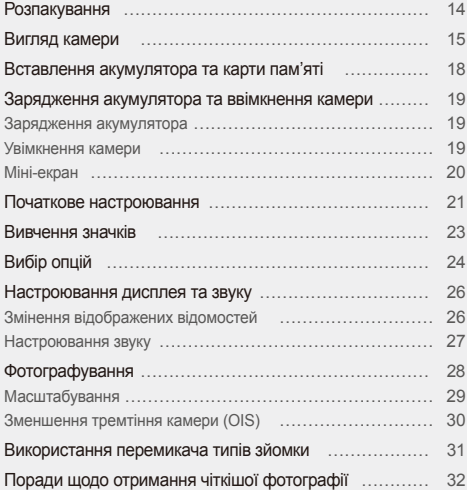

# <span id="page-14-0"></span>**Розпакування**

Перевірте наявність у комплекті наведених нижче компонентів.

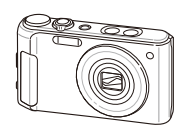

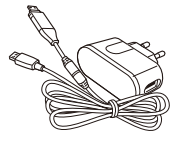

Камера Адаптер змінного струму/ кабель USB

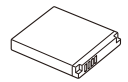

Перезаряджуваний акумулятор Ремінець

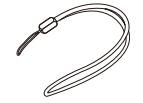

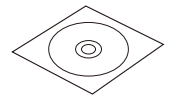

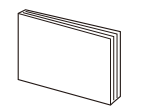

Компакт-диск із програмним забезпеченням (включно з посібником користувача)

ſØ

Короткий посібник користувача

Ілюстрації можуть відрізнятися від дійсних компонентів.

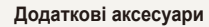

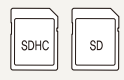

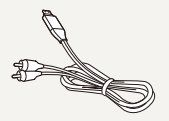

Карти пам'яті Аудіо- та відеокабель

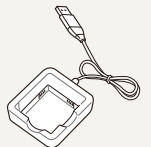

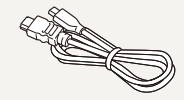

Зарядний пристрій Кабель HDMI

# <span id="page-15-0"></span>**Вигляд камери**

Перед початком роботи ознайомтеся з'деталями камери та їхніми функціями.

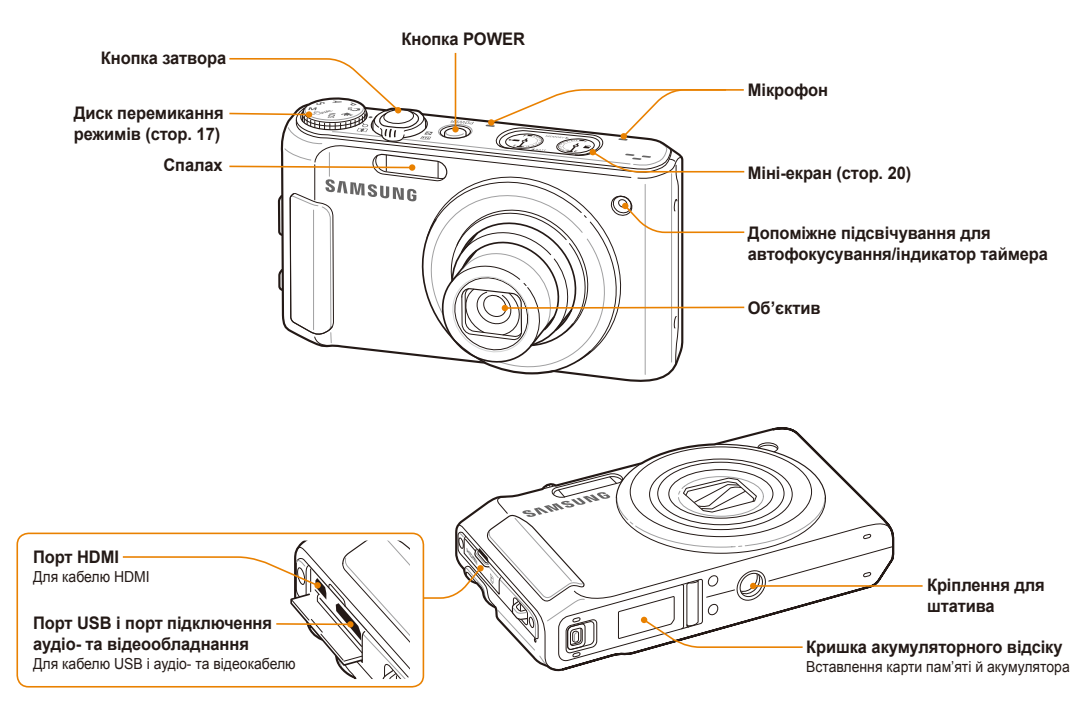

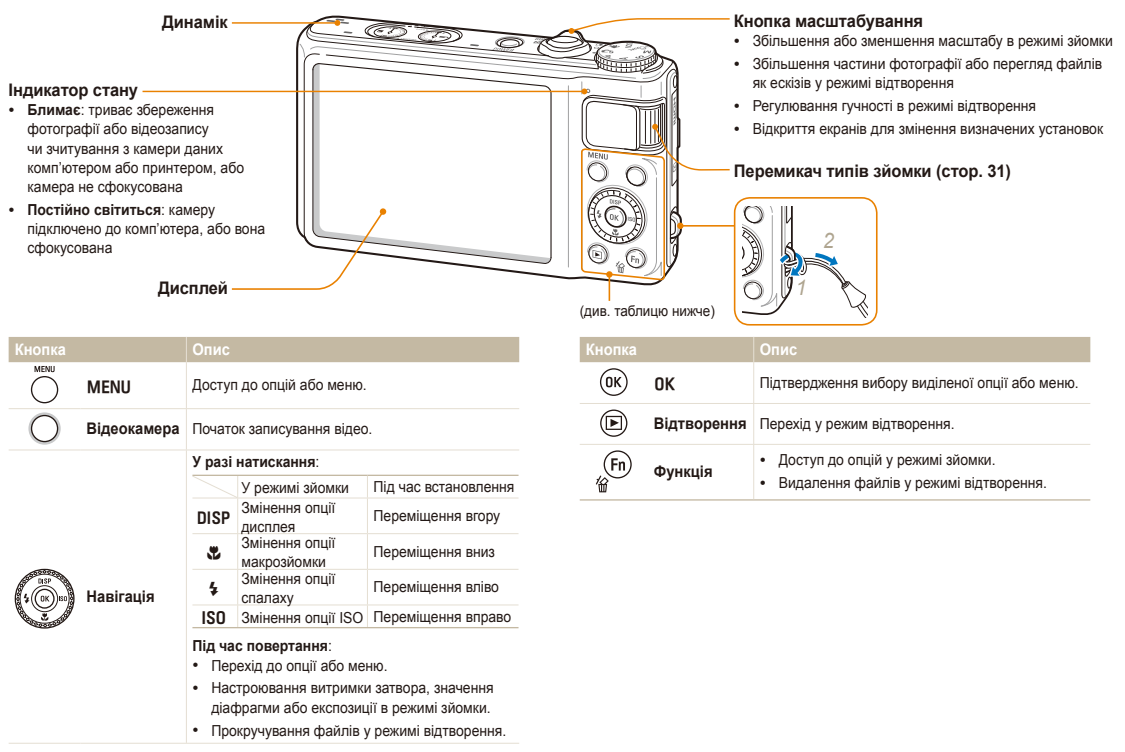

### **Перемикач режимів**

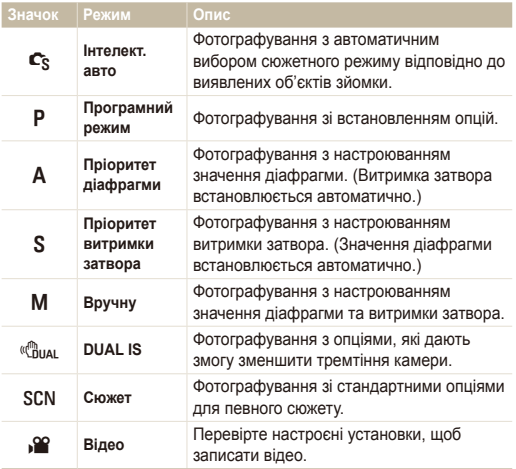

# <span id="page-18-0"></span>**Вставлення акумулятора та карти пам'яті**

Відомості про вставлення акумулятора та додаткової карти пам'яті в камеру.

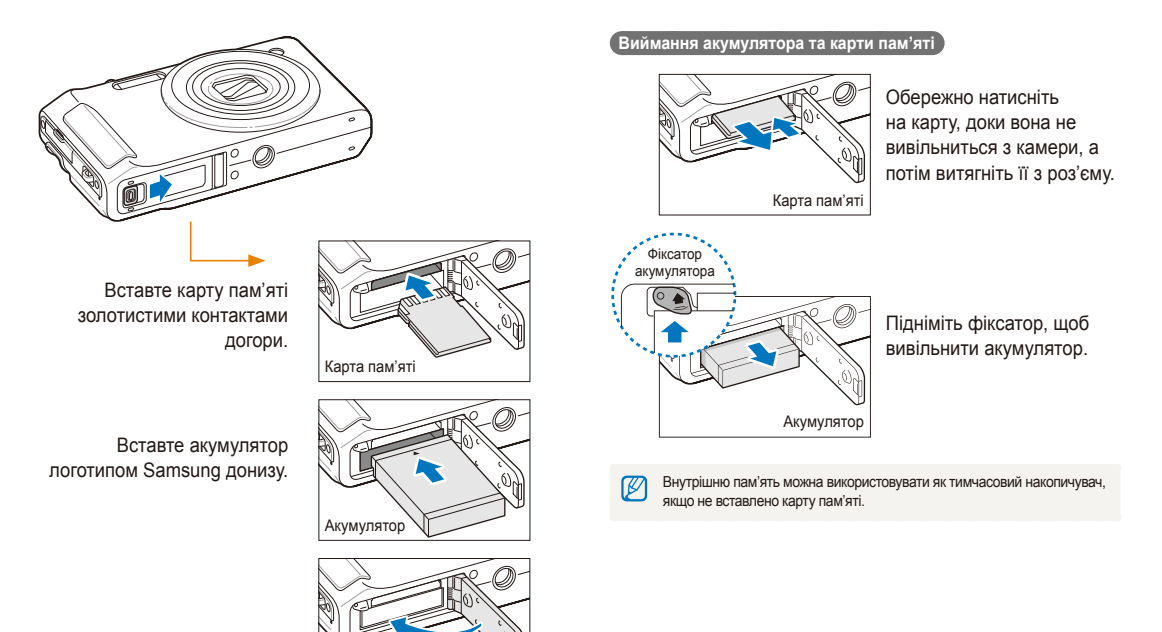

### <span id="page-19-0"></span>Зарядження акумулятора

Перед першим використанням камери зарядіть акумулятор. Підключіть кабель USB до адаптера змінного струму, а потім під'єднайте кабель кінцем з індикатором до камери.

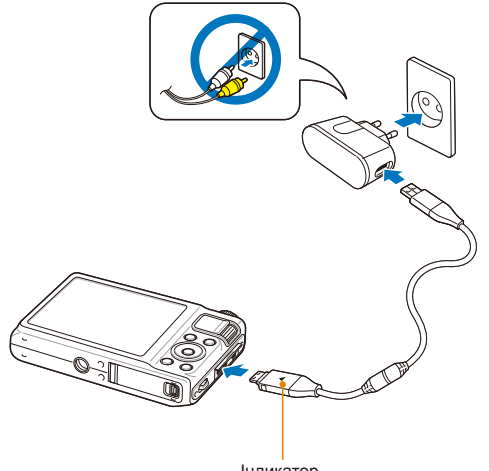

#### Індикатор

- **Червоний**: триває зарядження
- **Зелений**: акумулятор повністю заряджено

### Увімкнення камери

Натисніть [**POWER**], щоб увімкнути або вимкнути камеру.

• Після першого ввімкнення камери відобразиться екран початкового настроювання. (стор. 21)

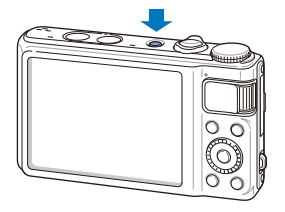

**Увімкнення камери в режимі відтворення**

Натисніть [P]. Камера ввімкнеться та відразу перейде в режим відтворення.

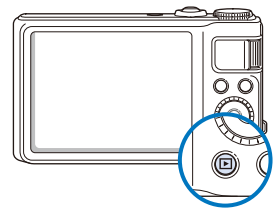

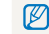

Якщо увімкнути камеру, натиснувши й утримуючи [P] упродовж приблизно 5 секунд, камера не відтворює жодні звуки.

# <span id="page-20-0"></span>Міні-екран

Коли камера ввімкнена, на міні-екрані відображаються відомості про залишок заряду акумулятора та карту пам'яті.

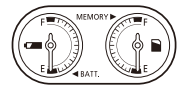

- Якщо камера перебуває в теплому або вологому середовищі, на 网 вимірювальних приладах може утворитися конденсат.
	- Якщо стрілка вимірювального приладу тривалий час хаотично рухається, зверніться до сервісного центру.
	- Вимірювальний прилад може неправильно показувати відомості про залишок заряду акумулятора та карту пам'яті.

# <span id="page-21-0"></span>**Початкове настроювання**

Після відображення екрана початкового настроювання виконайте наведені нижче кроки для настроювання основних установок камери.

### *1* Натисніть [**POWER**].

• Після першого ввімкнення камери відобразиться екран початкового настроювання.

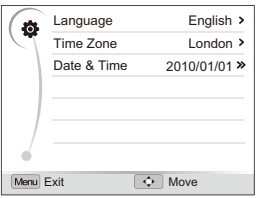

- *2* Натисніть [I], щоб вибрати **Language**, <sup>а</sup> потім натисніть [ISO] або  $[OK]$ .
- **3 Натисніть [DISP] або [W], щоб вибрати мову, а потім** натисніть  $[OK]$ .
- *4* Натисніть [D] або [c], щоб вибрати **Time Zone** (Часовий пояс), а потім натисніть [SO] або [OK].
- *5* Натисніть [D] або [c], щоб вибрати **Home** (Вдома), а потім натисніть  $[OK]$ .
- Натисніть [ $\frac{1}{2}$ ] або [ISO], щоб часовий пояс, а потім натисніть  $[OK]$ .
	- Щоб встановити перехід на літній час, натисніть [DISP].

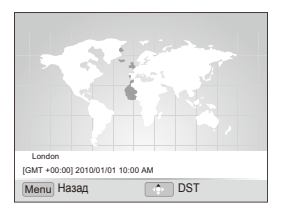

*7* Натисніть [D] або [c], щоб вибрати **Date & Time**  $(A$ ата і час), а потім натисніть  $[|SO|]$  або  $[OK]$ .

8 Натисніть [\$] або [ISO], щоб вибрати пункт.

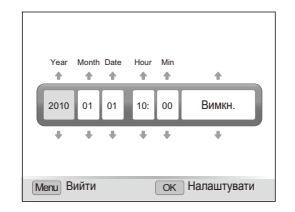

**9 Натисніть [DISP] або [.)**, щоб встановити дату й час, або виберіть формат дати, а потім натисніть [OK].

# <span id="page-23-0"></span>**Вивчення значків**

Відображені значки змінюються відповідно до вибраного режиму або встановлених опцій.

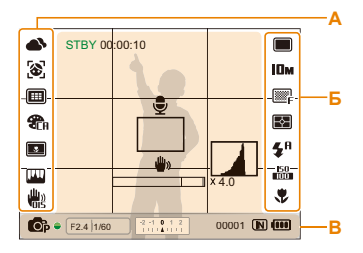

### **А. Значки ліворуч**

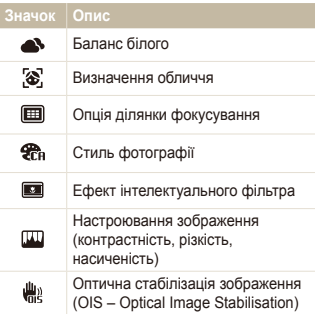

### **Б. Значки праворуч**

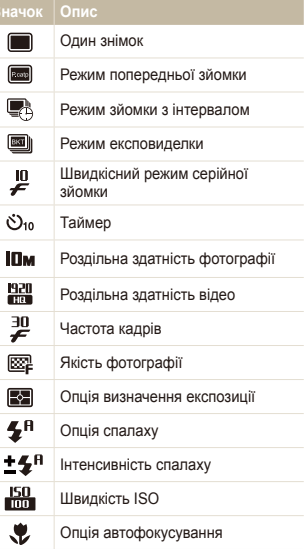

### **В. Відомості**

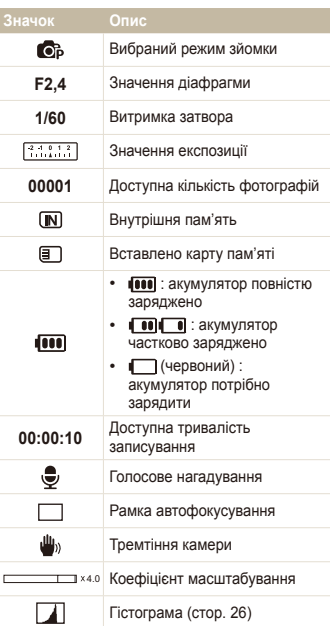

# <span id="page-24-0"></span>**Вибір опцій**

Опції можна вибрати, натиснувши [MENU] і використовуючи кнопки навігації ([DISP], [<u></u>C], [5], [ISO]).

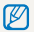

Також можна перейти до опцій зйомки, натиснувши [Fn], але деякі опції будуть недоступні.

- У режимі зйомки натисніть [MENU].
- *2* Поверніть або натисніть кнопку навігації, щоб перейти до опції або меню.
	- Щоб перейти вгору або вниз, натискайте [DISP] або [ $\cdot$ . Щоб перейти вліво або вправо, натискайте [ $\frac{1}{2}$ ] або [ISO].

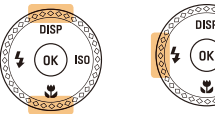

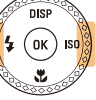

• Поверніть кнопку навігації в будь-якому напрямку.

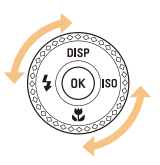

*3* Натисніть [o], щоб підтвердити вибір виділеної опції або меню.

#### **Повернення до попереднього меню**

Натисніть [MENU] ще раз, щоб повернутися до попереднього меню.

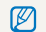

Натисніть [**Затвор**], щоб повернутися в режим зйомки.

**Приклад. Вибір опції балансу білого у програмному режимі**

Поверніть перемикач режимів у положення Р.

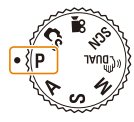

Натисніть [MENU].

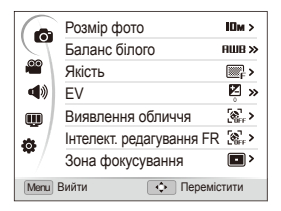

*3* Поверніть кнопку навігації або натисніть [D] або [c], щоб перейти до  $\odot$ , а потім натисніть [ISO] або [OK].

4 Поверніть кнопку навігації або натисніть [DISP] або [ $\ddot{z}$ ], щоб перейти до Баланс білого, а потім натисніть [ISO] або  $[OK]$ .

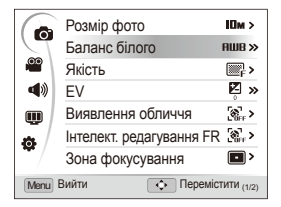

5 Поверніть кнопку навігації або натисніть [4] або [ISO]. щоб перейти до опції балансу білого.

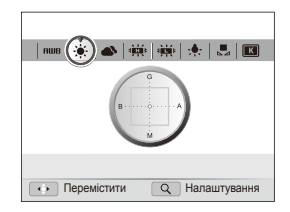

- **6** Натисніть [OK], щоб зберегти установки.
- *7* Натисніть [m], щоб перейти <sup>в</sup> режим зйомки.

# <span id="page-26-0"></span>**Настроювання дисплея та звуку**

Відомості про змінення основної інформації, що відображається камерою, та установок звуку.

## Змінення відображених відомостей

Вибір відображених відомостей у режимі зйомки або відтворення.

Натисніть [D] декілька разів, щоб змінити відображені відомості.

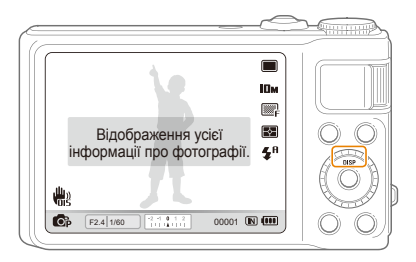

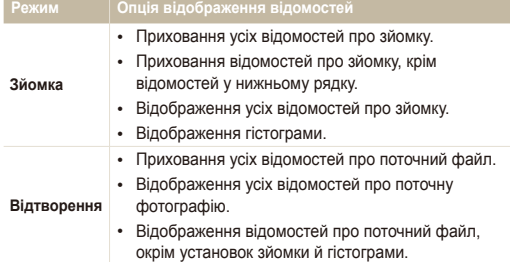

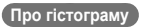

Гістограма – це графік, на якому показано розподіл світла на фотографії. Якщо найбільше значення гістограми ліворуч, фотографія темна. Якщо найбільше значення графіка праворуч, фотографія світла. Висота найбільших значень показує відомості про колір. Що більше якогось одного кольору, то вищий стовпець із найбільшим значенням.

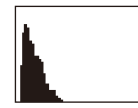

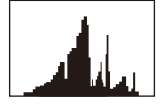

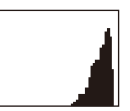

Недотримана Звичайна Перетримана

## <span id="page-27-0"></span>Настроювання звуку

Вибір відтворення камерою певного звуку під час роботи камери.

- 1 У режимі зйомки або відтворення натисніть [MENU].
- 2 Виберіть **< 3 вуковий сигнал** → виберіть опцію.

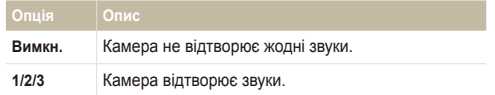

# <span id="page-28-0"></span>**Фотографування**

Відомості про основні дії, завдяки яким можна виконувати швидке та просте фотографування в режимі Інтелект. авто.

Поверніть перемикач режимів у положення  $\mathbf{C}_{S}$ .

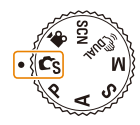

*2* Вирівняйте об'єкт зйомки <sup>в</sup> рамці.

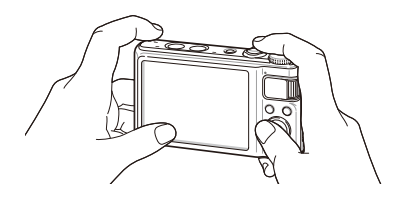

- *3* Натисніть [**Затвор**] наполовину, щоб сфокусуватися.
	- Зелена рамка означає, що об'єкт перебуває у фокусі.

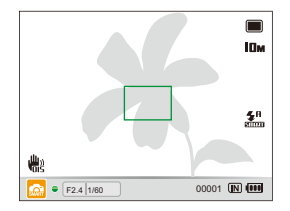

*4* Натисніть [**Затвор**], щоб сфотографувати.

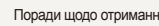

Поради щодо отримання чіткіших фотографій див. на стор. 32.

# <span id="page-29-0"></span>Масштабування

Виконавши масштабування, можна зробити фотографії з наближенням. Камера має 5-кратний оптичний зум і 4-кратний цифровий зум. Використовуючи їх, можна збільшити зображення у 20 разів.

Поверніть перемикач [**Масштаб**] вправо, щоб збільшити об'єкт зйомки. Поверніть перемикач [**Масштаб**] вліво, щоб зменшити його.

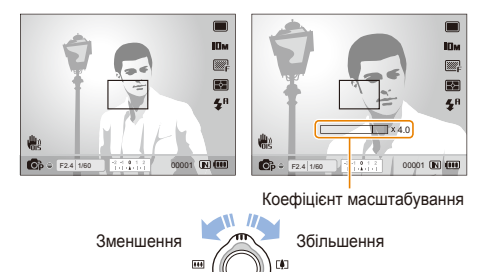

### **Цифрове масштабування**

Якщо індикатор масштабування перебуває в цифровому діапазоні, камера використовуватиме цифрове масштабування. Якість зображення може погіршитися в разі використання цифрового масштабування.

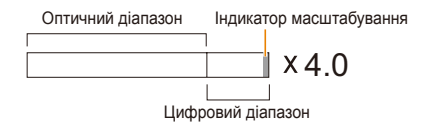

- Цифрове масштабування недоступне за використання  $\varnothing$ режимів  $\mathbf{C}_{\mathbf{S}}$ , « $\mathbf{C}_{\mathbf{B}\text{UAL}}$ , SCN (у деяких сюжетах) і  $\mathbf{S}$ , а також за використання функцій **Виявлення обличчя**, **Руч.фокусування**, **Інтелектуальний фільтер**, **АФ із стеженням** та **Інтелектуальна зйомка з урахуванням відстані**.
	- У разі використання цифрового масштабування збереження фотографії може тривати довше.

# <span id="page-30-1"></span><span id="page-30-0"></span>Зменшення тремтіння камери (OIS)

### PASMSCN<sub>S</sub><sup>99</sup>

Оптичне зменшення тремтіння камери в режимі зйомки.

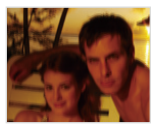

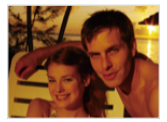

Перед корекцією Після корекції

- У режимі зйомки натисніть [MENU].
- $2$  Виберіть  $\bigcirc$  → OIS → виберіть опцію.

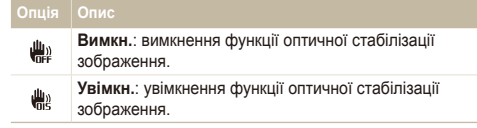

- Функція оптичної стабілізації зображення може не працювати Ø належним чином у таких випадках:
	- під час переміщення камери за рухомим об'єктом;
	- у разі використання цифрового масштабування;
	- у разі надмірного тремтіння камери;
	- за довгої витримки затвора;
	- (Наприклад, якщо вибрати Ніч режим SCN)
	- за низького заряду акумулятора;
	- під час макрозйомки.
	- Якщо функція оптичної стабілізації зображення застосовується за використання штатива, зображення можуть бути розмиті через вібрацію датчика оптичної стабілізації зображення. Вимикайте функцію оптичної стабілізації зображення під час використання штатива.
	- Якщо камеру вдарити, зображення буде розмите. У такому разі вимкніть і знов увімкніть камеру для належного використання функції оптичної стабілізації зображення.
	- У деяких сюжетних режимах функція оптичної стабілізації зображення недоступна.

# <span id="page-31-0"></span>**Використання перемикача типів зйомки**

За допомогою перемикача типів зйомки можна змінити режим серійної зйомки або встановити таймер.

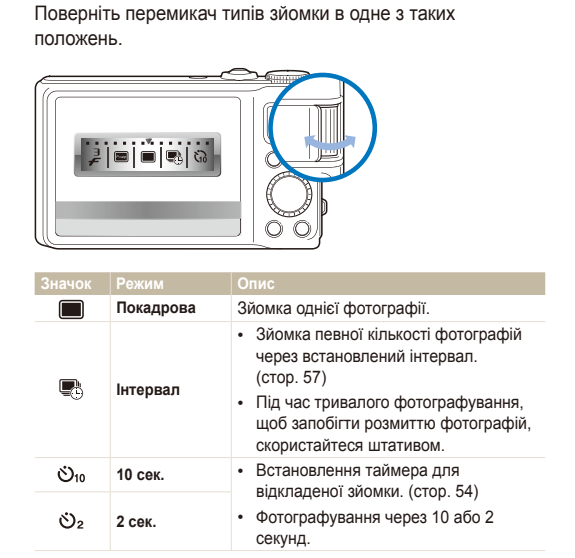

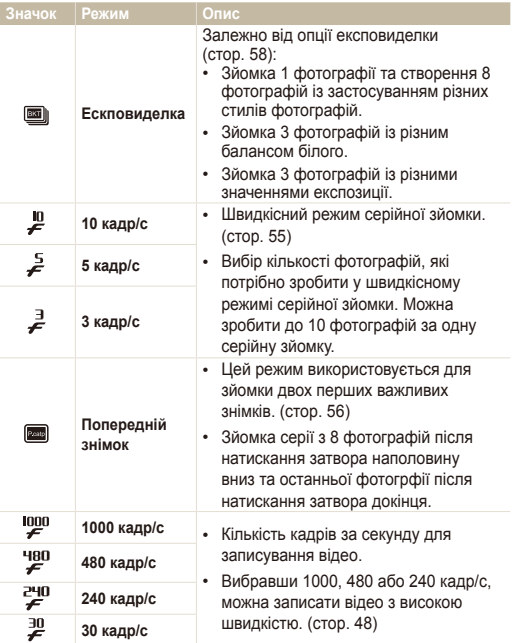

\* Доступність опцій залежить від режиму зйомки.

## <span id="page-32-1"></span><span id="page-32-0"></span>Поради щодо отримання чіткішої фотографії

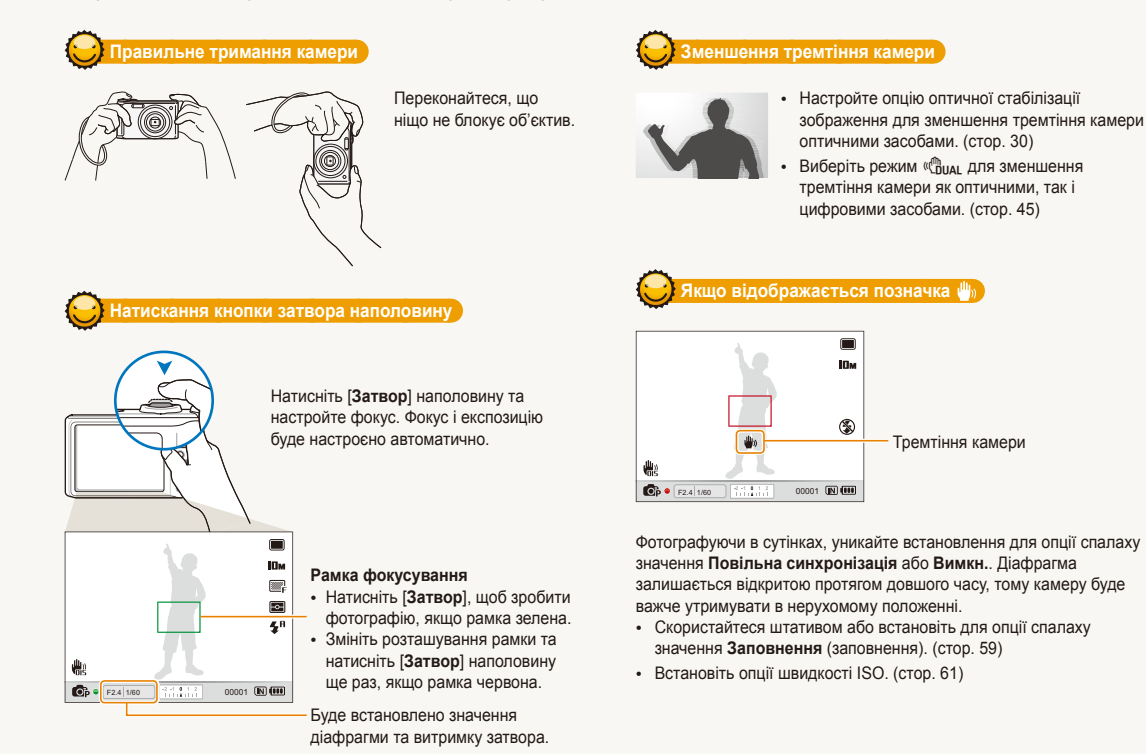

### **Запобігання розфокусуванню на об'єкті зйомки**

Можуть виникнути проблеми під час фокусування на об'єкті зйомки в таких випадках:

- контраст між об'єктом зйомки та фоном незначний (якщо об'єкт зйомки носить одяг кольору, схожого на колір фону);
- джерело світла позаду об'єкта зйомки надто яскраве;
- об'єкт зйомки світиться;
- зовнішній вигляд об'єкта зйомки містить горизонтальні елементи, схожі на жалюзі;
- об'єкт зйомки перебуває не в центрі кадру.

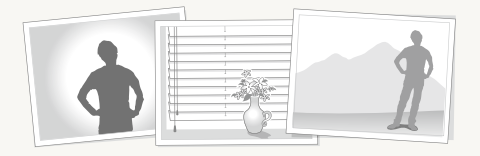

#### **Використання фіксації фокуса**

Натисніть [**Затвор**] наполовину, щоб сфокусуватися. Коли об'єкт зйомки потрапить у фокус, можна змінити положення рамки для змінення композиції. Коли все готово для зйомки, натисніть [**Затвор**], щоб зробити фотографію.

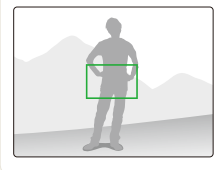

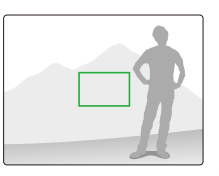

• Під час зйомки фотографій за низького освітлення

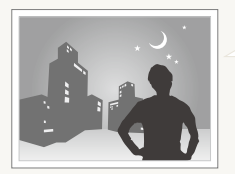

Увімкніть спалах. (стор. 59)

• Якщо об'єкти зйомки швидко рухаються

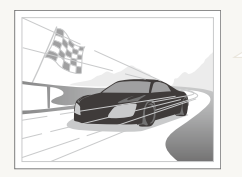

Використання швидкісного режиму серійної зйомки (стор. 55) або режиму попередньої зйомки (стор. 56).

# <span id="page-34-0"></span>Розширені функції

Відомості про фотографування за допомогою вибору відповідного режиму та про записування відео або голосового нагадування.

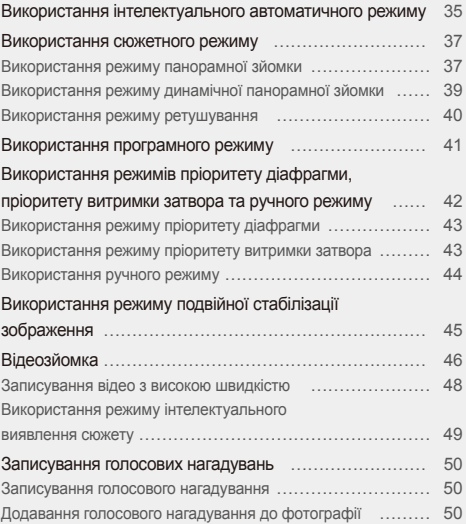

# <span id="page-35-0"></span>**Використання інтелектуального автоматичного режиму**

У цьому режимі камера автоматично вибирає відповідні установки на основі визначеного типу сюжету. Цей режим ефективний, якщо користувач не ознайомлений з установками камери для різноманітних сюжетів.

- Поверніть перемикач режимів у положення  $\mathbf{C}_{\mathrm{S}}$ .
- *2* Вирівняйте об'єкт зйомки <sup>в</sup> рамці.
	- Камера автоматично вибере сюжет. У нижньому лівому куті екрана відобразиться відповідний значок сюжетного режиму.

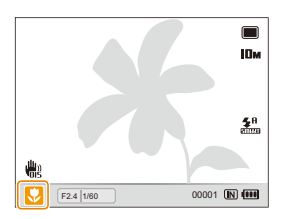

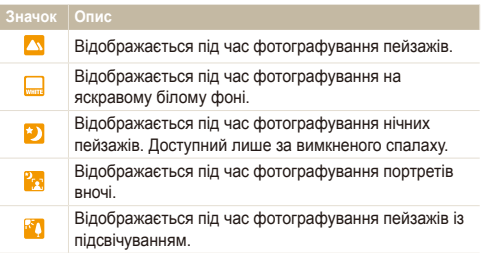

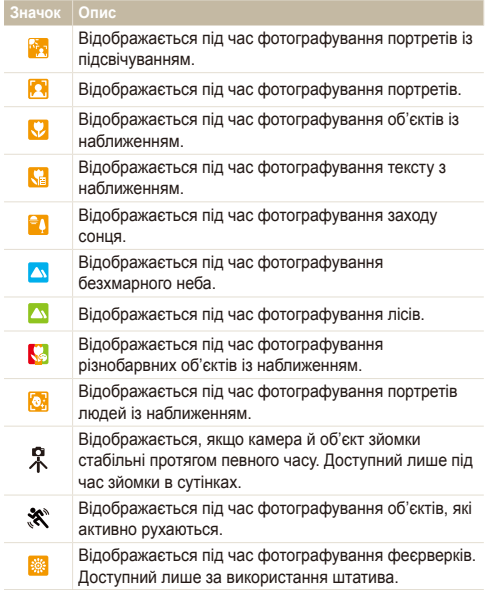
- *3* Натисніть [**Затвор**] наполовину, щоб сфокусуватися.
- *4* Натисніть [**Затвор**], щоб зробити фотографію.
- $\mathbb{Z}$ • Якщо камера не розпізнає належний сюжетний режим, відобразиться значок , і буде використано стандартні установки.
	- Навіть якщо визначено обличчя, камера може не вибрати портретний режим залежно від розташування об'єкта або освітлення.
	- Камера може не вибрати правильний сюжет залежно від умов зйомки, наприклад тремтіння камери, освітлення та відстані до об'єкта.
	- Навіть у разі використання штатива режим  $\mathcal{R}$  може не бути визначено залежно від особливостей руху об'єкта.

## **Використання сюжетного режиму**

Фотографування зі стандартними опціями для певного сюжету.

- Поверніть перемикач режимів у положення SCN.
- *2* Виберіть сюжет.

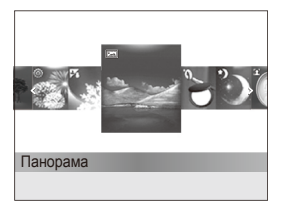

Використання режиму панорамної зйомки

Зйомка та поєднання серії фотографій для імітації широкоекранного режиму.

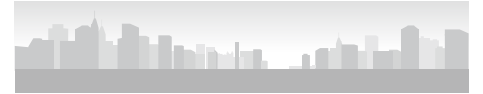

- Поверніть перемикач режимів у положення SCN.
- *2* Виберіть **Панорама**.
- *3* Наведіть об'єктив камери на об'єкт зйомки <sup>й</sup> натисніть та утримуйте [**Затвор**], щоб зробити перший знімок.
- Шоб змінити сюжетний режим, натисніть [MFNII] і виберіть **SEENE**  $\rightarrow$  виберіть сюжет.
- Відомості про режим панорамної зйомки див. у розділі "Використання режиму панорамної зйомки."
- Відомості про режим ретушування див. у розділі «Використання режиму ретушування» на стор. 40.
- *3* Вирівняйте об'єкт зйомки <sup>в</sup> рамці та натисніть [**Затвор**] наполовину, щоб сфокусуватися.
- *4* Натисніть [**Затвор**], щоб зробити фотографію.
- *4* За натисненої кнопки повільно переміщуйте камеру <sup>у</sup> вибраному напрямку.
	- Під час вирівнювання видошукача з наступним сюжетом камера автоматично знімає наступну фотографію.

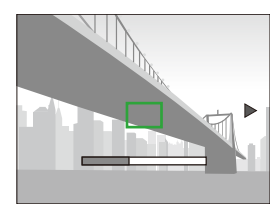

- *5* Завершивши, відпустіть кнопку [**Затвор**].
	- Після того, як зроблено всі знімки, потрібні для панорамної фотографії, камера поєднає їх в одну панорамну фотографію.
- Може не вдатися зробити панорамні фотографії, якщо:
	- рухати камерою надто швидко або надто повільно;
	- обертати камеру під невеликим кутом;
	- камера тремтить;
	- перемістити камеру в іншому напрямку;
	- зйомка здійснюється в темному місці.
	- Фотографування об'єкта, який рухається неподалік. - Фотографування в умовах змінного освітлення.
	- $\cdot$  Для фотографій буде встановлено роздільну здатність  $\mathbf{I}$ м.
	- Вибір режиму панорамної зйомки призводить до вимкнення функцій цифрового та оптичного масштабування.
	- У режимі панорамної зйомки недоступні певні опції зйомки.
	- Камера може зупинити зйомку в панорамному режимі через композицію зйомки або особливості руху об'єкта.

## Використання режиму динамічної панорамної зйомки

У режимі динамічної панорамної зйомки можна фотографувати та поєднувати серію фотографій рухомого об'єкта.

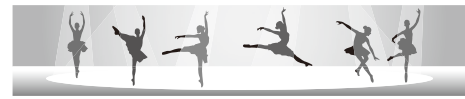

- **Поверніть перемикач режимів у положення SCN**
- *2* Виберіть **Панорама**.
- Натисніть [MENU].
- $\mathsf{B}$ иберіть **⊙** → Режим панорами → Увімкн..
- Натисніть [MFNII], щоб перейти в режим зйомки.
- *6* Натисніть <sup>і</sup> утримуйте [**Затвор**], після чого наведіть камеру на об'єкт.
	- Якщо у фокусі більше ніж один рухомий об'єкт, камера може не розпізнати потрібний об'єкт.
- *7* Завершивши, відпустіть кнопку [**Затвор**].
	- Камера автоматично поєднає знімки в одну фотографію.
- Може не вдатися зробити панорамні фотографії, якщо: ſØ
	- рухати камерою надто швидко або надто повільно;
	- обертати камеру під невеликим кутом;
	- камера тремтить;
	- перемістити камеру в іншому напрямку;
	- зйомка здійснюється в темному місці.
	- Фотографування об'єкта, який рухається неподалік.
	- Фотографування в умовах змінного освітлення.
	- Для фотографій встановлено роздільну здатність VGA.
	- Збереження панорамних фотографій може тривати певний час.
	- У режимі динамічної панорамної зйомки не доступні певні опції зйомки.

### Використання режиму ретушування

Фотографування особи з опціями для приховання вад обличчя.

- Поверніть перемикач режимів у положення SCN.
- *2* Виберіть **Ретуш**.
- *3* Щоб колір шкіри об'єкта зйомки виглядав світлішим (лише обличчя), натисніть [MENU].
- **4 Виберіть <b> •** Тон обличчя → виберіть опцію.
	- Виберіть вище значення, щоб колір шкіри виглядав світлішим.

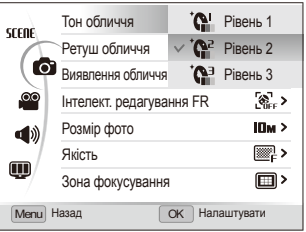

- *5* Щоб приховати вади обличчя, виберіть **Ретуш обличчя** виберіть опцію.
	- Виберіть вище значення, щоб приховати низку вад.

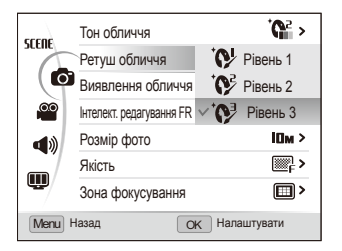

- **6** Натисніть [MENU], щоб перейти в режим зйомки.
- *7* Вирівняйте об'єкт зйомки <sup>в</sup> рамці та натисніть [**Затвор**] наполовину, щоб сфокусуватися.
- *8* Натисніть [**Затвор**], щоб зробити фотографію.
- ſØ Для фокусної відстані буде встановлено значення **Автомакро**.

## **Використання програмного режиму**

У програмному режимі можна встановлювати різноманітні опції, крім витримки затвора та значення діафрагми, які встановлюються камерою автоматично.

- Поверніть перемикач режимів у положення Р.
- *2* Встановіть опції. (Список опцій див. <sup>у</sup> розділі "Опції зйомки.")

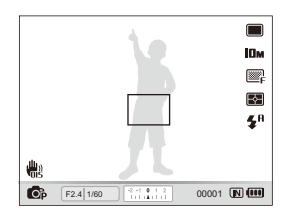

- *3* Вирівняйте об'єкт зйомки <sup>в</sup> рамці та натисніть [**Затвор**] наполовину, щоб сфокусуватися.
- *4* Натисніть [**Затвор**], щоб зробити фотографію.

## **Використання режимів пріоритету діафрагми, пріоритету витримки затвора та ручного режиму**

Настроювання значення діафрагми та витримки затвора для регулювання експозиції фотографій. Цими опціями можна скористатися в режимах пріоритету діафрагми, пріоритету витримки затвора та в ручному режимі.

#### **Значення діафрагми**

Діафрагма – це отвір, крізь який надходить світло. Щоб регулювати кількість світла, що потрапляє в об'єктив під час зйомки, значення діафрагми можна змінювати. Якщо значення діафрагми зменшити (збільшити отвір діафрагми), надходження світла збільшиться, й об'єкти, розташовані далеко, будуть розфокусовані. Чудово підходить для макрозйомки або зйомки портрета для привертання уваги до основного об'єкта зйомки.

І навпаки, якщо збільшити значення діафрагми, об'єкти, що перебувають близько, будуть різко сфокусовані. Чудово підходить для зйомки пейзажу з метою забезпечення повноти сюжету.

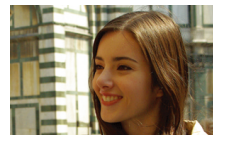

Велике значення діафрагми Мале значення діафрагми

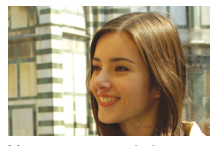

#### **Витримка затвора**

Витримка затвора регулює тривалість часу, протягом якого діафрагма залишається відкритою, під час зйомки. Якщо витримку затвора зменшити, в камеру потрапить більше світла, й фотографія буде яскравіша. Однак довша витримка затвора може також призвести до розмиття фотографій, якщо об'єкт зйомки рухається.

Якщо витримку затвора збільшити, фотографія буде темніша. Використання короткої витримки затвора сприяє зменшенню розмиття, якщо об'єкт зйомки рухається.

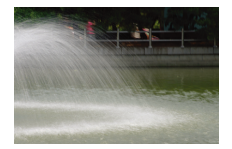

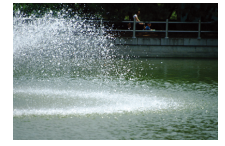

Довга витримка затвора Коротка витримка затвора

## Використання режиму пріоритету діафрагми

Режим пріоритету діафрагми дає змогу вручну встановити значення діафрагми, коли відповідна витримка затвора автоматично вибирається камерою.

- *1* Поверніть перемикач режимів <sup>у</sup> положення <sup>A</sup>.
- *2* Поверніть кнопку навігації, щоб настроїти значення діафрагми.
	- Див. стор. 42 для отримання додаткових відомостей про значення діафрагми.

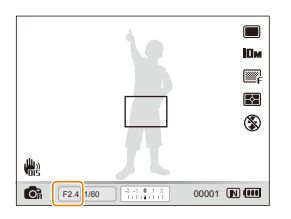

- *3* Встановіть опції. (Список опцій див. <sup>у</sup> розділі "Опції зйомки.")
- *4* Вирівняйте об'єкт зйомки <sup>в</sup> рамці та натисніть [**Затвор**] наполовину, щоб сфокусуватися.
- *5* Натисніть [**Затвор**], щоб зробити фотографію.

## Використання режиму пріоритету витримки затвора

Режим пріоритету витримки затвора дає змогу вручну встановити витримку затвора, коли відповідне значення діафрагми автоматично вибирається камерою.

- *1* Поверніть перемикач режимів <sup>у</sup> положення <sup>S</sup>.
- Натисніть **[OK]** та поверніть кнопку навігації, щоб настроїти витримку затвора.
	- Див. стор. 42 для отримання додаткових відомостей про витримку затвора.

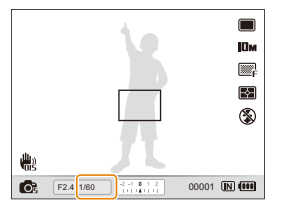

- *3* Встановіть опції. (Список опцій див. <sup>у</sup> розділі "Опції зйомки.")
- *4* Вирівняйте об'єкт зйомки <sup>в</sup> рамці та натисніть [**Затвор**] наполовину, щоб сфокусуватися.
- *5* Натисніть [**Затвор**], щоб зробити фотографію.

## Використання ручного режиму

Ручний режим дає змогу вручну настроїти значення діафрагми та витримку затвора.

- *1* Поверніть перемикач режимів <sup>у</sup> положення <sup>M</sup>.
- *2* Поверніть кнопку навігації, щоб настроїти значення діафрагми.

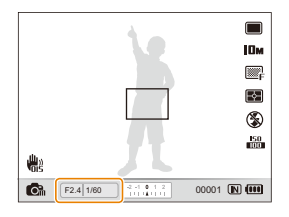

**3** Натисніть [OK], щоб вибрати значення діафрагми.

- *4* Поверніть кнопку навігації, щоб настроїти витримку затвора.
- *5* Натисніть [OK], щоб зберегти витримку затвора.
- *6* Встановіть опції. (Список опцій див. <sup>у</sup> розділі "Опції зйомки.")
- *7* Вирівняйте об'єкт зйомки <sup>в</sup> рамці та натисніть [**Затвор**] наполовину, щоб сфокусуватися.
- *8* Натисніть [**Затвор**], щоб зробити фотографію.

## **Використання режиму подвійної стабілізації зображення**

Зменшення тремтіння камери та запобігання розмиттю фотографій за допомогою функцій оптичної та цифрової стабілізації зображення.

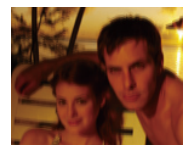

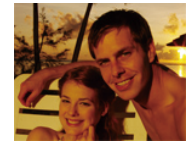

Перед корекцією Після корекції

- Поверніть перемикач режимів у положення «Фим.
- *2* Вирівняйте об'єкт зйомки <sup>в</sup> рамці та натисніть [**Затвор**] наполовину, щоб сфокусуватися.
- *3* Натисніть [**Затвор**], щоб зробити фотографію.
- Цифрове масштабування не працюватиме в цьому режимі. M
	- Корекція фотографії оптичними засобами під час фотографування можлива лише, якщо джерело світла яскравіше за люмінесцентне освітлення.
	- Якщо об'єкт зйомки швидко рухається, фотографія може бути розмита.
	- Настройте опцію оптичної стабілізації зображення для зменшення тремтіння камери в різних режимах зйомки. (стор. 30)

## **Відеозйомка**

Записування відео тривалістю до 20 хвилин. Записаний відеозапис зберігається як файл H.264 (MPEG-4.AVC).

- H.264 (MPEG-4 part10/AVC) це формат відео з високим рівнем стиснення, запроваджений міжнародними організаціями зі стандартизації ISO/IEC та ſØ ITU-T.
	- Деякі карти пам'яті можуть не підтримувати записування відео високої чіткості. У такому разі встановіть меншу роздільну здатність. (стор. 52)
	- У картах пам'яті з низькою швидкістю записування не підтримується відтворення відео з високою роздільною здатністю та високою швидкістю. Щоб записувати відео з високою роздільною здатністю та високою швидкістю, використовуйте карти пам'яті з високою швидкістю записування.
	- Якщо активовано оптичну стабілізацію зображення, відео може бути записано зі звуком виконання операції OIS.
	- Звук масштабування можна записати, якщо скористатися цією функцією під час записування відео.

#### Поверніть перемикач режимів у положення  $\mathbf{P}$ .

- Щоб записати відео з високою швидкістю, встановіть частоту ſØ 1000 кадр/с, 480 кадр/с або 240 кадр/с. (стор. 48)
	- Розмір відеокадрів може виявитися меншим, залежно від роздільної здатності та частоти кадрів, які використовуються під час записування відео.

## **Натисніть [MFNII].**

 $\overline{B}$ иберіть  $\overline{S}$   $\rightarrow$  3 **вукозапис**  $\rightarrow$  виберіть опцію звуку.

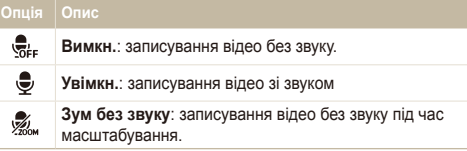

Натисніть [MENU], щоб перейти в режим зйомки.

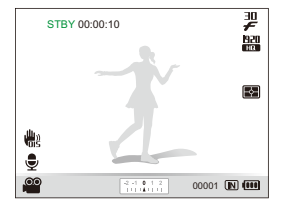

- *5* За потреби встановіть інші опції. (Відомості про опції див. у розділі "Опції зйомки.")
- Натисніть () (записування), щоб розпочати записування.
- Натисніть  $\bigcap$  (записування) ще раз, щоб зупинити записування.
- Не потрібно повертати перемикач режимів у положення  $\mathbf{P}$ . щоб записати відео. Розпочати відеозйомку в будь-якому режимі можна, натиснувши  $\bigcap$  (записування).
	- Опції вибору частоти кадрів можуть різнитися залежно від роздільної здатності відео.
	- Якщо під час записування відео з високою роздільною здатністю відображається повідомлення про відсутність місця, змініть роздільну здатність на нижчу, щоб збільшити обсяг вільної пам'яті.

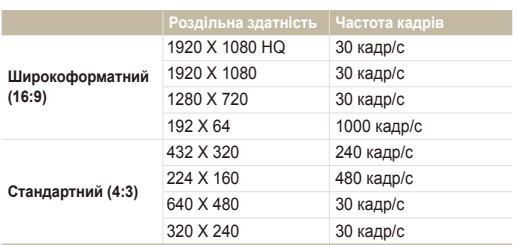

#### **Частота кадрів для кожного типу роздільної здатності**

#### **Призупинення записування**

Камера дає змогу тимчасово призупинити записування відео. За допомогою цієї функції можна записати кілька сюжетів як окреме відео.

Натисніть [OK], щоб призупинити записування. Натисніть ще раз, щоб продовжити записування.

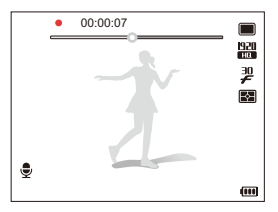

#### **Фотографування під час відеозйомки**

Під час відеозйомки можна фотографувати, не

переключаючись у режим фотографування (можна зробити до шести фотографій).

Натисніть [**Затвор**], щоб фотографувати під час відеозйомки.

• Зроблені фотографії зберігаються автоматично.

- Роздільна здатність зроблених фотографій така ж, як і відео. M Однак, якщо роздільна здатність відео становить 1920X1080HQ або 1920 X 1080, зроблені фотографії матимуть таку саму роздільну здатність, які фотографії в режимі зйомки.
	- Зроблені фотографії слугуватимуть як закладки для переходу до певної частини відео. Якщо вибрати зображення на екрані відео, камера відтворюватиме відео від вибраного місця. (стор. 87)
	- Не можна фотографувати під час записування відео з високою швидкістю.

## Записування відео з високою швидкістю

Можна записувати відео з високою швидкістю, встановивши частоту кадрів. Відео з високою частотою кадрів відтворюватимуться повільно із частотою кадрів 30 кадр/с незалежно від встановленої частоти кадрів.

- У картах пам'яті з низькою швидкістю записування не Ø підтримується відтворення відео з високою швидкістю.
	- Під час записування відео з високою швидкістю не можна встановити стилі фотографій, ефекти інтелектуального фільтра або режим інтелектуального виявлення сюжету.
	- У відео з високою швидкістю не підтримуються функції оптичного масштабування та записування голосу.
	- Не можна записувати відео з високою швидкістю під час підключення камери до телевізора.
- Поверніть диск перемикання режимів у положення  $\bullet$ .
	- Режим  $\bullet$  дає змогу записувати відео лише з високою швидкістю.
- *2* Повертайте перемикач типів зйомки, щоб вибрати частоту кадрів:

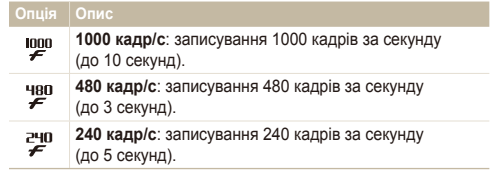

- *3* Натисніть (записування), щоб розпочати записування.
- *4* Натисніть (записування) ще раз, щоб зупинити записування.

## Використання режиму інтелектуального виявлення сюжету

У цьому режимі камера автоматично вибирає відповідні установки відео на основі визначеного типу сюжету.

- *1* <sup>У</sup> режимі зйомки натисніть [m].
- 2 Виберіть <sup>©</sup> → **Інтелектуальне виявлення сюжетного режиму Увімкн.**.
- **3** Натисніть [MENU], щоб перейти в режим зйомки.
- *4* Вирівняйте об'єкт зйомки <sup>в</sup> рамці.
	- Камера автоматично вибере сюжет. У нижньому лівому куті екрана відобразиться відповідний значок сюжетного режиму.

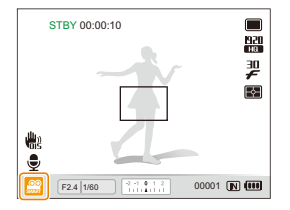

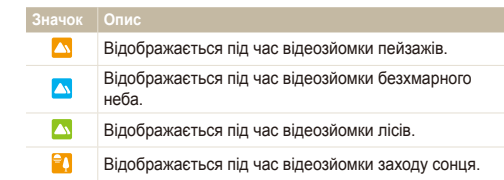

- *5* Натисніть (записування), щоб розпочати записування.
- *6* Натисніть (записування) ще раз, щоб зупинити записування.
- Якщо камера не розпізнає належний сюжетний режим, режим ſØ не буде змінено, і буде використано стандартні установки.
	- Камера може не вибрати правильний сюжет залежно від умов зйомки, наприклад тремтіння камери, освітлення та відстані до об'єкта.
	- У режимі інтелектуального виявлення сюжету не можна встановити ефекти інтелектуального фільтра, а також стилі фотографій.
	- Якщо змінити режим серійної зйомки, режим інтелектуального виявлення сюжету буде вимкнено.

## **Записування голосових нагадувань** разм «Вика SCN

Відомості про записування голосового нагадування, яке можна відтворити в будь-який час. До фотографії можна додати голосове нагадування як коротке нагадування про умови зйомки.

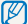

Можна досягти найкращої якості звуку, якщо здійснювати записування за 40 см від камери.

### Записування голосового нагадування

- *1* <sup>У</sup> режимі зйомки натисніть [m].
- **Виберіть <b>⊙** → Звукозапис → Запис.
- *3* Натисніть [**Затвор**], щоб розпочати записування.
	- Натисніть  $\lceil \mathsf{OK} \rceil$ , щоб призупинити або продовжити записування.
	- Можна записувати голосові нагадування тривалістю до 10 годин.

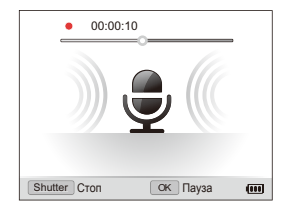

- *4* Натисніть [**Затвор**], щоб зупинити записування.
	- Натисніть [**Затвор**] ще раз, щоб записати нове голосове нагадування.
- Натисніть [MFNII], шоб перейти в режим зйомки.

## Додавання голосового нагадування до фотографії

- У режимі зйомки натисніть [MENU].
- Виберіть **⊙ → Звукозапис** → Коментар.
- Натисніть [MENU], щоб перейти в режим зйомки.
- *4* Вирівняйте об'єкт зйомки <sup>в</sup> рамці та зробіть фотографію.
	- Записування голосового нагадування розпочнеться відразу після фотографування.
- *5* Запишіть коротке голосове нагадування (до 10 секунд).
	- Натисніть [**Затвор**], щоб зупинити записування голосового нагадування.
- Не можна додавати голосові нагадування до фотографій у швидкісному Ø режимі серійної зйомки або в режимі експовиделки.

# Опції зйомки

Відомості про опції, які можна встановити в режимі зйомки.

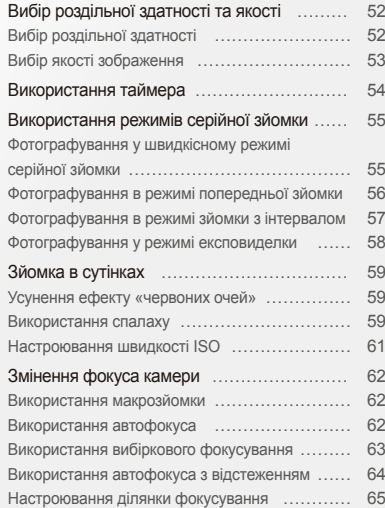

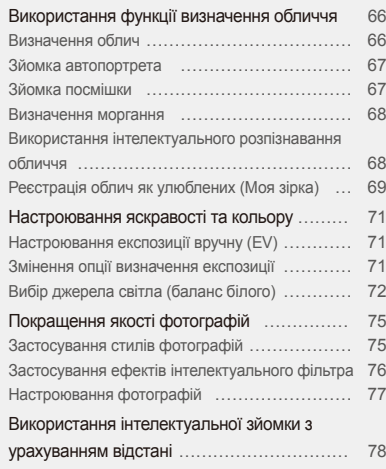

## <span id="page-52-0"></span>**Вибір роздільної здатності та якості**

Відомості про змінення роздільної здатності зображення й установок якості.

## Вибір роздільної здатності с<sub>ѕ</sub> р д s м «Ֆид scn »≌

Що більша роздільна здатність, то більша кількість пікселів фотографії або відеозапису, завдяки чому їх можна друкувати на папері більшого розміру або відображати на більшому екрані. Висока роздільна здатність також призводить до збільшення розміру файла.

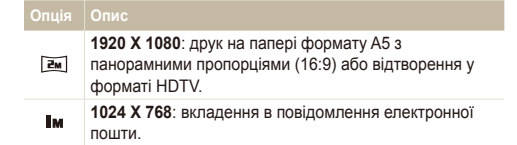

#### **Під час фотографування:**

- 1 У режимі зйомки натисніть [MENU].
- $2$  Виберіть  $\blacksquare$   $\rightarrow$  Розмір фото  $\rightarrow$  виберіть опцію.

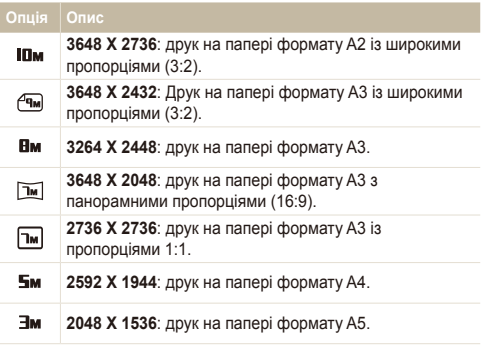

#### **Під час відеозйомки:**

- $1$  У режимі  $\mathbf{P}$  натисніть [MENU].
- Виберіть <sup>©</sup> → Розмір відео → виберіть опцію.

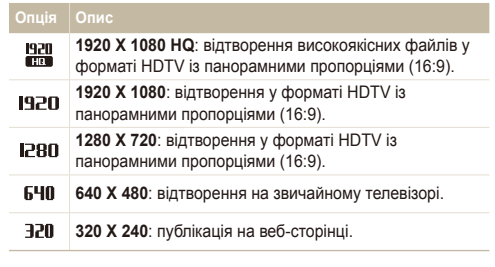

Якщо карту пам'яті не вставлено, підтримуються лише режими ſØ 640 X 480 і 320 X 240.

## <span id="page-53-0"></span>Вибір якості зображення **РА SM** «Вил. SCN

Зроблені фотографії зберігаються у форматі JPEG або RAW. Зображення вищої якості матимуть більший розмір.

- *1* <sup>У</sup> режимі зйомки натисніть [m].
- $2$  Виберіть  $\bigcirc$  → Якість → виберіть опцію.

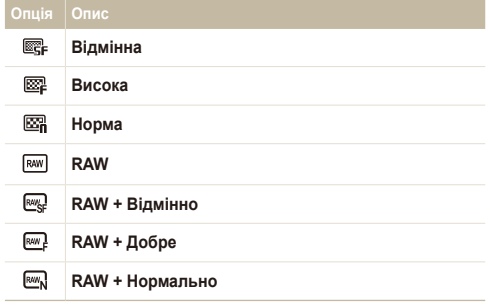

Доступність опцій залежить від режиму зйомки.

网 У швидкісному режимі серійної зйомки, у режимі попередньої зйомки та в режимі експовиделки не можна фотографувати у форматі RAW; крім того, для опції RAW буде встановлено значення **Відмінна**.

#### **Про файли формату RAW**

Часто можна перетворювати фотографії, зроблені за допомогою камери, на формат JPEG і зберігати в пам'яті відповідно до установок камери під час зйомки. Але файли формату RAW не перетворюються на формат JPEG і зберігаються в пам'яті незміненими. Файли формату RAW мають файлове розширення RAW (наприклад, SAM-9999.RAW). Для настроювання та калібрування експозиції, балансу білого, тону, контрастності та кольору файлів формату RAW скористайтеся конвертером RAW Samsung, що постачається на компакт-диску із програмним забезпеченням. (Див. стор. 103)

## <span id="page-54-0"></span>**Використання таймера** стара в соменение

Відомості про встановлення таймера для відкладеної зйомки.

*1* Поверніть перемикач типів зйомки <sup>в</sup> положення **<sup>2</sup>сек.** або **10 сек.**.

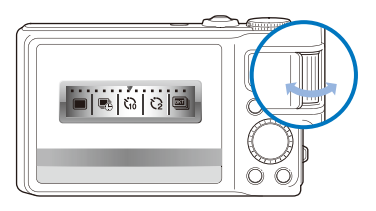

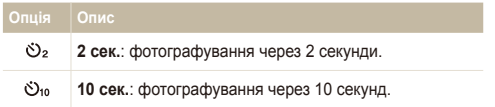

- *2* Натисніть [**Затвор**], щоб запустити таймер.
	- Допоміжне підсвічування для автофокусування/індикатор таймера почне блимати. Камера автоматично зробить фотографію в указаний час.
- Поверніть перемикач типів зйомки в положення **Покадрова**, щоб скасувати таймер.
	- Залежно від опції таймера деякі опції визначення обличчя можуть бути недоступні.
	- Не можна використовувати таймер у режимі панорамної або динамічної панорамної зйомки.

## <span id="page-55-0"></span>**Використання режимів серійної зйомки** размевы

Можуть виникнути труднощі зі зйомкою об'єктів, які швидко рухаються, або фотографуванням природних виразів обличчя та жестів об'єктів зйомки на фотографіях. Також можуть виникнути труднощі із правильним настроюванням експозиції та вибором належного джерела світла. У таких випадках виберіть один із режимів серійної зйомки.

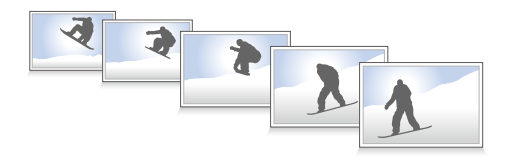

- Спалах можна використовувати, лише якщо вибрано опцію Ø **Покадрова**.
	- Залежно від режиму серійної зйомки деякі опції визначення обличчя можуть бути недоступні.
	- У швидкісному режимі серійної зйомки, у режимі попередньої зйомки та в режимі експовиделки не можна фотографувати у форматі RAW.
	- У швидкісному режимі серійної зйомки, у режимі попередньої зйомки та в режимі експовиделки не можна встановити опції визначення обличчя, деякі стилі фотографій (**Ескіз** і **Антивуалент**), **Інтелектуальний фільтер**, **АФ із стеженням** або ефект **Інтелектуальна зйомка з урахуванням відстані**.

## Фотографування у швидкісному режимі серійної зйомки

*1* Поверніть перемикач типів зйомки <sup>в</sup> одне <sup>з</sup> положень швидкісної серійної зйомки.

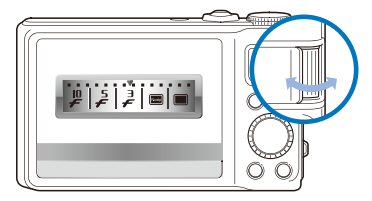

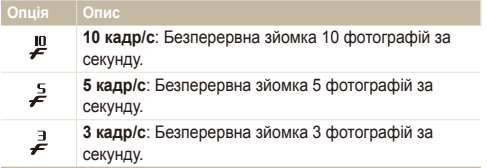

#### <span id="page-56-0"></span>*2* Натисніть <sup>і</sup> утримуйте кнопку [**Затвор**].

- За натиснутої кнопки [**Затвор**] камера безперервно робить фотографії.
- Можна зробити до 10 фотографій за одну серійну зйомку. Ø
	- Залежно від обсягу та швидкості карти пам'яті зберігання фотографій може тривати довше.
	- Перед повернення до режиму зйомки на камері завжди відображаються зроблені фотографії.

## Фотографування в режимі попередньої зйомки

У режимі попередньої зйомки камера починає фотографувати, навіть коли ще не натиснуто затвор до кінця. Якщо не хочете пропустити першу пару важливих знімків, просто скористайтеся цим режимом і після зйомки виберіть найкращу фотографію.

- *1* Поверніть перемикач типів зйомки <sup>в</sup> положення **Попередній знімок**.
- *2* Вирівняйте об'єкт зйомки <sup>в</sup> рамці та натисніть [**Затвор**] наполовину, щоб сфокусуватися.
	- Камера безперервно зробить 8 фотографій.
		- Якщо відпустити [**Затвор**] надто швидко, камера зробить менше Ø 8 фотографій.

#### *3* Натисніть [**Затвор**].

- Камера зробить останню фотографію, а потім за натиснутої наполовину кнопки [**Затвор**] збереже всі зроблені фотографії.
- Якщо не натиснути кнопку [**Затвор**] до кінця, фотографії, зроблені за натиснутої наполовину кнопки [**Затвор**], не буде збережено.

## <span id="page-57-0"></span>Фотографування в режимі зйомки з інтервалом

У режимі зйомки з інтервалом можна робити певну кількість фотографій через встановлений інтервал протягом певного проміжку часу. Зроблені фотографії відображатимуть нормальну ходу часу. Цей режим корисний для зйомки процесу переміщення хмар або розцвітання квітів.

- У режимі зйомки з інтервалом камера робить кілька фотографій  $\mathbb{Z}$ за певний період часу. Перед використанням цієї функції необхідно перевірити залишок заряду акумулятора та вільний обсяг пам'яті. Якщо заряд акумулятора або обсяг пам'яті недостатній, камера автоматично припиняє фотографувати.
	- Можна встановити інтервал зйомки в межах від 1 хвилини та фотографувати в режимі з інтервалом до 48 годин.
	- Якщо натиснути [**POWER**], коли камеру вимкнено, режим зйомки з інтервалом буде вимкнено. Не натискайте [**POWER**], оскільки в режимі зйомки з інтервалом на камері не відображаються жодні індикатори.
	- Якщо натиснути [**Затвор**] наполовину, натиснути [**Затвор**] до кінця або (Записування), режим з інтервалом буде вимкнено.
- *1* Поверніть перемикач типів зйомки <sup>в</sup> положення **Інтервал**.
- У режимі зйомки натисніть [MENU].
- **3 Виберіть → Інтервал.**

#### *4* Виберіть опцію.

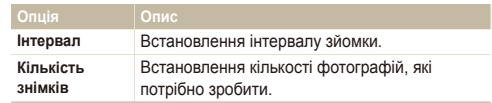

- *5* Вирівняйте об'єкт зйомки <sup>в</sup> рамці.
- *6* Вимкніть камеру.
	- Камера автоматично вмикається та робить знімок через приблизно 1 хвилину. Після першого знімка камера вимкнеться.
	- Камера автоматично ввімкнеться та зробить наступну фотографію через вказаний інтервал.
	- Якщо обернути перемикач режимів під час вимкнення камери в режимі зйомки з інтервалом, вибраний режим зйомки може функціонувати неправильно.

## <span id="page-58-0"></span>Фотографування у режимі експовиделки

Можна використовувати автоматичну функцію експовиделки для зйомки кількох фотографій одного об'єкта з незначним зміненням значень різноманітних установок, наприклад експозиції, балансу білого або стилю фотографії.

- *1* Поверніть перемикач типів зйомки <sup>в</sup> положення **Ескповиделка**.
- *2* Натисніть [**Затвор**].
	- Якщо вибрано **WB BKT** або **AE BKT**, камера робить 3 фотографії поспіль.
	- Якщо вибрано PSS BKT, камера зробить 1 фотографію, а потім створить 8 фотографій із застосуванням різних стилів фотографій. Вихідна фотографія зберігається автоматично; можна також зберегти одну додаткову фотографію.

Скористайтеся штативом, щоб запобігти розмиттю фотографій.

#### **Вибір опції експовиделки**

- *1* <sup>У</sup> режимі зйомки натисніть [m].
- Виберіть **⊙** → Ескповиделка.
- *3* Виберіть опцію експовиделки.

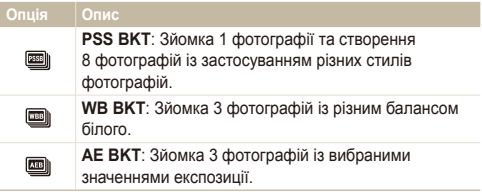

- *4* Настройте колір для вибраного джерела освітлення (балансу білого) або виберіть значення експозиції.
- **5** Натисніть [OK], щоб зберегти установки.

## <span id="page-59-0"></span>**Зйомка в сутінках**

Відомості про фотографування вночі або в умовах недостатнього освітлення.

## Усунення ефекту «червоних очей» и раски при Використання спалаху и с<sub>зи</sub>ра в маск

Якщо спалах спрацює, перш ніж буде зроблено фотографію особи в сутінках, очі можуть виглядати червоними. Для усунення цієї проблеми виберіть **«Червоні очі»** або **Усунення "червоних очей"**. Відомості про опції спалаху див. у розділі «Використання спалаху».

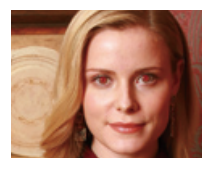

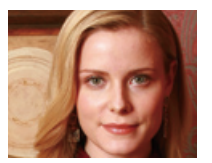

### **Використання спалаху**  $\mathbb{C}_S$  **P** A S M SCN

Використовуйте спалах, фотографуючи в сутінках, або якщо потрібно зробити фотографії світлішими.

*1* <sup>У</sup> режимі зйомки натисніть [F].

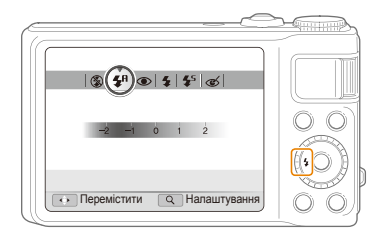

*2* Виберіть опцію.

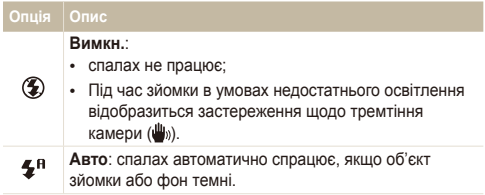

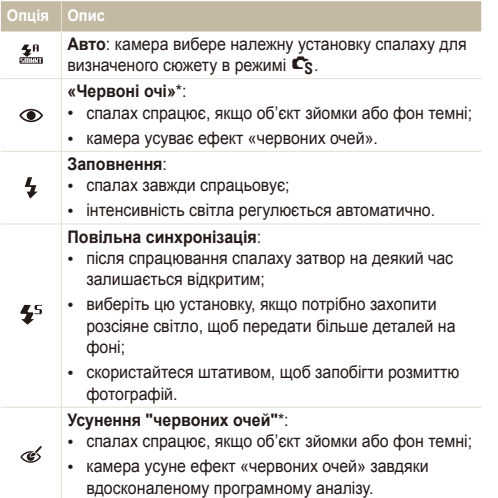

Доступність опцій залежить від режиму зйомки.

\* Між двома спрацюваннями спалаху спостерігається певний проміжок часу. Не рухайтеся, доки спалах не спрацює вдруге.

- Опції спалаху недоступні, якщо встановлено швидкісний Ø режим серійної зйомки, режим попередньої зйомки або режим експовиделки, або якщо вибрано **Автопортрет** чи **Блимання очей**.
	- Переконайтеся, що об'єкти зйомки перебувають на рекомендованій відстані від спалаху. (стор. 124)
	- За наявності відбитого світла або завеликої кількості пилу в повітрі на фотографії можуть з'явитися невеликі цятки.

#### **Регулювання інтенсивності спалаху**

Регулювання інтенсивності спалаху для уникнення перетримки або недотримки.

- *1* <sup>У</sup> режимі зйомки натисніть [F].
- *2* Виберіть опцію.
- *3* Поверніть перемикач [**Масштаб**] вправо.

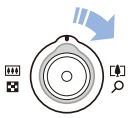

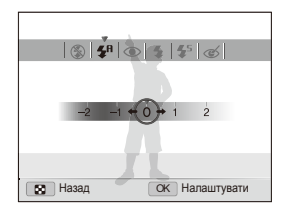

- Натисніть [OK], щоб зберегти установки.
- Регулювання інтенсивності спалаху може бути неефективне в ர таких випадках:
	- об'єкт зйомки перебуває надто близько до камери;
	- встановлено високу швидкість ISO;
	- завелике або замале значення експозиції.
	- У деяких режимах зйомки цю функцію використовувати не можна.

## <span id="page-61-0"></span>4 Відрегулюйте інтенсивність. **particial exercises Hactpolobal HACTD HASM HACTD HASM HASM HASM HASM HASM HASM HASM HASM HASM HASM HASM HASM HASM HASM HASM HASM HASM HASM HASM**

Швидкість ISO – це показник чутливості плівки до світла згідно з визначенням Міжнародної організації зі стандартизації (ISO – International Organisation for Standardisation). Що вищу швидкість ISO вибрано, то чутливіша камера до світла. Встановивши вищу швидкість ISO, можна зробити кращу фотографію без використання спалаху.

У режимі зйомки натисніть [ISO].

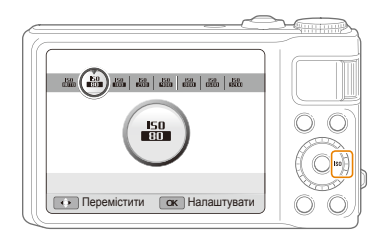

- *2* Виберіть опцію.
	- Виберіть  $\frac{150}{10000}$ , щоб використати відповідну швидкість ISO на основі яскравості об'єкта зйомки й освітлення.

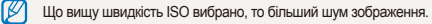

## <span id="page-62-0"></span>**Змінення фокуса камери**

Відомості про настроювання фокуса камери відповідно до об'єктів зйомки.

## **Використання макрозйомки** PASM «Видь »

Використовуйте макрозйомку для фотографування об'єктів (наприклад квітів або комах) із наближенням. Зверніться до опцій макрозйомки в розділі «Використання автофокуса».

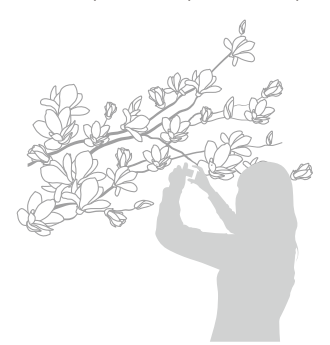

- Намагайтеся тримати камеру у стабільному положенні для  $\varnothing$ уникнення розмиття фотографій.
	- Вимкніть спалах, якщо відстань до об'єкта зйомки становить менше 40 см.

## Використання макрозйомки P A S M «Ֆտու ษа там в рикористання автофокуса P A S M «Ֆտու ษа

Для отримання чітких фотографій виберіть відповідне значення фокуса відповідно до відстані від об'єкта зйомки.

**У режимі зйомки натисніть [C].** 

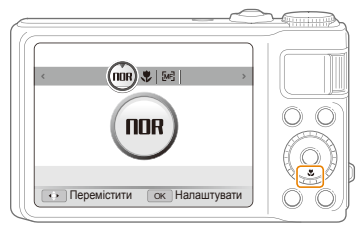

*2* Виберіть опцію.

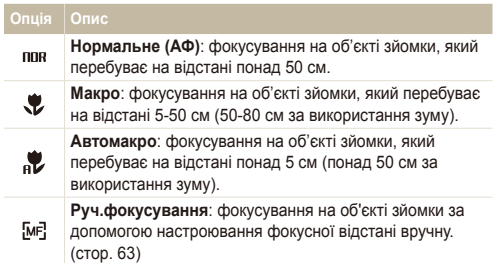

Доступність опцій залежить від режиму зйомки.

<span id="page-63-0"></span>**Настроювання фокусної відстані вручну**

- **У режимі зйомки натисніть [S].**
- *2* Виберіть **Руч.фокусування**.
- *3* Поверніть перемикач [**Масштаб**] вправо.
- *4* Натисніть або поверніть кнопку навігації, щоб настроїти фокусну відстань.

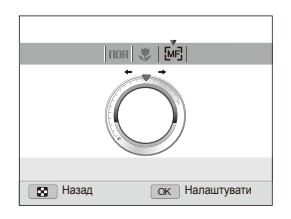

- Натисніть [OK], щоб зберегти установки.
- Якщо фокусну відстань настроєно вручну, а об'єкт не ſØ сфокусовано, фотографія може бути розмита.
	- У разі використання цієї функції не можна встановити опції визначення обличчя та ділянки фокусування.

## Використання вибіркового фокусування

#### **PASM**

Можна сфокусуватися на певній частині сюжету. Виберіть ділянку, на якій потрібно сфокусуватися.

- У режимі зйомки натисніть [MENU].
- *2* Виберіть <sup>a</sup> **Зона фокусування Вибір АФ**.
- **3 Натисніть [MENU]**, щоб перейти в режим зйомки.

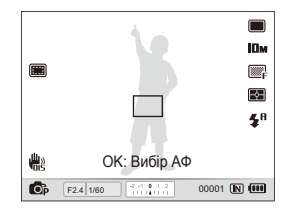

- 4 Натисніть [OK].
- *5* Перемістіть рамку <sup>в</sup> ділянку, на якій потрібно сфокусуватися, й натисніть [OK].
- *6* Натисніть [**Затвор**], щоб зробити фотографію.
	- Натисніть  $[OK]$ , щоб змінити ділянку фокусування.

У разі використання цієї функції не можна встановити опції визначення обличчя, стилю фотографії й ефекти інтелектуального фільтра.

 $\mathbb Z$ 

## <span id="page-64-0"></span>Використання автофокуса з відстеженням

#### PASM<sup>®</sup>

АФ із стеженням дає змогу відстежити об'єкт зйомки й автоматично сфокусуватися на ньому навіть під час руху.

- *1* <sup>У</sup> режимі зйомки натисніть [m].
- $2$  Виберіть **⊙** → Зона фокусування → АФ із **стеженням**.
- *3* Натисніть [m], щоб перейти <sup>в</sup> режим зйомки.
- *4* Сфокусуйтеся на об'єкті зйомки, який потрібно відстежити, й натисніть [OK].
	- На об'єкті зйомки з'явиться рамка фокусування, яка рухатиметься за об'єктом під час переміщення камери.

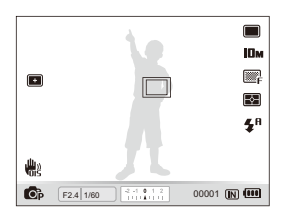

- Біла рамка свідчить про те, що камера відстежує об'єкт зйомки.
- Зелена рамка свідчить про те, що об'єкт зйомки перебуває у фокусі під час натискання наполовину кнопки [**Затвор**].
- Відстеження об'єкта зйомки може виявитися невдалим, якщо: Ø
	- об'єкт зйомки замалий або надто активно рухається;
	- об'єкт зйомки освітлений ззаду, або зйомка виконується в темному місці;
	- кольори або зовнішній вигляд об'єкта зйомки та фону однакові; - камера дуже тремтить.
	- У таких випадках рамка фокусування матиме вигляд білої рамки з однією лінією.
	- Якщо камері не вдається відстежити об'єкт зйомки, потрібно знову вибрати його.
	- Якщо камері не вдається сфокусуватися, рамка фокусування набуде вигляду червоної рамки з однією лінією.
	- У разі використання цієї функції не можна встановити опції визначення обличчя, стилю фотографії й ефекти інтелектуального фільтра.

### <span id="page-65-0"></span>Настроювання ділянки фокусування

#### P A S M Chial SCN

Можна отримати чіткіші фотографії, вибравши відповідну ділянку фокусування згідно з розташуванням об'єкта зйомки в кадрі.

- У режимі зйомки натисніть [MENU].
- **2 Виберіть**  $\bullet$  **→ Зона фокусування** → виберіть опцію.

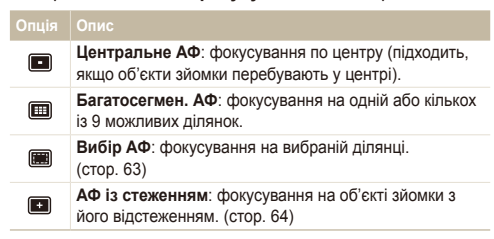

Доступність опцій залежить від режиму зйомки.

## <span id="page-66-0"></span>**Використання функції визначення обличчя** разм «Вид SCN

У разі використання опцій визначення обличчя камера може автоматично визначити обличчя людини. Під час фокусування на обличчі людини камера автоматично настроює експозицію. Робіть фотографії швидко та просто за допомогою функції **Блимання очей** для виявлення закритих очей або функції **Посмішка** для зйомки усміхненого обличчя. Можна також використати функцію **Інтелектуальне розпізнання обличчя** для реєстрації облич і встановлення пріоритету фокусування на них.

- У деяких режимах SCN функція визначення обличчя недоступна.
	- Визначення обличчя може бути неефективне, якщо:
		- об'єкт перебуває далеко від камери (рамка фокусування набуде жовтогарячого кольору для функцій **Посмішка** та **Блимання очей**.)
		- на місці зйомки надто яскраво або темно;
		- об'єкт зйомки не дивиться в камеру;
		- об'єкт зйомки носить сонцезахисні окуляри або маску;
		- об'єкт зйомки освітлений ззаду, або умови освітлення нестабільні;
		- вираз обличчя об'єкта зйомки різко змінюється.
	- Визначення обличчя недоступне за використання функції стилю фотографії, ефекту інтелектуального фільтра, опції настроювання зображення або у поєднанні з функціями **Руч. фокусування**, **Вибір АФ** або **АФ із стеженням**.
	- Визначення обличчя недоступне за використання цифрового масштабування.
	- Залежно від режиму серійної зйомки деякі опції визначення обличчя можуть бути недоступні.
	- Після зйомки визначені обличчя буде зареєстровано у списку облич.
	- Зареєстровані обличчя можна переглянути в порядку пріоритетності в режимі відтворення (стор. 82). Навіть після успішної реєстрації обличчя можуть не класифікуватися в режимі відтворення.
	- Виявлене в режимі зйомки обличчя може не відображатися у списку облич смарт-альбому.

## Визначення облич

Камера автоматично визначає обличчя людей (до 10).

- У режимі зйомки натисніть [MENU].
- *2* Виберіть <sup>a</sup> **Виявлення обличчя Норма**.

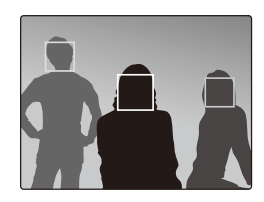

- Найближче обличчя з'явиться у білій рамці фокусування, а решта облич – у сірих рамках фокусування.
- Що ближче ви перебуваєте до об'єкта зйомки, то швидше камера визначатиме обличчя.
	- У разі встановлення режиму серійної зйомки виявлені обличчя можуть не розпізнатися.

## <span id="page-67-0"></span>Зйомка автопортрета

Фотографуйте автопортрети. Фокусну відстань буде встановлено для зйомки з наближенням, а камера відтворить звуковий сигнал.

- У режимі зйомки натисніть [MENU].
- *2* Виберіть <sup>a</sup> **Виявлення обличчя Автопортрет**.
- Натисніть [MENU], щоб перейти в режим зйомки.
- *4* Почувши короткий звуковий сигнал, натисніть [**Затвор**].

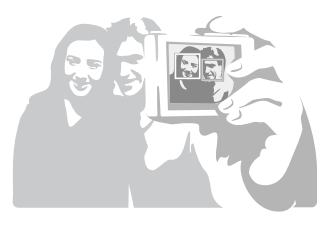

## Зйомка посмішки

Якщо виявлено посмішку, відбувається автоматичний спуск затвора.

- *1* <sup>У</sup> режимі зйомки натисніть [m].
- *2* Виберіть <sup>a</sup> **Виявлення обличчя Посмішка**.
- *3* Натисніть [m], щоб перейти <sup>в</sup> режим зйомки.
- *4* Вирівняйте усміхнене обличчя <sup>в</sup> рамці.
	- У разі визначення посмішки камера автоматично зробить фотографію.

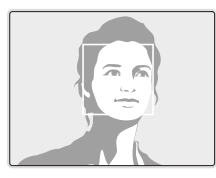

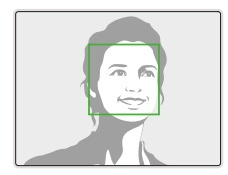

• Якщо об'єкт зйомки широко посміхається, камері найлегше визначити посмішку.

## <span id="page-68-0"></span>Визначення моргання

Якщо камера виявляє заплющені очі, буде автоматично та послідовно зроблено 2 фотографії.

- *1* <sup>У</sup> режимі зйомки натисніть [m].
- *2* Виберіть <sup>a</sup> **Виявлення обличчя Блимання очей**.

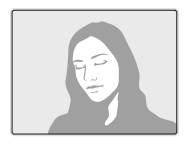

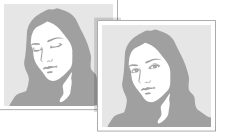

Якщо спроба визначення моргання невдала, відобразиться 网 повідомлення "**Знімок зроблений із заплющеними очима.**". Зробіть іншу фотографію.

## Використання інтелектуального розпізнавання обличчя

На камері автоматично реєструються обличчя, які ви часто фотографуєте (до 10). За допомогою цієї функції буде автоматично встановлено пріоритет фокусування на цих обличчях. Ця функція доступна лише за використання карти пам'яті.

- У режимі зйомки натисніть [MENU].
- Виберіть **⊙ → Виявлення обличчя** → **Інтелектуальне розпізнання обличчя**.

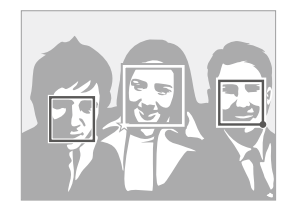

- Найближче обличчя з'явиться у білій рамці фокусування, а решта облич – у сірих рамках фокусування.
- $\Box$ : вказує на улюблені обличчя (відомості про реєстрацію улюблених облич див. на стор. 69).
- $\cdot$   $\Box$ : вказує на обличчя, які автоматично реєструються на камері.
- <span id="page-69-0"></span>• Камера може розпізнавати та реєструвати обличчя неправильно M залежно від умов освітлення, різкого змінення пози або виразу обличчя об'єкта зйомки, а також від того, чи носить об'єкт зйомки окуляри.
	- На камері можна автоматично зареєструвати до 12 облич. Якщо за наявності 12 зареєстрованих облич камера розпізнає нове обличчя, обличчя з найнижчим пріоритетом буде замінено цим новим обличчям.
	- Камера може виявити до 10 облич в одному кадрі.

## Реєстрація облич як улюблених (Моя зірка)

Можна зареєструвати улюблені обличчя, щоб установити для них пріоритет фокусування й експозиції. Ця функція доступна лише за використання карти пам'яті.

- *1* <sup>У</sup> режимі зйомки натисніть [m].
- **Виберіть <br>• Інтелект. редагування FR Моя зірка**.
- *3* Вирівняйте обличчя об'єкта зйомки <sup>з</sup> овальною напрямною лінією та натисніть [**Затвор**], щоб зареєструвати обличчя.
	- Якщо обличчя об'єкта зйомки не вирівняно з овальною напрямною лінією, біла рамка не відобразиться.
	- Можна фотографувати обличчя об'єкта зйомки безпосередньо спереду, зліва, справа, зверху або знизу.
	- Одночасно фотографуйте обличчя однієї людини під час реєстрації облич.

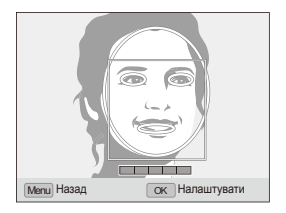

- *4* Після завершення фотографування відобразиться список облич.
	- На улюблені обличчя вказує позначка  $\bigstar$  у списку облич.
- Можна зареєструвати до 8 улюблених облич.
	- Для опції спалаху буде встановлено значення **Вимкн.**.
	- Якщо одне обличчя зареєстровано двічі, можна видалити одне з них зі списку облич.

#### **Перегляд улюблених облич**

- 1 У режимі зйомки натисніть [MENU].
- $2$  Виберіть **⊙** → **Інтелект**. **редагування** FR → Список **облич**.
- $\mathbb{Z}$  Щоб змінити рейтинг улюблених облич, натисніть [Fn] і виберіть **Редагувати пріоритет**. (стор. 81)
	- Щоб скасувати улюблені обличчя, натисніть  $[Fn]$  і виберіть **Видал. Мою зірку**. (стор. 82)

## <span id="page-71-0"></span>**Настроювання яскравості та кольору**

Відомості про настроювання яскравості та кольору для досягнення кращої якості зображень.

## Настроювання експозиції вручну (EV)

### PAS<sup>on</sup>nia 92

Залежно від інтенсивності розсіяного світла фотографії можуть бути надто яскраві або темні. У таких випадках можна настроїти експозицію для покращення якості фотографії.

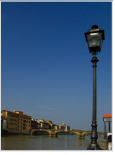

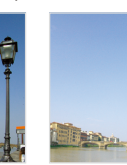

Темніше (-) Нейтрально (0) Яскравіше (+)

- *1* <sup>У</sup> режимі зйомки натисніть [m].
- $B$ иберіть  $\bullet$   $\rightarrow$  **EV**.
- *3* Виберіть значення, щоб настроїти експозицію.
- Натисніть [OK], щоб зберегти установки.
- Після настроювання експозиції установку не буде змінено. Може  $\varnothing$ виникнути потреба змінити значення експозиції пізніше, щоб уникнути перетримки або недотримки фотографій, зроблених згодом.
	- Якщо вагаєтесь, яке значення експозиції вибрати, змініть режим експовиделки на **AE BKT** та поверніть перемикач типів зйомки в положення **Ескповиделка**. Камера робитиме фотографії з різними значеннями експозиції. (стор. 55)

## Змінення опції визначення експозиції

#### PASM<sup>®</sup>

Режим визначення експозиції стосується способу вимірювання обсягу світла камерою. Яскравість і освітленість фотографій можуть різнитися залежно від вибраного режиму визначення експозиції.

- *1* <sup>У</sup> режимі зйомки натисніть [m].
- **Виберіть <b>a** → Експозамір → виберіть опцію.

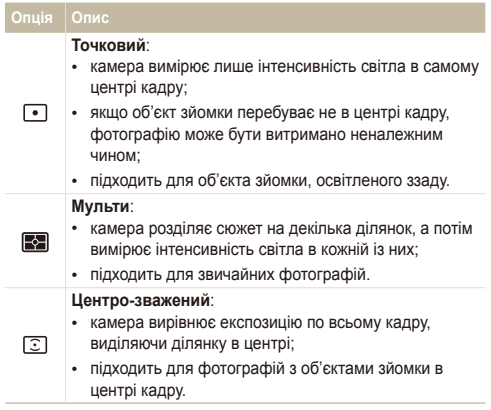
## Вибір джерела світла (баланс білого)

PASM<sup>®</sup>

Колір фотографії залежить від типу та якості джерела світла. Якщо потрібно надати фотографії природного кольору, виберіть відповідні умови освітлення для калібрування балансу білого, наприклад Авто ББ, Денне світло, Хмарно або Лампи розжарювання, або настройте температуру кольорів вручну. Також можна настроїти колір для стандартних джерел світла, щоб кольори фотографії відповідали дійсному сюжету в неоднорідних умовах освітлення.

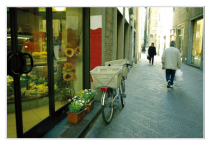

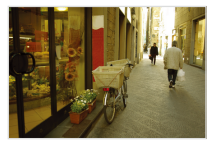

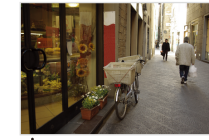

**ВШВ** Авто ББ **Эфе Денне світло** 

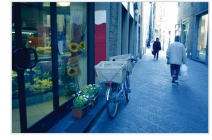

• Хмарно Улиция - Э. Лампи розжарювання

- У режимі зйомки натисніть [MENU].
- Виберіть **⊙** → **Баланс білого** → виберіть опцію.

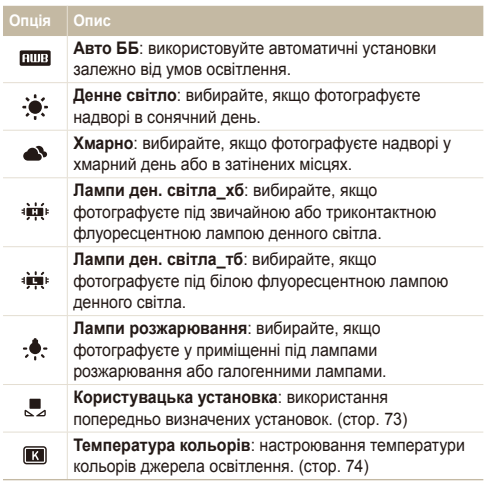

#### Настроювання яскравості та кольору

**Настроювання стандартних опцій балансу білого**

- *1* <sup>У</sup> режимі зйомки натисніть [m].
- **Виберіть <b>⊙** → Баланс білого.
- *3* Перейдіть до опції балансу білого.
- *4* Поверніть перемикач [**Масштаб**] вправо.
- *5* Натисніть або поверніть кнопку навігації, щоб настроїти значення за допомогою системи координат.

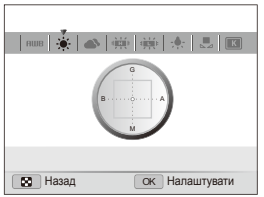

- G: Зелений
- A: Янтарний
- M: Пурпуровий
- B: Синій
- **6** Натисніть [OK], щоб зберегти установки.

#### **Визначення балансу білого власноруч**

- У режимі зйомки натисніть [MENU].
- **Виберіть <b>a** → **Баланс білого**.
- *3* Виберіть **Користувацька установка**.
- *4* Наведіть об'єктив на аркуш білого паперу.

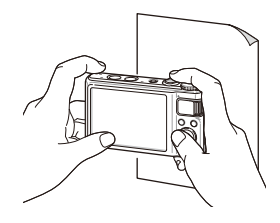

*5* Натисніть [**Затвор**].

**Настроювання температури кольорів**

- У режимі зйомки натисніть [MENU].
- **Виберіть <b>⊙** → **Баланс білого**.
- *3* Виберіть **Температура кольорів**.
- *4* Поверніть перемикач [**Масштаб**] вправо.
- *5* Натисніть або поверніть кнопку навігації, щоб настроїти температуру кольорів.

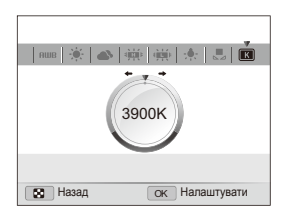

Натисніть [OK], щоб зберегти установки.

#### **Температура кольорів**

Температура кольорів – це показник кольору певного типу джерела світла у градусах за Кельвіном. Що більша температура кольорів, то холодніший їхній розподіл. І навпаки, що менша температура кольорів, то тепліший їхній розподіл.

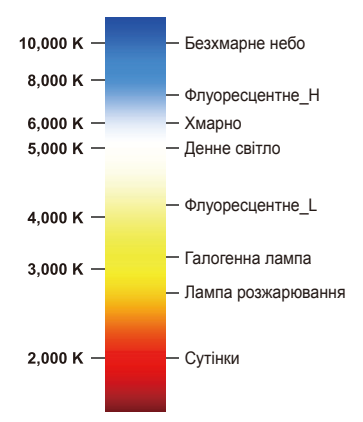

## **Покращення якості фотографій**

Відомості про покращення якості фотографій завдяки застосуванню стилів фотографій, кольорів, ефектів інтелектуального фільтра або внесенню певних настройок.

## Застосування стилів фотографій

#### PASM<sup>®</sup>

Застосування різних стилів фотографій, наприклад Згладжено, Різкоабо Ліс.

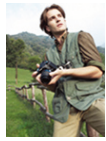

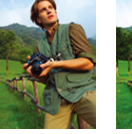

Згладжено Різко Ліс

- *1* <sup>У</sup> режимі зйомки натисніть [m].
- $2$  **Виберіть**  $\mathbf{\odot}$  $\rightarrow$  **<b>Сел. фотостилю**  $\rightarrow$  виберіть опцію.
	- Виберіть **Користув. модель RGB**, щоб визначити тон RGB власноруч.
- Якщо вибрати **Ескіз**, розмір фотографії буде автоматично 网 змінено на Би або менший.
	- У швидкісному режимі серійної зйомки, у режимі попередньої зйомки та в режимі експовиделки не можна використовувати стилі **Ескіз** і **Антивуалент**.
	- У разі використання цієї функції не можна встановити опції визначення обличчя й настроювання зображення, а також ефект інтелектуального фільтра.

#### **Визначення тону RGB власноруч**

- *1* <sup>У</sup> режимі зйомки натисніть [m].
- **2 Виберіть a** → Сел. фотостилю.
- *3* Виберіть **Користув. модель RGB**.
- *4* Поверніть перемикач [**Масштаб**] вправо.
- *5* Виберіть колір (R: червоний, G: зелений, B: синій).

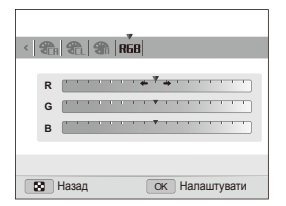

- *6* Настройте насиченість вибраного кольору (-: менше або +: більше).
- Натисніть [OK], щоб зберегти установки.

## Застосування ефектів інтелектуального

фільтра раѕм,≌

Застосування різноманітних ефектів фільтра до фотографій для створення унікальних зображень.

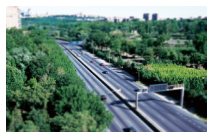

Мініатюра Він'єтування

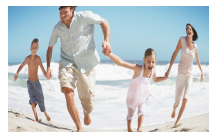

Риб'яче око

- У режимі зйомки натисніть [MENU].
- **2 Виберіть → Інтелектуальний фільтер.**

#### *3* Виберіть ефект.

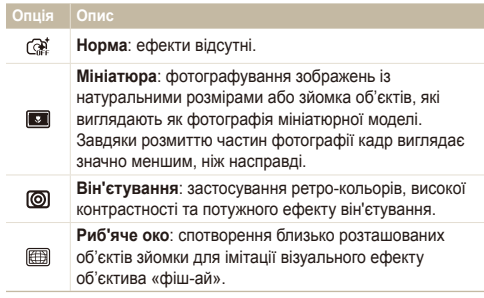

- Якщо вибрати **Мініатюра**, час записування в такому режимі Ø відображається із позначкою **і ненший** за дійсний час записування.
	- Якщо вибрати **Мініатюра** під час відеозйомки, не можна записувати звук та фотографувати зображення з відео.
	- Якщо застосувати ефект інтелектуального фільтра під час відеозйомки, роздільну здатність відеозапису буде автоматично змінено на БЧО або меншу.
	- У разі використання цієї функції не можна встановити опції визначення обличчя, стилю фотографії та настроювання зображення.
	- Якщо змінити режим серійної зйомки, ефекти інтелектуального фільтра буде вимкнено.

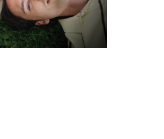

## Настроювання фотографій pASM **Опція насиченості Опис**

Настроювання контрастності, чіткості та насиченості фотографій.

- У режимі зйомки натисніть [MENU].
- $2$  Виберіть **⊙** → **Регул. зображення**.
- *3* Виберіть опцію настроювання.
	- Контраст
	- Різкість
	- Насиченість

#### *4* Виберіть значення, щоб настроїти вибрану установку.

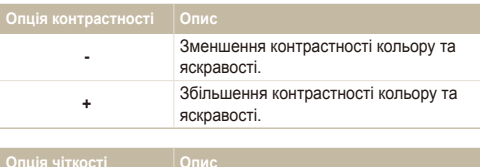

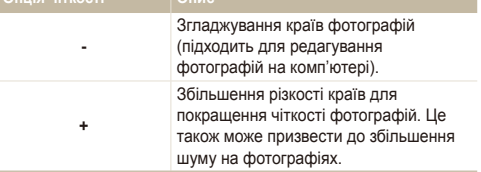

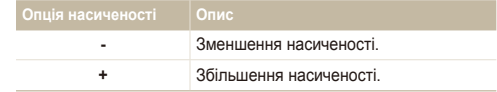

- Виберіть **0**, якщо не потрібно застосовувати жодні ефекти Ø (підходить для друку).
	- У разі використання цієї функції не можна встановити опції визначення обличчя та стилю фотографії, а також ефекти інтелектуального фільтра.

## **Використання інтелектуальної зйомки**

## **з урахуванням відстані** РАЗМ

Камера робитиме дві фотографії з різними значеннями експозиції з подальшим накладанням світлої ділянки недотриманої фотографії на темну ділянку перетриманої фотографії.

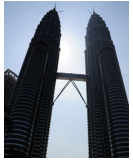

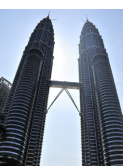

Без інтелектуального ефекту з урахуванням відстані

- З інтелектуальним ефектом з урахуванням відстані
- *1* <sup>У</sup> режимі зйомки натисніть [m].
- *2* Виберіть <sup>a</sup> **Інтелектуальна зйомка <sup>з</sup> урахуванням відстані**.
- *3* Виберіть опцію.

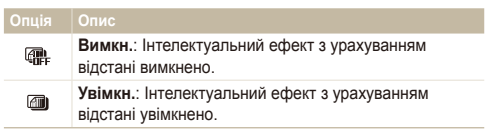

- На дію інтелектуального ефекту з урахуванням відстані можуть впливати тремтіння камери, освітлення, рух об'єкта зйомки, а також умови зйомки.
	- Під час фотографування вночі, щоб мінімізувати виникнення шуму на фотографіях, зменште швидкість ISO.
	- Під час фотографування вночі для запобігання розмиттю фотографій користуйтеся штативом.
	- Не можна використовувати спалах, якщо увімкнено інтелектуальний ефект з урахуванням відстані.
	- У разі використання інтелектуального ефекту з урахуванням відстані збереження фотографії може тривати довше.
	- Під час використання інтелектуального ефекту з урахуванням відстані зображення для попереднього перегляду на екрані може виглядати дещо більшим, ніж фотографія, зроблена без використання цього ефекту.

# Відтворення та редагування

Відомості про відтворення фотографій, відеозаписів або голосових нагадувань і редагування фотографій та відеозаписів. Крім того, у цьому розділі наведено відомості про підключення камери до комп'ютера, фотопринтера, звичайного або HDTV-телевізора.

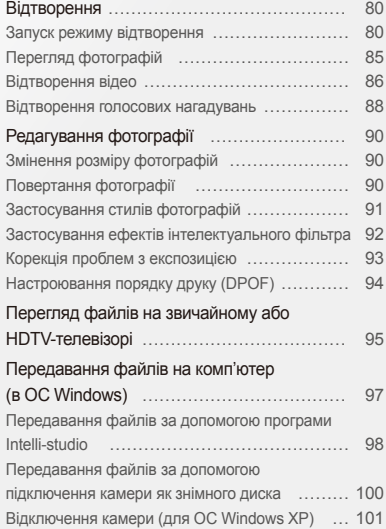

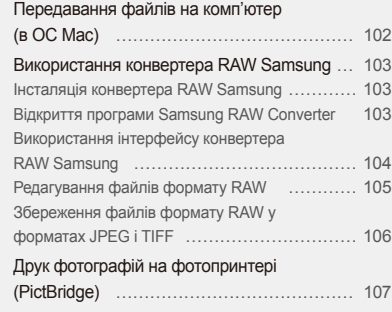

## <span id="page-80-0"></span>**Відтворення**

Відомості про операції, потрібні для відтворення фотографій, відеозаписів або голосових нагадувань і керування файлами.

## Запуск режиму відтворення

Перегляд фотографій або відтворення відеозаписів і голосових нагадувань, які зберігаються на камері.

- **Натисніть [P]**.
	- Відобразиться останній відзнятий або записаний файл.
	- Якщо камеру вимкнено, вона ввімкнеться.
- **Поверніть кнопку навігації або натисніть [4] або [ISO]** для прокручування файлів.
	- Натисніть і утримуйте  $[4]$  або  $[IS0]$ , щоб швидко прокрутити файли.
- Якщо потрібно переглянути файли, які зберігаються у внутрішній  $\mathbb{Z}$ пам'яті, вийміть карту пам'яті.
	- Камера не відтворюватиме надто великі файли або файли, створені за допомогою камер інших виробників, належним чином.

#### **Відображення фотографій у режимі відтворення**

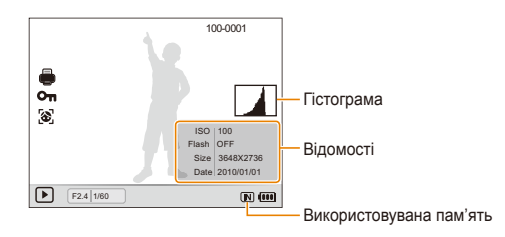

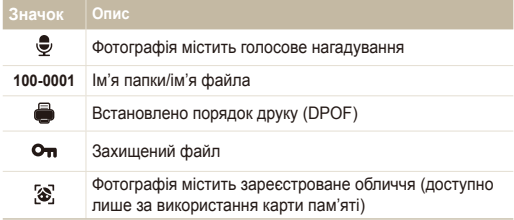

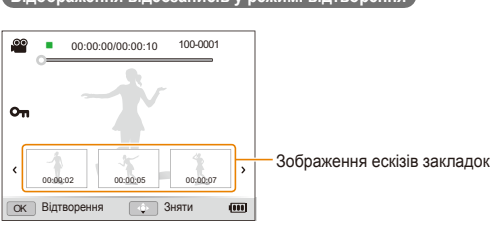

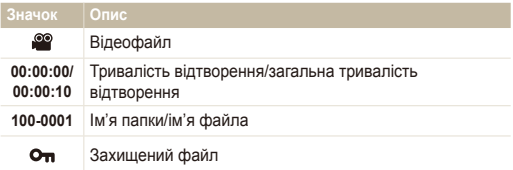

#### **Встановлення рейтингу улюблених облич Відображення відеозаписів у режимі відтворення**

Можна змінити рейтинг улюблених облич. Ця функція доступна лише за використання карти пам'яті.

- 1 У режимі відтворення натисніть [MENU].
- $2$  Виберіть  $\blacksquare$  → Редагування списку осіб → **Редагувати пріоритет**.
- **3** Виберіть обличчя зі списку та натисніть [OK].

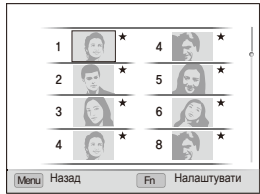

*4* Поверніть кнопку навігації або натисніть [D] або [c], щоб змінити рейтинг улюблених облич, а потім натисніть [En]

#### Відтворення

#### **Скасування улюблених облич**

- У режимі відтворення натисніть [MENU].
- $2$  Виберіть  $\mathbb{Q}_2$  → Редагування списку осіб → Видал. **Мою зірку**.
- **3** Виберіть обличчя та натисніть [OK].
- 4 Натисніть [Fn].
- *5* Виберіть **Так**.

#### **Перегляд файлів за категорією у смарт-альбомі**

Перегляд файлів і керування ними за категоріями, наприклад за датою, типом файла або тижнем.

- *1* <sup>У</sup> режимі відтворення поверніть перемикач [**Масштаб**] вліво.
- 2 Натисніть [MENU].
- *3* Виберіть категорію.

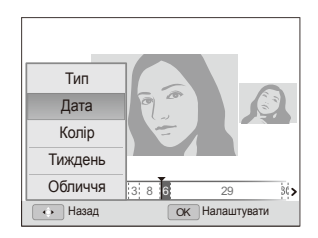

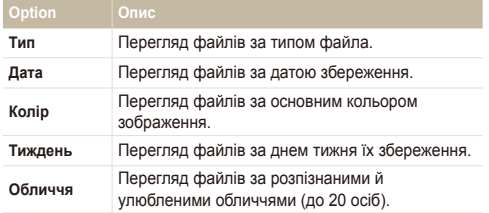

Відкриття смарт-альбому або змінення категорії та розпізнавання файлів може тривати певний час.

- $4$  Поверніть кнопку навігації або натисніть  $[4]$  або  $[150]$ для прокручування файлів.
	- Натисніть та утримуйте [ $\frac{1}{2}$ ] або [ISO] для швидкого прокручування файлів.
- **5 Натисніть [OK] для повернення в режим звичайного** перегляду.

#### **Перегляд файлів у вигляді ескізів**

Прокручування ескізів файлів.

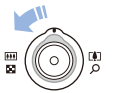

У режимі відтворення поверніть перемикач [**Масштаб**] вліво, щоб відобразити 9 або 20 ескізів. Поверніть перемикач [**Масштаб**] вправо для повернення до попереднього режиму.

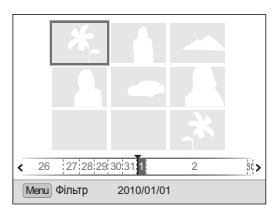

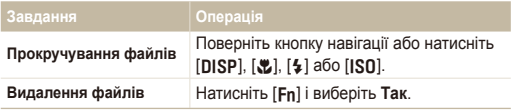

#### **Захист файлів**

Захист файлів від випадкового видалення.

- У режимі відтворення натисніть [MENU].
- $\overline{2}$  Виберіть  $\overline{u}$ <del>а</del> → Захист → Вибір.
	- Щоб захистити всі файли, виберіть **Все Заблокувати**.
- *3* Веберіть файл, який потрібно захистити, <sup>й</sup> натисніть  $[OK]$ .
	- Натисніть  $[OK]$  ще раз, щоб скасувати вибір.

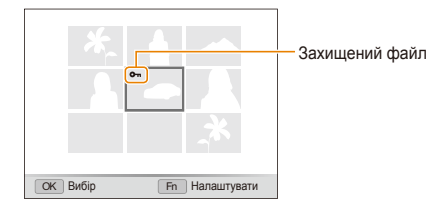

4 Натисніть [Fn].

#### **Видалення файлів**

Видалення окремих файлів або всіх файлів одночасно. Не можна видаляти захищені файли.

#### **Щоб видалити окремий файл, виконайте такі дії.**

- 1 У режимі відтворення виберіть файл і натисніть [Fn].
- *2* Виберіть **Так**, щоб видалити файл.

#### **Щоб видалити декілька файлів, виконайте такі дії.**

- **У режимі відтворення натисніть [Fn].**
- *2* Виберіть **Видалити декілька**.
- *3* Виберіть файли, які потрібно видалити, <sup>й</sup> натисніть  $[OK]$ .
	- Натисніть  $[OK]$  ще раз, щоб скасувати вибір.
- **4 Натисніть [Fn].**
- *5* Виберіть **Так**.

#### <span id="page-85-0"></span>**Щоб видалити всі файли, виконайте такі дії.**

- У режимі відтворення натисніть [MENU].
- **Виберіть**  $\blacksquare$  **→ Видалити → Все → Так.**

#### **Копіювання файлів на карту пам'яті**

Файли можна копіювати із внутрішньої пам'яті на карту пам'яті.

- У режимі відтворення натисніть [MENU].
- $B$ иберіть  $\mathbb{R} \rightarrow$  Копія.
- *3* Виберіть **Так** для копіювання файлів.

## Перегляд фотографій

Збільшення частини фотографії або перегляд фотографій у вигляді слайд-шоу.

#### **Збільшення фотографії**

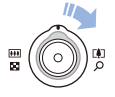

У режимі відтворення поверніть перемикач [**Масштаб**] вправо для збільшення фотографії. Поверніть перемикач [**Масштаб**] вліво для зменшення фотографії.

Збільшений фрагмент і коефіцієнт масштабування відображаються у верхній частині екрана. Максимальний коефіцієнт масштабування може різнитися залежно від роздільної здатності.

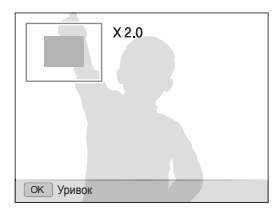

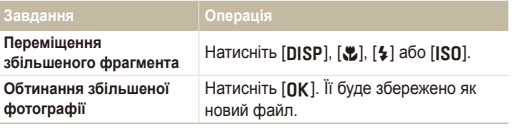

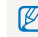

Під час перегляду імпортованих фотографій на камері зображення можуть збільшуватися в різних пропорціях.

#### <span id="page-86-0"></span>Відтворення

#### **Запуск слайд-шоу**

До слайд-шоу можна застосувати ефекти та звук.

- У режимі відтворення натисніть [MENU].
- **Виберіть <sup>[2]</sup>.**
- *3* Виберіть опцію ефекту для слайд-шоу.
	- Перейдіть до кроку 5, щоб запустити слайд-шоу без ефектів.

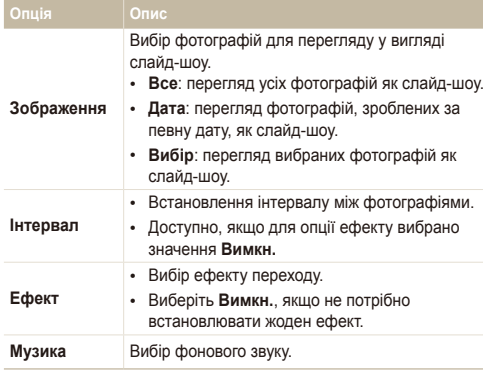

- *4* Встановіть ефект слайд-шоу.
- *5* Виберіть **Старт Відтворення**.
	- Для повторюваного відтворення слайд-шоу виберіть **Безперервно**.
	- Натисніть [OK] для призупинення або поновлення слайдшоу.
- Щоб зупинити показ слайд-шоу та перейти до режиму відтворення, Ø натисніть  $[OK]$ , а потім  $[4]$  або  $[IS0]$ .

### Відтворення відео

Відеозапис можна відтворити або обітнути, а також захопити з нього зображення.

*1* <sup>У</sup> режимі відтворення виберіть відеозапис <sup>і</sup> натисніть  $[OK]$ .

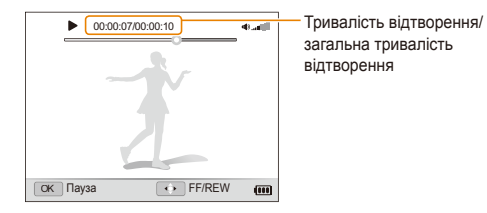

#### *2* Використовуйте такі кнопки для керування відтворенням.

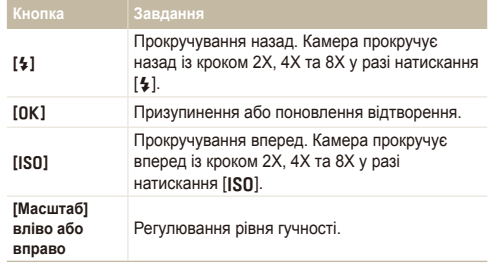

#### **Відтворення відео з високою швидкістю**

У режимі відтворення виберіть відеофайли, записані зі 1000 кадр/с, 480 кадр/с або 240 кадр/с, та натисніть  $[OK]$ .

• Відео з високою частотою кадрів відтворюватимуться повільно зі швидкістю 30 кадр/с незалежно від частоти кадрів відео.

#### **Використання закладок**

Зроблені фотографії слугуватимуть як закладки для переходу до певного місця у відео. Якщо вибрати зображення на екрані відео, камера відтворюватиме відео від вибраного місця.

- *1* <sup>У</sup> режимі відтворення виберіть відеофайл, який містить зображення, зроблені під час записування відео.
- *2* Поверніть перемикач [**Масштаб**] вправо, щоб вибрати сюжет, і натисніть  $[OK]$ .
	- Відеофайл відтворюватиметься від вибраного сюжету.

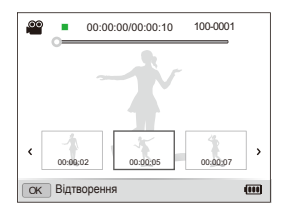

ſØ

Закладки зберігатимуться, навіть якщо видалити зроблені зображення або змінити ім'я файла.

#### <span id="page-88-0"></span>Відтворення

#### **Обтинання відеозапису під час відтворення**

- Натисніть [OK] у місці, де має починатися новий відеозапис, і поверніть перемикач [**Масштаб**] вправо.
- Натисніть [OK] для поновлення відтворення.
- **3** Натисніть [OK] у місці, де має закінчуватися новий відеозапис, і поверніть перемикач [**Масштаб**] вправо.
- *4* Виберіть **Так**.

• Вихідний відеозапис має бути принаймні 10 секунд завдовжки. ſØ • Відредаговане відео буде збережено як новий файл.

#### **Зйомка зображення під час відтворення**

- Натисніть [OK] у місці, де потрібно зберегти нерухоме зображення.
- **2 Натисніть [...]**

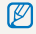

Зняте зображення матиме таку саму роздільну здатність, що й вихідний відеофайл, і буде збережене як новий файл.

### Відтворення голосових нагадувань

#### **Відтворення голосового нагадування**

- *1* <sup>У</sup> режимі відтворення виберіть голосове нагадування <sup>й</sup> натисніть  $[OK]$ .
- *2* Використовуйте такі кнопки для керування відтворенням.

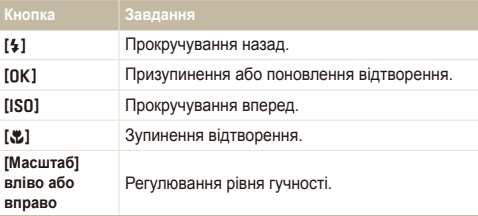

#### Відтворення

**Додавання голосового нагадування до фотографії**

- *1* <sup>У</sup> режимі відтворення виберіть фотографію <sup>й</sup> натисніть [MENU].
- $\overline{2}$  Виберіть  $\overline{u_6}$  → Звуковий коментар → Увімкн..
- *3* Натисніть [**Затвор**], щоб записати коротке голосове нагадування (до 10 секунд).
	- Натисніть [**Затвор**], щоб зупинити записування голосового нагадування.

**Відтворення голосового нагадування, доданого до фотографії**

У режимі відтворення виберіть фотографію, що містить голосове нагадування, й натисніть  $[OK]$ .

• Натисніть [OK], щоб призупинити або поновити відтворення.

## <span id="page-90-0"></span>**Редагування фотографії**

Редагування фотографій, наприклад змінення розміру, повертання, усунення ефекту «червоних очей» і настроювання яскравості, контрастності або насиченості.

## Змінення розміру фотографій

- *1* <sup>У</sup> режимі відтворення виберіть фотографію <sup>й</sup> натисніть [MENU].
- 2 Виберіть **D** → Змінити розмір → виберіть опцію.
	- Виберіть  $\bullet$ , щоб зберегти фотографію як початкове зображення. (стор. 110)

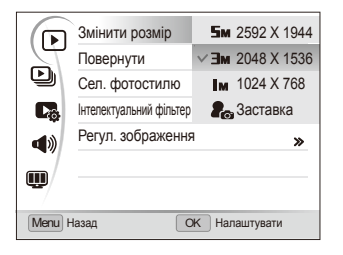

Доступність опцій залежить від розміру вибраної фотографії.

## Повертання фотографії

- *1* <sup>У</sup> режимі відтворення виберіть фотографію <sup>й</sup> натисніть [MENU].
- 2 Виберіть **D** → **Повернути** → виберіть опцію.

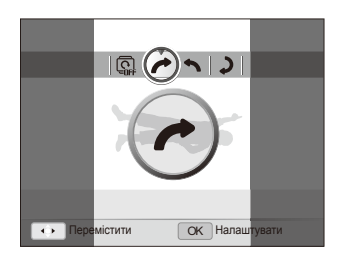

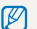

Перевернуту фотографію буде збережено як такий самий файл, а не новий.

### <span id="page-91-0"></span>Застосування стилів фотографій

Застосування іншого стилю до фотографії, наприклад Згладжено, Різко або Ліс. Відредагована фотографія буде збережена як новий файл, але через змінений розмір може мати меншу роздільну здатність.

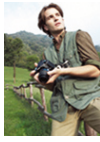

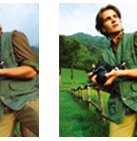

Згладжено Різко Ліс

- *1* <sup>У</sup> режимі відтворення виберіть фотографію <sup>й</sup> натисніть [MFNU].
- $2$  Виберіть  $\boxed{P}$  → Се**п. фотостилю** → виберіть опцію.
	- Якщо вибрати **Користув. модель RGB**, можна визначати власний тон RGB і стиль фотографій.

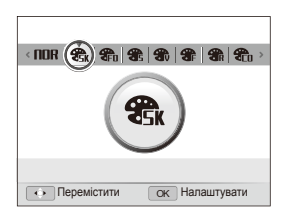

#### **Визначення власного тону RGB**

- *1* <sup>У</sup> режимі відтворення виберіть фотографію <sup>й</sup> натисніть [MFNU].
- $\overline{B}$ иберіть  $\overline{P}$  → **Сел. фотостилю.**
- *3* Виберіть **Користув. модель RGB**.
- *4* Поверніть перемикач [**Масштаб**] вправо.
- *5* Виберіть колір (R: червоний, G: зелений, B: синій).

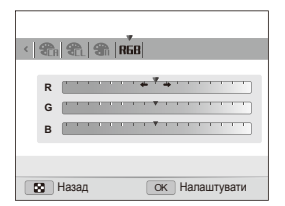

*6* Настройте насиченість вибраного кольору (-: менше або +: більше).

### <span id="page-92-0"></span>Застосування ефектів інтелектуального фільтра

Застосування різноманітних ефектів фільтра до фотографій для створення унікальних зображень. Відредагована фотографія буде збережена як новий файл, але через змінений розмір може мати меншу роздільну здатність.

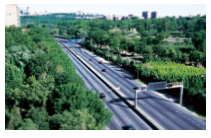

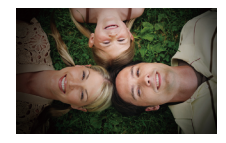

Мініатюра Він'єтування

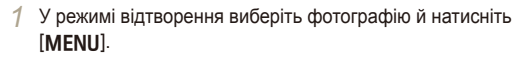

- $2$  Виберіть **▶ → Інтелектуальний фільтер**.
- *3* Виберіть ефект.

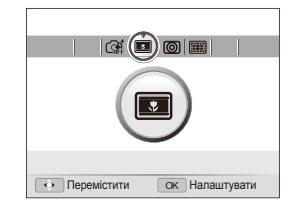

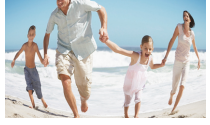

Риб'яче око

### <span id="page-93-0"></span>Корекція проблем з експозицією

Усунення ефекту «червоних очей»; приховання вад обличчя; настроювання яскравості, контрастності або насиченості; додавання шуму до фотографії. Відредагована фотографія буде збережена як новий файл, але може мати меншу роздільну здатність.

#### **Усунення ефекту «червоних очей»**

- *1* <sup>У</sup> режимі відтворення виберіть фотографію <sup>й</sup> натисніть  $[MENT.$
- $2$  Виберіть **▶ → Регул. зображення** → Усунення **"червоних очей"**.

#### **Приховання вад обличчя**

- *1* <sup>У</sup> режимі відтворення виберіть фотографію <sup>й</sup> натисніть [MENU].
- *2* Виберіть <sup>y</sup> **Регул. зображення Ретуш обличчя**.
- *3* Поверніть перемикач [**Масштаб**] вправо.
- *4* Виберіть рівень.
	- Що більше число вибрано, то чіткішим стає обличчя.
- Натисніть [OK], щоб зберегти установки.

#### **Настроювання яскравості, контрастності й насиченості**

- *1* <sup>У</sup> режимі відтворення виберіть фотографію <sup>й</sup> натисніть [MFNU].
- $\mathsf{B}$ иберіть  $\boxed{\blacktriangleright}$  → **Регул. зображення**.
- *3* Виберіть опцію настроювання.

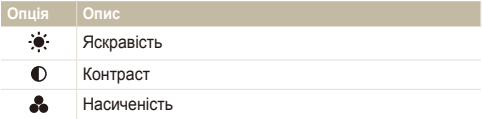

- *4* Поверніть перемикач [**Масштаб**] вправо.
- *5* Виберіть значення, щоб настроїти вибрану установку (-: менше або +: більше).
- Натисніть [OK], щоб зберегти установки.

#### **Додавання шуму до фотографії**

- *1* <sup>У</sup> режимі відтворення виберіть фотографію <sup>й</sup> натисніть  $[MENT.$
- *2* Виберіть <sup>y</sup> **Регул. зображення Додати шум**.

## <span id="page-94-0"></span>Настроювання порядку друку (DPOF)

Вибір фотографій для друку та встановлення опцій, наприклад кількості копій або розміру паперу. Оскільки настроювані опції зберігаються в папці MISC на карті пам'яті, можна легко друкувати фотографії, взявши із собою до друкарні лише карту без камери.

- Карту пам'яті можна занести до фотолабораторії, в якій 网 підтримується формат DPOF (Digital Print Order Format), або можна роздрукувати фотографії безпосередньо вдома на DPOFсумісному принтері.
	- Під час друку широкихформатних фотографій можуть обтинатися їхній лівий і правий краї, тому звертайте увагу на розміри фотографій.
	- Функцію DPOF не можна встановити для фотографій, які зберігаються у внутрішній пам'яті.

#### *1* <sup>У</sup> режимі відтворення натисніть [m].

 $\mathsf{B}$ иберіть  $\Box$  → **DPOF** → Стандарт → виберіть опцію.

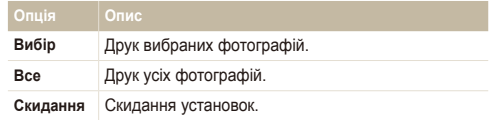

- *3* Якщо вибрано **Вибір**, перейдіть до фотографії та повертайте перемикач [**Масштаб**] вліво або вправо, щоб вибрати кількість копій. Повторіть ці дії стосовно потрібних фотографій і натисніть [Fn].
	- Якщо вибрано **Все**, натисніть [DISP] або [KL], щоб вибрати кількість копій, а потім натисніть  $[OK]$ .
- **Натисніть [MFNII].**
- $B$ иберіть  $\Box B \rightarrow DPOF \rightarrow Poz$ мір  $\rightarrow$  виберіть опцію.

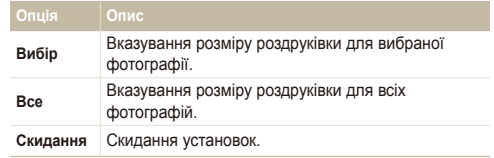

- *6* Якщо вибрано **Вибір**, перейдіть до фотографії та повертайте перемикач [**Масштаб**] вліво або вправо, щоб вибрати розмір роздруківки. Повторіть ці дії стосовно потрібних фотографій і натисніть [Fn].
	- Якщо вибрано Все, натисніть [DISP] або [. ], щоб вибрати розмір роздруківки, а потім натисніть  $[OK]$ .

#### **Друк фотографій у вигляді ескізів**

- *1* <sup>У</sup> режимі відтворення натисніть [m].
- $\mathsf{B}$ иберіть  $\mathbb{Q}_3^*$  → DPOF → Індекс → Так.
	- Якщо вказано розмір роздруківки, фотографії можна друкувати лише на DPOF 1.1-сумісних принтерах.

## <span id="page-95-0"></span>**Перегляд файлів на звичайному або HDTV-телевізорі**

Відтворення фотографій або відеозаписів за допомогою приєднання камери до телевізора з використанням аудіо- та відеокабелю.

ſØ

- У режимі зйомки або відтворення натисніть [MENU].
- Виберіть **Ф** → Відеовихід.
- *3* Настройте виведення відеосигналу відповідно до країни або регіону. (стор. 112)
- *4* Вимкніть камеру та телевізор.
- *5* Підключіть камеру до телевізора за допомогою аудіота відеокабелю.

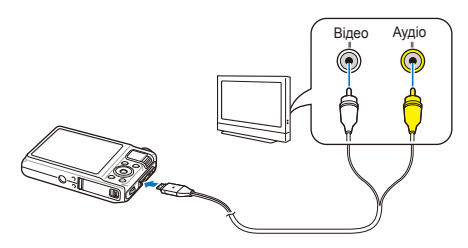

- *6* Увімкніть телевізор <sup>і</sup> виберіть режим виведення відео за допомогою пульта дистанційного керування телевізора.
- **Увімкніть камеру й натисніть [P].**
- *8* Переглядайте фотографії або відтворюйте відеозаписи за допомогою кнопок камери.
	- На деяких телевізорах можуть виникати цифрові завади або відображатися лише фрагменти зображення.
		- Залежно від установок телевізора зображення можуть не відображатися на екрані телевізора по центру.
		- Коли камеру підключено до телевізора, деякі режими зйомки недоступні.

#### **Перегляд файлів на HDTV-телевізорі**

За допомогою додаткового кабелю HDMI можна переглядати високоякісні та нестиснені фотографії або відеозаписи на HDTV-телевізорі. HDMI (мультимедійний інтерфейс високої чіткості) підтримується більшістю HDTV-телевізорів.

- У режимі зйомки або відтворення натисніть [MENU].
- $B$ иберіть **Ф** → Розмір **HDMI**.
- *3* Виберіть роздільну здатність HDMI. (стор. 113)
- *4* Вимкніть камеру та HDTV-телевізор.
- *5* Підключіть камеру до HDTV-телевізора за допомогою додаткового кабелю HDMI.

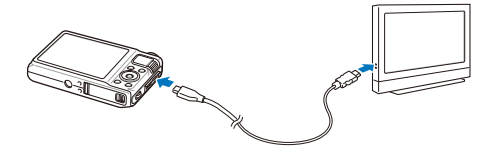

- *6* Увімкніть камеру.
	- Якщо вимкнути Anynet+, HDTV-телевізор не ввімкнеться автоматично.
- *7* Переглядайте файли за допомогою кнопок камери або пульта дистанційного керування HDTV-телевізора.
	- Якщо HDTV-телевізор підтримує профіль Anynet+(CEC), увімкніть M Anynet+ у меню установок (стор. 113) для керування всіма підключеними аудіо- та відеопристроями Samsung за допомогою пульта дистанційного керування телевізора.
		- Тривалість підключення до HDTV-телевізора може відрізнятися залежно від типу використовуваної карти пам'яті SD. Використання карти пам'яті SD із вищою швидкістю передачі даних не обов'язково призведе до підвищення швидкості передачі через HDMI, оскільки головною функцією карти є підвищення швидкості передачі під час зйомки.

## <span id="page-97-0"></span>**Передавання файлів на комп'ютер (в ОС Windows)**

Передавання файлів на комп'ютер за допомогою вбудованої програми Intelli-studio. Можна також редагувати файли або завантажувати їх на улюблені веб-сайти.

#### **Вимоги**

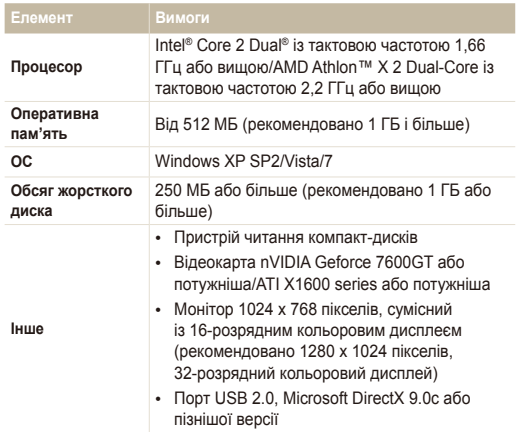

- Програма Intelli-studio може не функціонувати належним чином ſØ на деяких комп'ютерах, навіть якщо вони відповідають цим вимогам.
	- Якщо комп'ютер не відповідає вимогам, відеозаписи можуть не відтворюватися належним чином, або редагування відеозаписів може тривати довше.
	- Інсталюйте DirectX 9.0c або пізнішої версії перед використанням програми.
	- Для підключення камери як знімного диска необхідна ОС Windows XP/Vista/7 чи Mac OS 10.4 або пізнішої версії.
	- Використання самостійно зібраного комп'ютера або непідтримуваних комп'ютера й операційної системи можуть призвести до втрати права на гарантійний ремонт.
		- Програми можуть не працювати належним чином із 64-розрядною версією ОС Windows XP, Vista та 7.

### <span id="page-98-0"></span>Передавання файлів за допомогою програми Intelli-studio

Програма Intelli-studio запуститься автоматично після підключення камери до комп'ютера за допомогою кабелю USB.

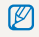

Під час підключення камери до комп'ютера за допомогою кабелю USB відбувається зарядження акумулятора.

- *1* <sup>У</sup> режимі зйомки або відтворення натисніть [m].
- $2$  Виберіть  $3 \rightarrow 13$  на базі ПК → Увімкн..
- *3* Вимкніть камеру.
- *4* Підключіть камеру до комп'ютера за допомогою кабелю USB.

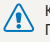

Кабель необхідно під'єднувати кінцем з індикатором (▲) до камери.<br>Під'єднання кабелю іншим кінцем може призвести до пошкодження файлів. Виробник не несе жодної відповідальності за будь-яку втрату даних.

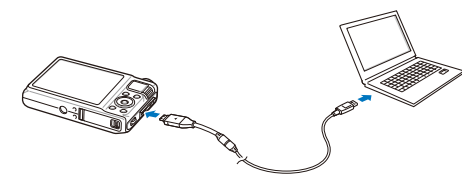

- *5* Увімкніть камеру.
	- Комп'ютер автоматично розпізнає камеру.
		- Якщо для опції USB встановлено значення **Режим вибору** Ø **під'єднання**, виберіть **Комп'ютер** у спливаючому вікні.
- *6* Виберіть на комп'ютері папку для збереження нових файлів.
	- Якщо на камері відсутні нові файли, спливаюче вікно для збереження нових файлів не відобразиться.
- *7* Виберіть **Так**.
	- Нові файли буде передано на комп'ютер.
- Для ОС Windows Vista або Windows 7 виберіть **Run iStudio.exe** у вікні M автовідтворення.

#### **Використання програми Intelli-studio**

Intelli-studio – це вбудована програма, яка дає змогу відтворювати та редагувати файли. Можна також завантажувати файли на вебсайти, наприклад, Flickr або YouTube. Для отримання докладних відомостей виберіть **Help Help** у програмі.

• Після інсталяції програми Intelli-studio на комп'ютер вона запускатиметься швидше.  $\mathbb{Z}$ 

Щоб інсталювати програму, виберіть **Tool Install Intelli-studio on PC**.

- Файли не можна редагувати безпосередньо на камері. Передавайте файли до папки на комп'ютері перед редагуванням.
- На камеру не можна копіювати файли з комп'ютера.
- Програма Intelli-studio підтримує такі формати.
	- Відео: MP4 (відео: H.264, аудіо: AAC), WMV (WMV 7/8/9), AVI (MJPEG)
	- Фотографії: JPG, GIF, BMP, PNG, TIFF
- Не можна відкривати файли формату RAW за допомогою програми Intelli-studio.

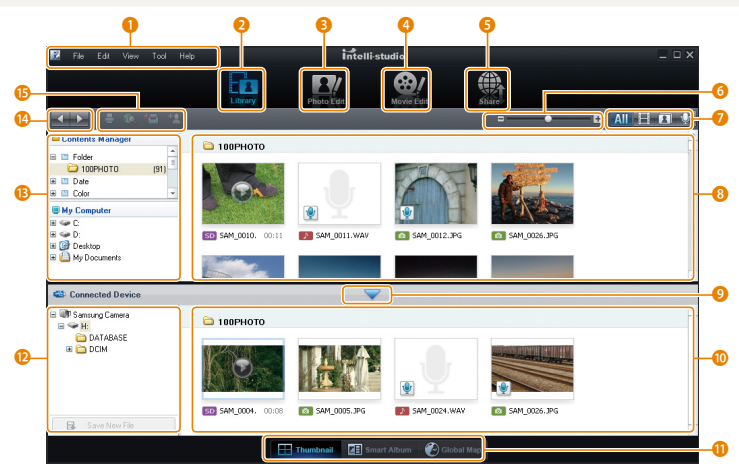

Відтворення та редагування 99

<span id="page-100-0"></span>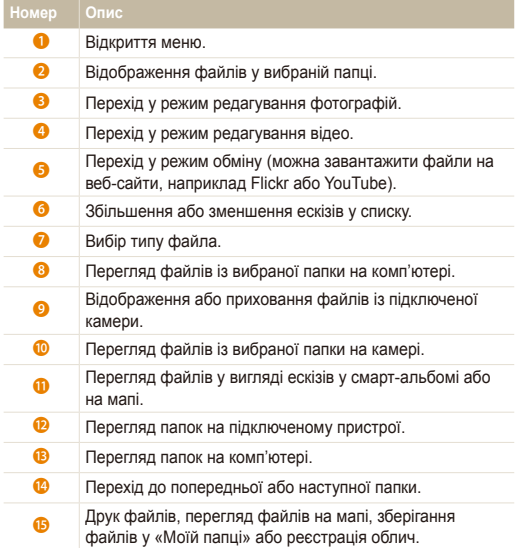

### Передавання файлів за допомогою підключення камери як знімного диска

Камеру можна підключити до комп'ютера як знімний диск.

- 1 У режимі зйомки або відтворення натисніть [MENU].
- $2$  Виберіть  $\clubsuit$  → ПЗ на базі ПК → Вимкн..
- *3* Вимкніть камеру.
- *4* Підключіть камеру до комп'ютера за допомогою кабелю USB.
	- Кабель необхідно під'єднувати кінцем з індикатором (▲) до камери.<br>Під'єднання кабелю іншим кінцем може призвести до пошкодження файлів. Виробник не несе жодної відповідальності за будь-яку втрату даних.

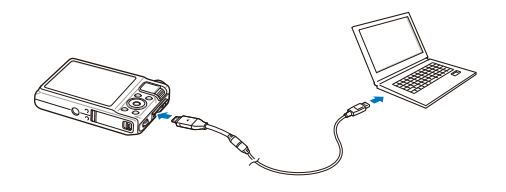

- <span id="page-101-0"></span>*5* Увімкніть камеру.
	- Комп'ютер автоматично розпізнає камеру.

Якщо для опції USB встановлено значення **Режим вибору**  $\not\!\!\!D$ **під'єднання**, виберіть **Комп'ютер** у спливаючому вікні.

- *6* На комп'ютері виберіть **Мій комп'ютер Знімний диск DCIM 100PHOTO**.
- *7* Виберіть потрібні файли та перетягніть їх на комп'ютер або збережіть їх на ньому.

### Відключення камери (для ОС Windows XP)

Процедура відключення кабелю USB в ОС Windows Vista і Windows 7 однакова.

- *1* Якщо індикатор стану на камері блимає, зачекайте, доки блимання не завершиться.
- 2 Клацніть **валанелі інструментів у нижньому** правому куті екрана комп'ютера.

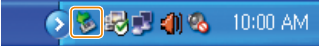

- *3* Клацніть спливаюче повідомлення.
- *4* Від'єднайте кабель USB.

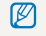

Камеру не можна безпечно від'єднати, якщо запущено програму Intellistudio. Завершіть роботу програми перед від'єднанням камери.

## <span id="page-102-0"></span>**Передавання файлів на комп'ютер (в ОС Mac)**

Після підключення камери до комп'ютера Macintosh її буде розпізнано автоматично. Файли можна передавати безпосередньо з камери на комп'ютер, не інсталюючи жодні програми.

Підтримується ОС Mac OS 10.4 або пізнішої версії.

*1* Підключіть камеру до комп'ютера Macintosh за допомогою кабелю USB.

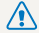

ſØ

Кабель необхідно під'єднувати кінцем з індикатором (▲) до камери.<br>Під'єднання кабелю іншим кінцем може призвести до пошкодження файлів. Виробник не несе жодної відповідальності за будь-яку втрату даних.

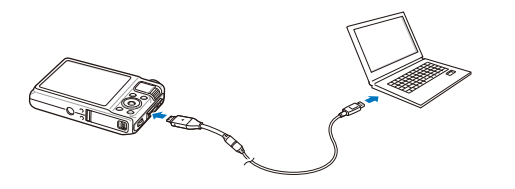

- *2* Увімкніть камеру.
	- Комп'ютер автоматично розпізнає камеру, після чого відобразиться значок знімного диска.
		- Якщо для опції USB встановлено значення **Режим вибору** ſØ **під'єднання**, виберіть **Комп'ютер** у спливаючому вікні.
- *3* Двічі клацніть значок знімного диска.
- *4* Передайте фотографії або відеозаписи на комп'ютер.

## <span id="page-103-0"></span>**Використання конвертера RAW Samsung**

Часто можна перетворювати фотографії, зроблені за допомогою камери, на формат jpeg і зберігати в пам'яті відповідно до установок камери під час зйомки. Але файли формату RAW не перетворюються на формат jpeg і зберігаються в пам'яті незміненими. Завдяки конвертеру RAW Samsung можна калібрувати експозицію, баланс білого, тон, контрастність і колір фотографій.

- Можна завантажити програму Samsung RAW Converter для Macintosh is веб-сайта Samsung.
	- Програма Samsung RAW Converter, яка постачається на компакт-диску, сумісна лише з ОС Windows XP і Vista.

## Інсталяція конвертера RAW Samsung

- *1* Вставте інсталяційний компакт-диск <sup>у</sup> сумісний пристрій читання компакт-дисків.
- *2* Коли відобразиться екран настроювання, клацніть **Samsung Digital Camera Installer**, щоб почати інсталяцію.

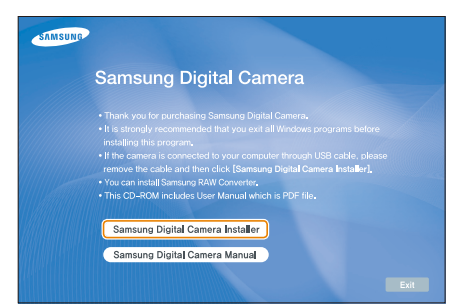

- *3* Виберіть **Samsung RAW Converter** <sup>у</sup> вікні вибору програми, а потім клацніть **Install**.
- *4* Дотримуйтесь вказівок на екрані, щоб інсталювати конвертер RAW Samsung.
- *5* Після завершення інсталяції клацніть **Exit**.

### Відкриття програми Samsung RAW Converter

На комп'ютері виберіть **Пуск Усі програми Samsung RAW Converter Samsung RAW Converter**.

### <span id="page-104-0"></span>Використання інтерфейсу конвертера RAW Samsung

Для отримання додаткових відомостей про використання конвертера RAW Samsung клацніть **Help Open software manual**.

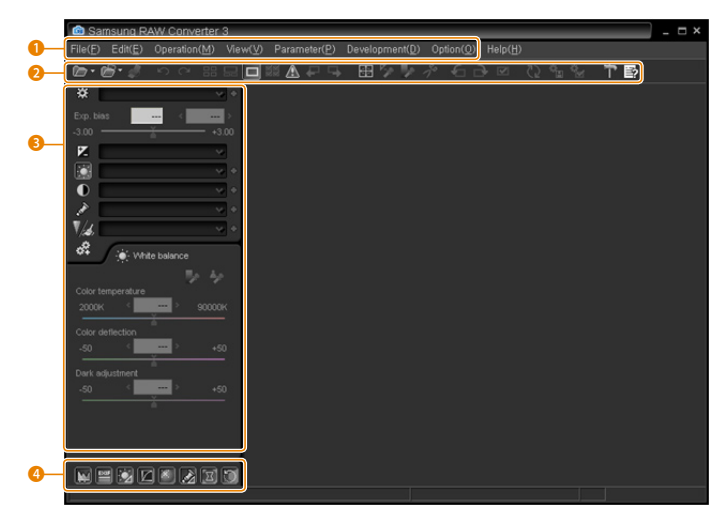

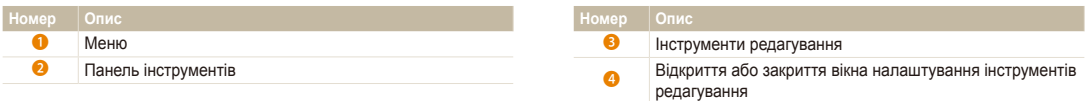

## <span id="page-105-0"></span>Редагування файлів формату RAW

Можна зберегти високу якість зображення під час редагування файлів формату RAW за допомогою програми Samsung RAW Converter. Також можна редагувати файли форматів JPEG і TIFF.

**Настроювання експозиції зображення**

- *1* Виберіть **File Open file** <sup>і</sup> відкрийте файл.
- 2 Виберіть **1** в інструментах редагування.
- *3* Настройте експозицію за допомогою смуги прокручування.

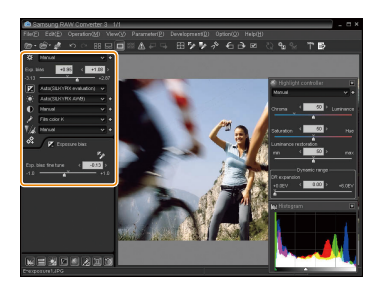

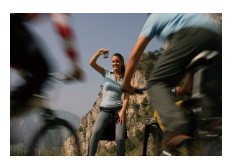

Вихідне зображення  $P$  Режим, діафрагма:  $f=8$ . витримка затвора: 1/15 сек.,  $ISO=100$ 

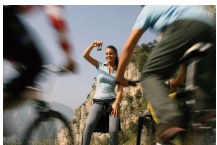

Змінене зображення після корекції експозиції

• У вікні гістограми можна переглянути яскравість зображення.

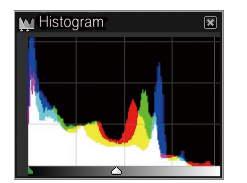

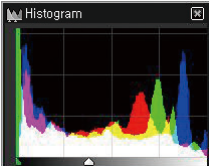

Вихідне зображення Змінене зображення після корекції експозиції

#### <span id="page-106-0"></span>**Настроювання тону зображення**

- *1* Виберіть **File Open file** <sup>і</sup> відкрийте файл.
- 2 Виберіть **•** в інструментах редагування.
- *3* Настройте експозицію за допомогою смуги прокручування.

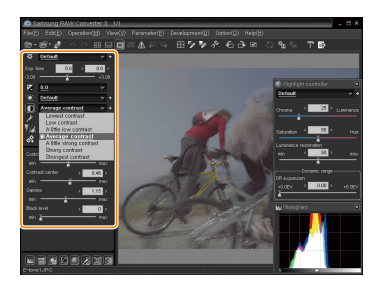

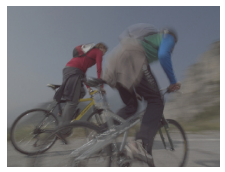

Вихідне зображення  $P$  Режим, діафрагма:  $f=8$ витримка затвора: 1/15 сек.,  $ISO=100$ 

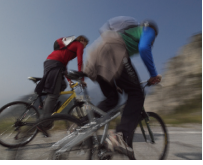

Змінене зображення після корекції контрастності

## Збереження файлів формату RAW у форматах JPEG і TIFF

- *1* Виберіть **File Open file** <sup>і</sup> відкрийте файл.
- *2* Виберіть **File Development**.
- *3* Виберіть формат файла (JPEG або TIFF) <sup>і</sup> натисніть **Save**.

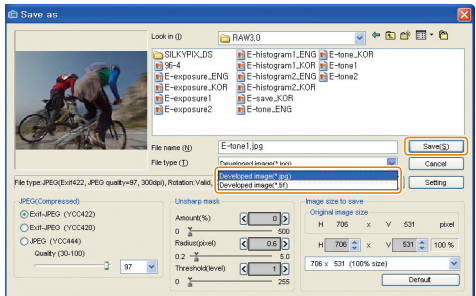

## <span id="page-107-0"></span>**Друк фотографій на фотопринтері (PictBridge)**

Друк фотографій на PictBridge-сумісному принтері після безпосереднього підключення камери до принтера.

- У режимі зйомки або відтворення натисніть [MENU].
- **Виберіть <del>© →</del> USB.**
- *3* Виберіть **Принтер**.
- *4* Увімкнувши принтер, підключіть до нього камеру за допомогою кабелю USB.

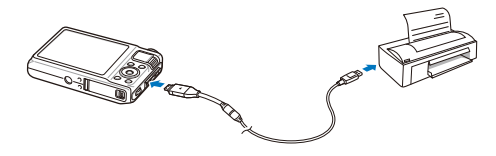

- *5* Увімкніть камеру.
	- Принтер автоматично розпізнає камеру.
- $6$  Натисніть [ $\frac{1}{2}$ ] або [ISO], щоб вибрати фотографію.
	- Натисніть [MENU], щоб встановити опції друку. Див. розділ «Настроювання установок друку».
- *7* Натисніть [o], щоб розпочати друк.
	- Розпочнеться друк. Натисніть [4], щоб скасувати друк.

#### **Настроювання установок друку**

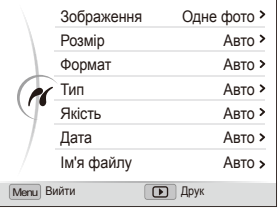

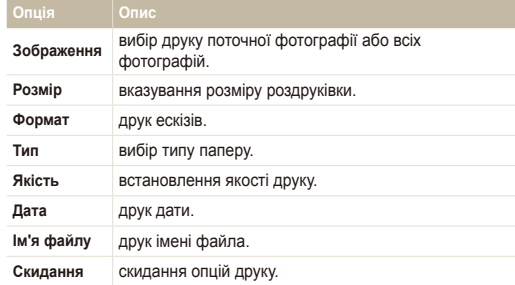

Деякі опції не підтримуються всіма принтерами.

ſØ
# Додатки

Установки, повідомлення про помилки, технічні характеристики та поради з технічного обслуговування.

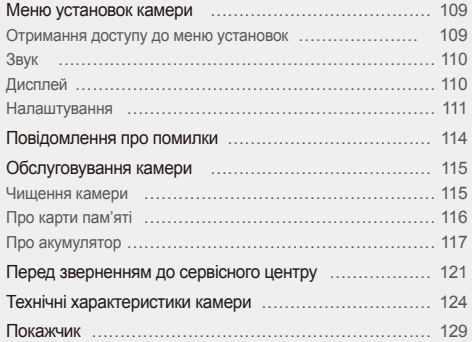

# <span id="page-109-0"></span>**Меню установок камери**

Відомості про різноманітні опції настроювання установок камери.

# Отримання доступу до меню установок

- У режимі зйомки або відтворення натисніть [MENU].
- *2* Виберіть меню.

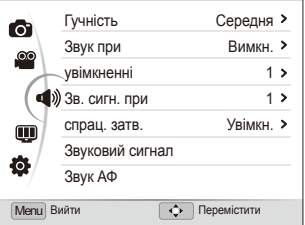

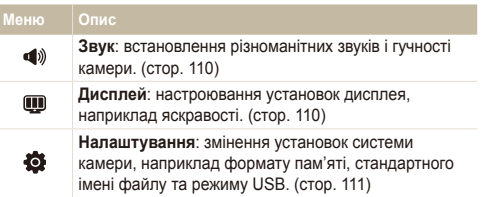

*3* Виберіть опцію та збережіть установки.

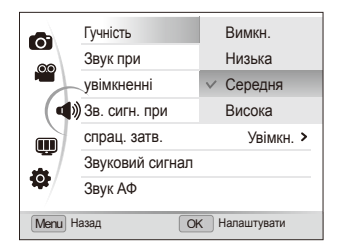

*4* Натисніть [m] для повернення до попереднього екрана.

# <span id="page-110-0"></span>Звук

\* За замовчуванням

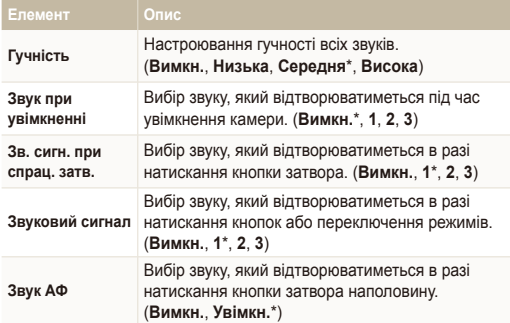

# Дисплей

\* За замовчуванням

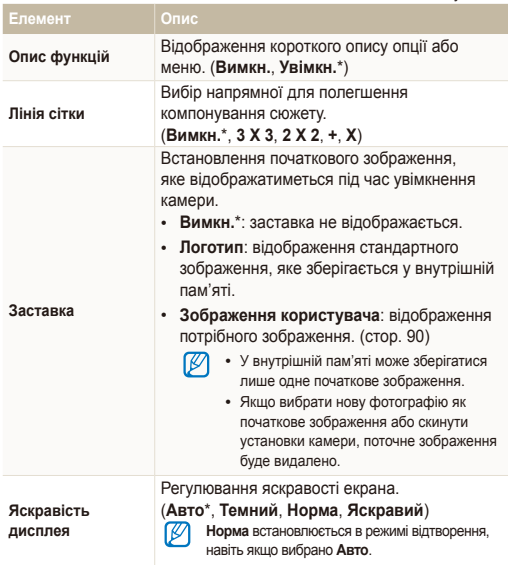

\* За замовчуванням

<span id="page-111-0"></span>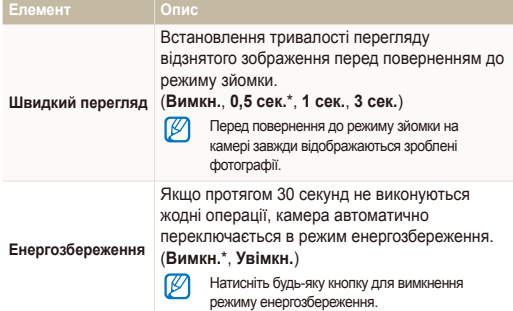

# Налаштування

\* За замовчуванням

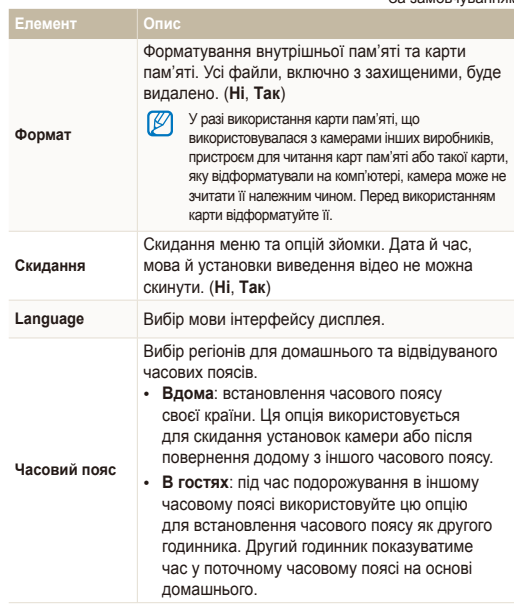

\* За замовчуванням \* За замовчуванням

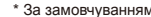

<span id="page-112-0"></span>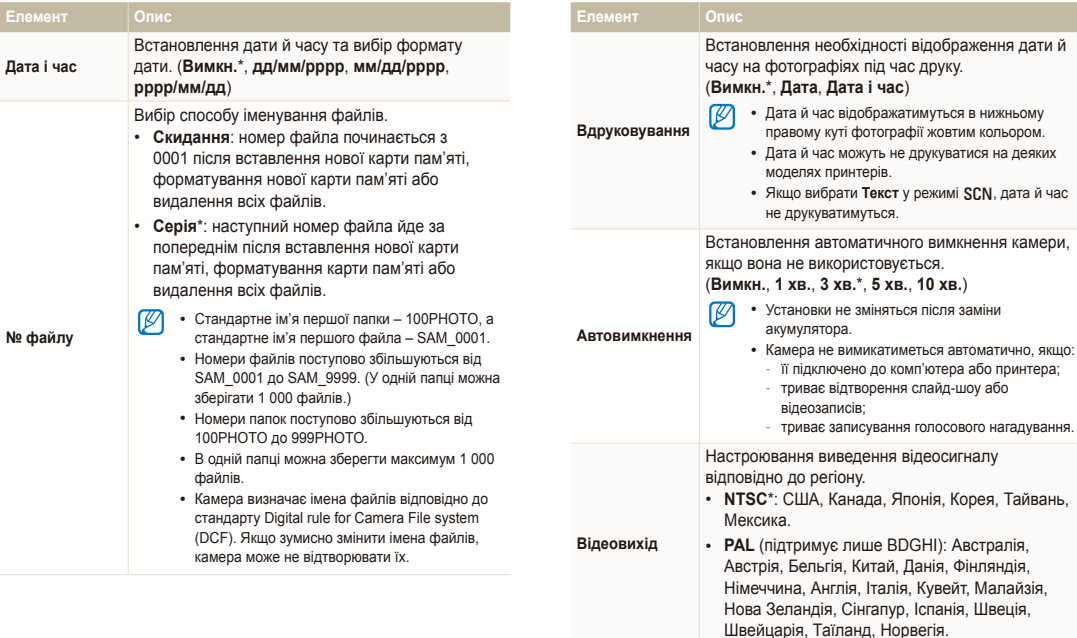

<span id="page-113-0"></span>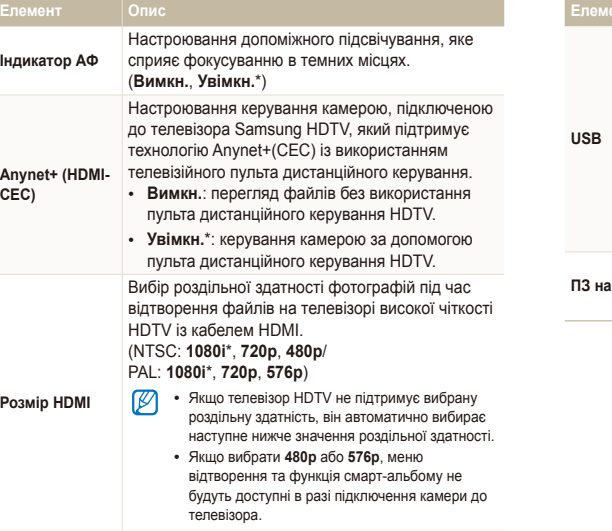

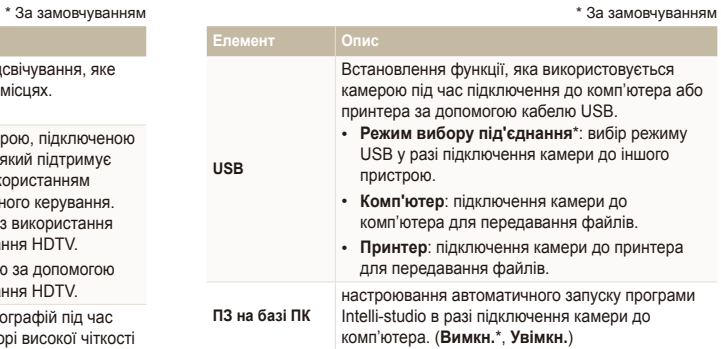

# <span id="page-114-0"></span>**Повідомлення про помилки**

У разі відображення вказаних нижче повідомлень про помилки спробуйте використати наведені способи вирішення.

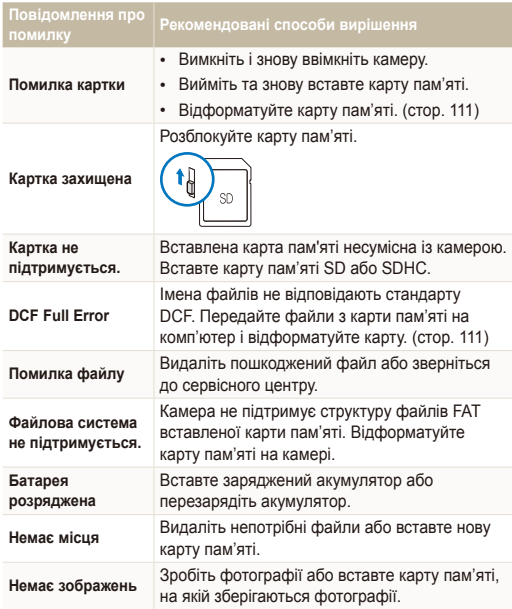

## <span id="page-115-0"></span>Чищення камери

#### **Об'єктив і дисплей камери**

Видаліть пил за допомогою щітки з піддувом і акуратно витріть об'єктив м'якою тканиною. Якщо залишиться пил, нанесіть чистильну рідину для об'єктива на аркуш чистильного паперу й акуратно протріть об'єктив.

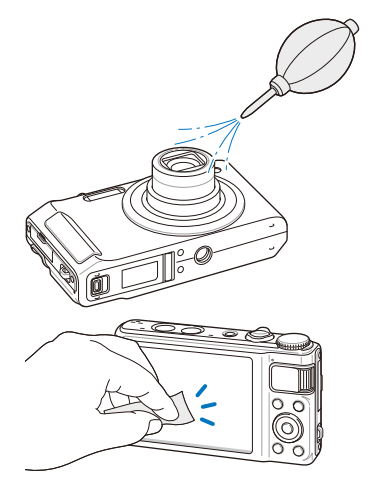

#### **Корпус камери**

Акуратно протріть його м'якою сухою тканиною.

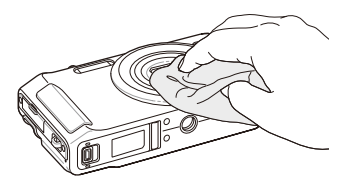

- Ніколи не використовуйте бензол, розріджувачі або спирт для чищення пристрою. Ці розчини можуть пошкодити камеру або призвести до її несправності.
	- Не натискайте на кришку об'єктива та не застосовуйте до неї щітку з піддувом.

# <span id="page-116-0"></span>Про карти пам'яті

#### **Підтримувані карти пам'яті**

Можна використовувати карти пам'яті SD (Secure Digital) або SDHC (Secure Digital High Capacity).

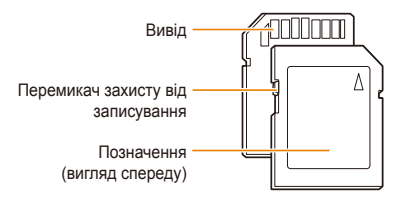

Щоб запобігти видаленню файлів, скористайтеся перемикачем захисту від записування на картах пам'яті SD або SDHC. Посуньте перемикач вниз, щоб заблокувати карту, або вгору, щоб її розблокувати. Розблокуйте карту під час зйомки.

#### **Ємність карти пам'яті**

Обсяг пам'яті може різнитися залежно від сюжетних програм або умов зйомки. Значення в таблиці наведено для карти пам'яті SD обсягом 1 ГБ.

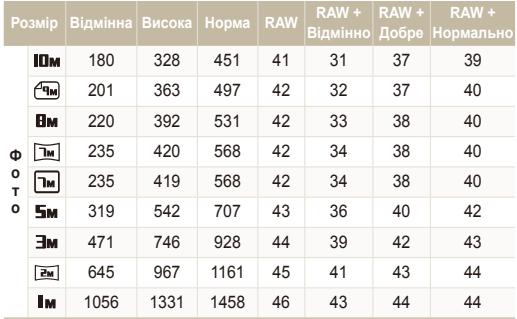

<span id="page-117-0"></span>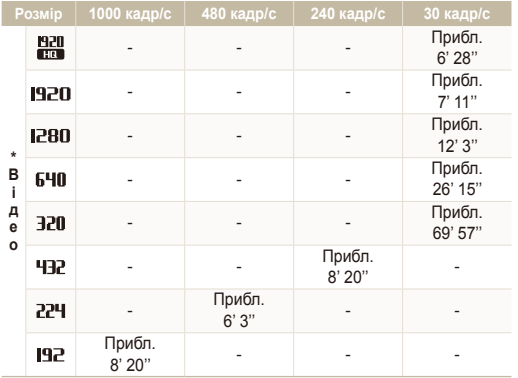

\* Тривалість записування може бути різна, якщо використовується масштабування. Для визначення загальної тривалості записування було послідовно записано кілька відеозаписів.

# Про акумулятор

Використовуйте тільки акумулятори, схвалені компанією Sаmsung.

#### **Технічні характеристики акумуляторів**

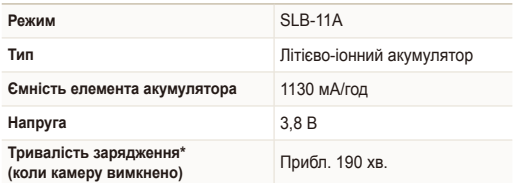

\* Зарядження акумулятора підключенням кабелю USB до ПК і камери може тривати довше.

<span id="page-118-0"></span>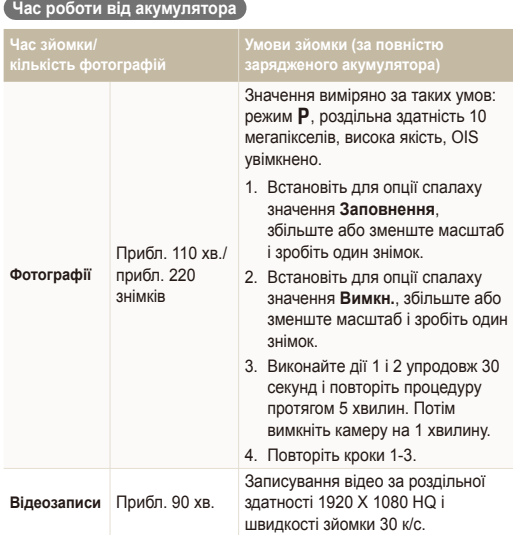

#### **Примітки щодо зарядження акумулятора**

- Якщо індикатор не світиться, переконайтеся, що акумулятор вставлено правильно.
- Не користуйтеся камерою під час зарядження. Перед зарядженням акумулятора вимикайте камеру.
- Увімкніть камеру, зарядивши акумулятор протягом більше 10 хвилин.
- Використання спалаху або записування відеозаписів призводить до швидкого зменшення заряду акумулятора. Заряджайте акумулятор, доки індикатор не почне світитися зеленим кольором.
- Якщо індикатор блимає жовтогарячим або не світиться, повторно під'єднайте кабель або вийміть і знову вставте акумулятор.
- Якщо акумулятор заряджається за нагрітого кабелю або зависокої температури, індикатор може почати світитися жовтогарячим кольором. Зарядження розпочнеться після охолодження акумулятора.
- Виймаючи штепсель із розетки, не тягніть за кабель живлення. Це може спричинити займання або електричний шок.

- Наведені вище значення базуються на стандартах проведення досліджень Samsung. Отримані результати можуть різнитися залежно від дійсних умов використання.
- Для визначення загальної тривалості записування було послідовно записано кілька відеозаписів.

#### Обслуговування камери

**Примітки щодо зарядження з підключеним комп'ютером**

- Використовуйте лише кабель USB, який постачається в комплекті.
- Акумулятор може не зарядитись, якщо:
	- використовується концентратор USB;
	- до комп'ютера підключено інші пристрої USB;
	- кабель під'єднано до порту на передній стороні комп'ютера;
	- порт USB комп'ютера не підтримує стандартну вихідну потужність (5 В, 500 мА).

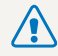

**Необережна або неналежна експлуатація акумулятора може призвести до травмування або смерті. Із міркувань безпеки для правильної експлуатації акумулятора дотримуйтеся таких вказівок.**

- Акумулятор може загорітися або вибухнути в разі неналежної експлуатації. Якщо виявлено деформації, тріщини або інші проблеми з акумулятором, негайно припиніть його використання та зверніться до виробника.
- Використовуйте лише справжні, рекомендовані виробником зарядні пристрої й адаптери для акумуляторів і заряджайте акумулятор лише як описано в цьому посібнику користувача.
- Не кладіть акумулятор біля опалювальних пристроїв і не піддавайте його дії надмірно теплих середовищ, наприклад внутрішнього салону зачиненого автомобіля влітку.
- Не кладіть акумулятор у мікрохвильову піч.
- Намагайтеся не зберігати та не використовувати акумулятор у спекотних і вологих місцях, наприклад у спа-центрах або душових кабінах.
- Не залишайте пристрій протягом тривалого часу на легкозаймистих поверхнях, наприклад постільних речах, килимах або електричних ковдрах.
- Якщо пристрій увімкнено, не залишайте його в закритому приміщенні на тривалий час.
- Не допускайте контакту роз'ємів акумулятора з металевими предметами, наприклад намистом, монетами, ключами або годинниками.
- Для заміни використовуйте лише справжні, рекомендовані виробником літієво-іонні акумулятори.
- Не розбирайте та не проколюйте акумулятор гострими предметами.
- Не піддавайте акумулятор впливу високого тиску або ударів.
- Не піддавайте акумулятор сильним ударам, наприклад не кидайте його з великої висоти.
- Не піддавайте акумулятор дії температури 60 °C (140 °F) або вищій.
- Не допускайте контакту акумулятора з вологою або рідинами.
- Акумулятор не можна піддавати надмірній дії високої температури, наприклад сонячного проміння, вогню тощо.

#### **Рекомендації з утилізації**

- Утилізуйте акумулятор обережно.
- Не утилізуйте акумулятор у вогні.
- У різних країнах або регіонах застосовуються різні правила щодо утилізації. Утилізуйте акумулятор згідно з місцевим і національним законодавством.

**Рекомендації щодо зарядження акумулятора**

Заряджайте акумулятор лише як описано в цьому посібнику користувача. Акумулятор може загорітися або вибухнути, якщо його неправильно заряджати.

# <span id="page-121-0"></span>**Перед зверненням до сервісного центру**

Якщо в роботі камери виникають проблеми, перш ніж звертатися до сервісного центру, спробуйте виконати нижченаведені процедури з усунення неполадок. Якщо після спроб усунути неполадку проблеми з камерою не зникають, зверніться до місцевого дилера або сервісного центру.

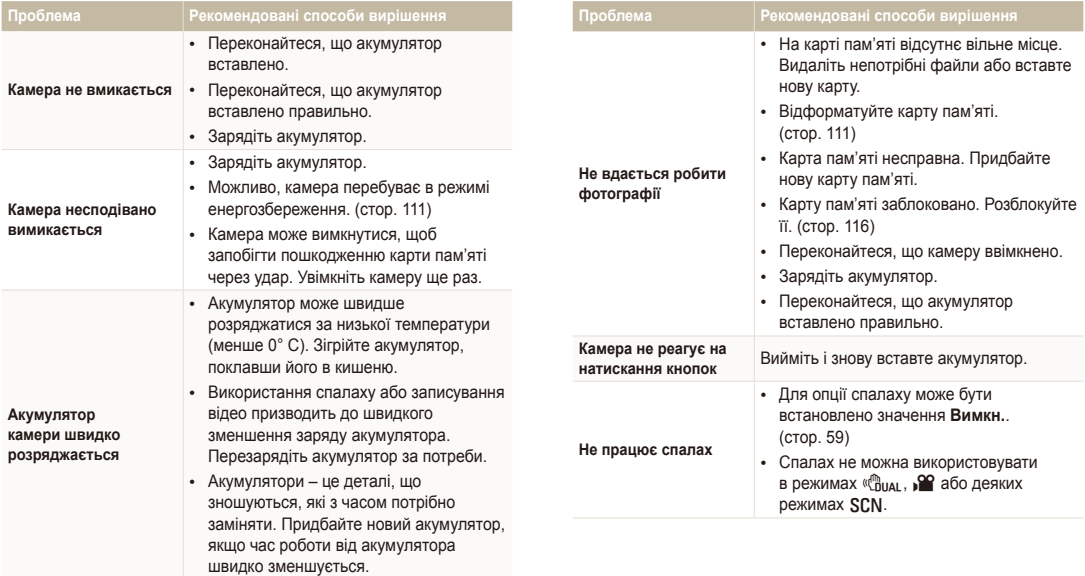

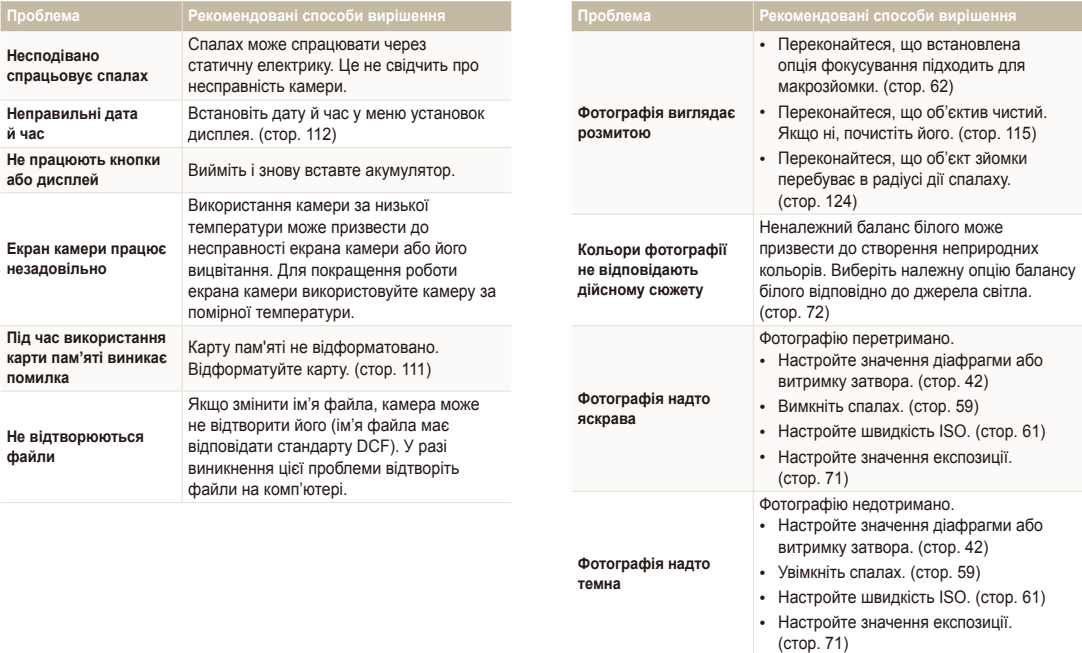

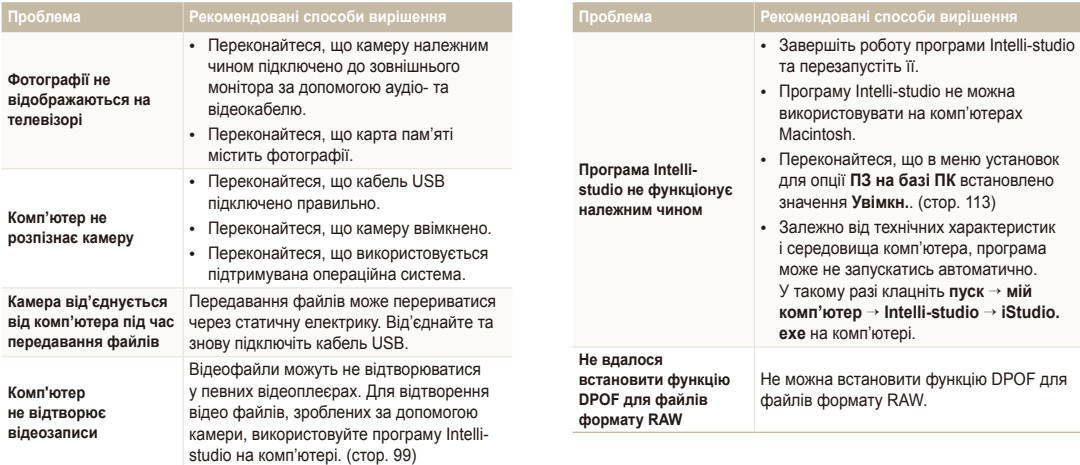

<span id="page-124-0"></span>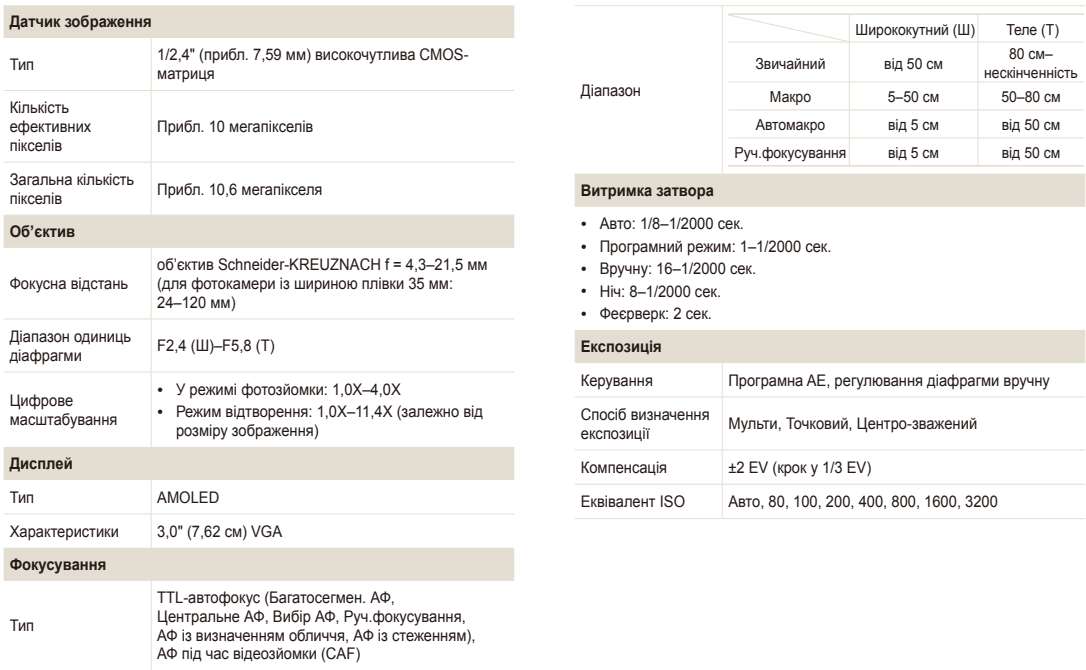

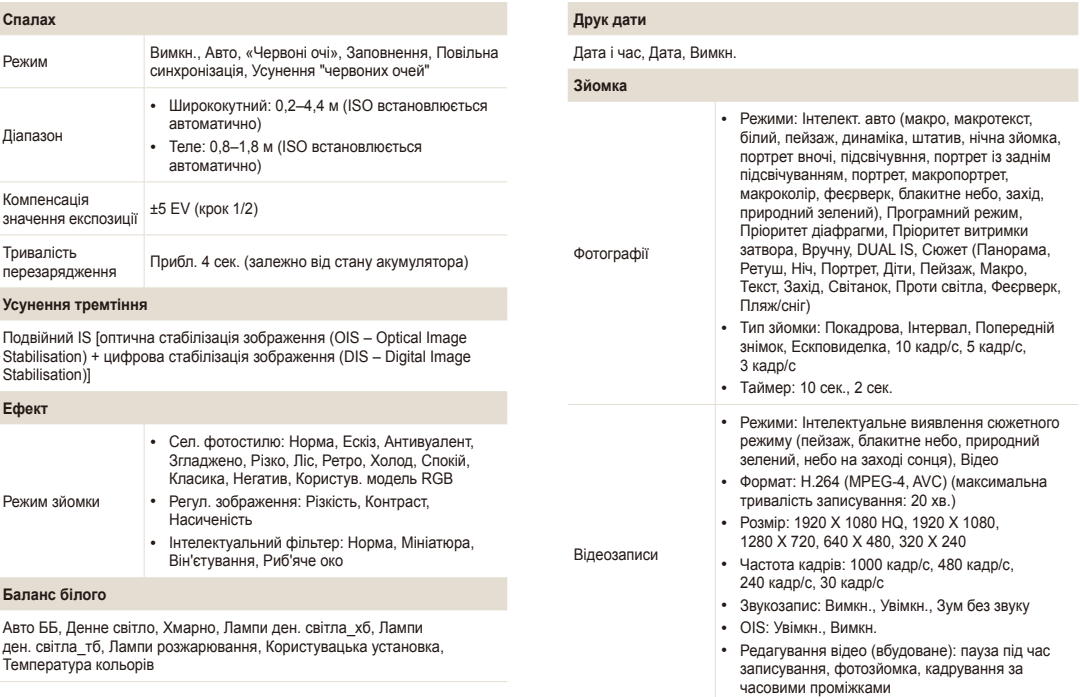

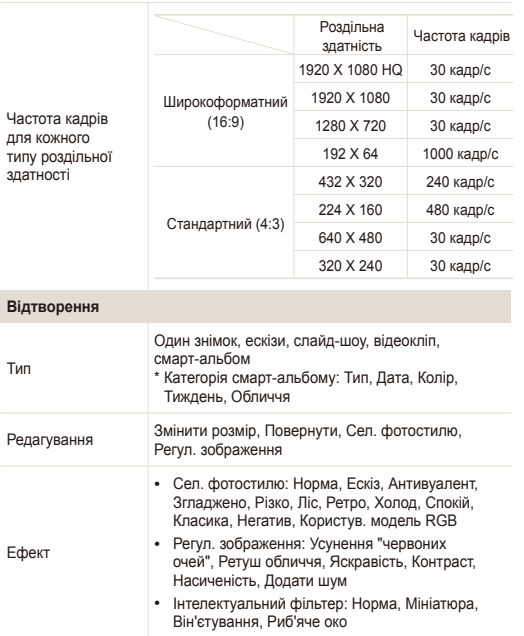

#### **Записування голосу**

- Записування голосу (макс. 10 годин)
- Голосове нагадування у фотографії (макс. 10 сек.)
- Стереозаписування

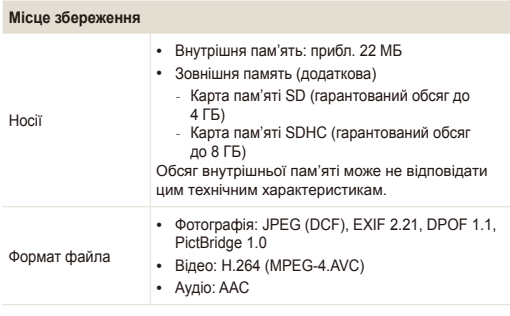

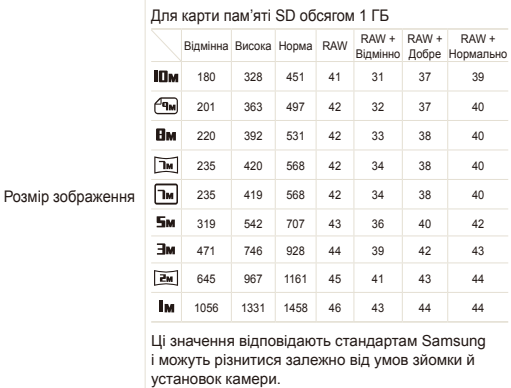

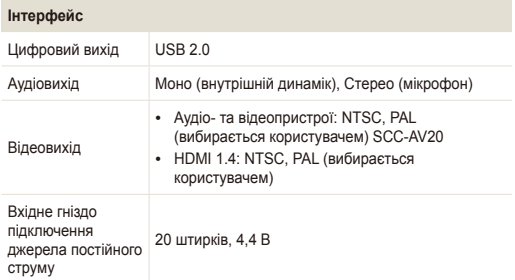

#### **Джерело живлення**

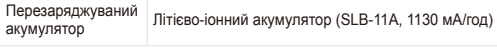

Залежно від регіону можуть використовуватися різні джерела живлення.

**Розміри (Ш x В x Г)**

99,5 x 59 x 21,7 мм

#### **Вага**

153,3 г (без акумулятора та карти пам'яті)

**Робоча температура**

0–40˚ C

**Вологість під час роботи**

5 - 85 %

#### **Програмне забезпечення**

Програма Intelli-studio, конвертер RAW Samsung

Технічні характеристики можуть змінюватися без завчасного попередження.

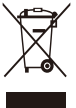

#### **Утилізація виробу (директива ЄС щодо утилізації електричного й електронного обладнання)**

(Стосується Євросоюзу та інших країн Європи, у яких запроваджено системи розподіленої утилізації)

Ця позначка на виробі, аксесуарах або в документації до нього вказує, що виріб і його електронні аксесуари (наприклад, зарядний пристрій, гарнітуру та кабель USB) не можна викидати разом із побутовим сміттям після завершення терміну експлуатації. Щоб запобігти можливій шкоді довкіллю або здоров'ю людини через неконтрольовану утилізацію, утилізуйте ці компоненти окремо від інших видів відходів, віддаючи їх на переробку та уможливлюючи таким чином повторне використання матеріальних ресурсів. Фізичні особи можуть звернутися до дилера, у якого було придбано виріб, або до місцевого урядового закладу, щоб отримати відомості про місця та способи нешкідливої для довкілля вторинної переробки цих компонентів. Корпоративним користувачам слід звернутися до свого постачальника та перевірити правила й умови договору про придбання. Цей виріб і його електронні аксесуари потрібно утилізувати окремо від інших промислових відходів.

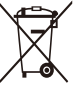

### **Утилізація акумуляторів виробу**

(Стосується Євросоюзу та інших країн Європи, у яких запроваджено системи розподіленої утилізації акумуляторів)

Ця позначка на акумуляторі, упаковці або в посібнику вказує, що акумулятори цього виробу не можна викидати разом із побутовим сміттям після завершення терміну експлуатації. У відповідних місцях символи хімічних елементів Hg, Cd або Pb вказують, що акумулятор містить ртуть, кадмій або свинець в обсягах, що перевищують рівні, дозволені Директивою ЄС 2006/66. Якщо утилізувати ці акумулятори неналежним чином, ці речовини можуть завдати шкоди здоров'ю людини або довкіллю.

Щоб захистити природні ресурси та уможливити повторне використання матеріальних ресурсів, утилізуйте акумулятори окремо від інших видів відходів, віддаючи їх на переробку в місцевий центр утилізації акумуляторів.

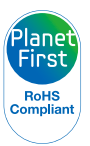

Концепція PlanetFirst втілює прагнення компанії Samsung до сталого розвитку та соціальної відповідальності, запроваджуючи екологічні принципи ведення бізнесу та менеджменту.

# <span id="page-129-0"></span>**Покажчик**

# **А**

**Автопортрет [67](#page-67-0)**

# **Акумулятор**

Зарядження [118](#page-118-0) Технічні характеристики [117](#page-117-0) Час роботи [118](#page-118-0)

#### **Б**

**Баланс білого [72](#page-72-0) Блимання очей [68](#page-68-0)**

## **В**

**Вади обличчя [40](#page-40-0) Вдруковування [112](#page-112-0)**

**Видалення файлів [84](#page-84-0)**

#### **Вимкнення звуку** Відео [46](#page-46-0) Камера [19](#page-19-0)

**Витримка затвора [42](#page-42-0)**

#### **Виявлення обличчя** Автопортрет [67](#page-67-0) Блимання очей [68](#page-68-0) Інтелектуальне розпізнання обличчя [68](#page-68-0) Норма [66](#page-66-0) Посмішка [67](#page-67-0)

#### **Відео**

Використання закладок [87](#page-87-0) Відтворення [86](#page-86-0) Записування [46](#page-46-0) Зйомка зображень з відеозапису [47](#page-47-0)

**Відеовихід [112](#page-112-0)**

**Відео з високою швидкістю** Відтворення [87](#page-87-0) Записування [48](#page-48-0)

**Відключення пристрою [101](#page-101-0)**

#### **Г**

**Гістограма [26](#page-26-0) Голосове нагадування** Відтворення [88](#page-88-0) Записування [50](#page-50-0)

**Гучність [110](#page-110-0)**

## **Д**

**Дата і час [112](#page-112-0) Джерело світла (баланс білого) [72](#page-72-0) Друк фотографій [107](#page-107-0)**

#### **Е**

**Експозиція [71](#page-71-0)**

**Ефекти інтелектуального фільтра** у режимі відтворення [92](#page-92-0) у режимі зйомки [76](#page-76-0)

# **З**

**Записування** Відео [46](#page-46-0) Голосове нагадування [50](#page-50-0) **Заставка [110](#page-110-0) Захист файлів [84](#page-84-0) Збільшення [85](#page-85-0) Звук АФ [110](#page-110-0)**

#### **Зйомка зображення з відеозапису [88](#page-88-0)**

**Змінення розміру [90](#page-90-0)**

**Значення діафрагми [42](#page-42-0)**

**Значки [23](#page-23-0)**

**Знімок посмішки [67](#page-67-0)**

#### **Зона фокусування** АФ із стеженням [64](#page-64-0) Багатосегмен. АФ [65](#page-65-0) Вибір АФ [65](#page-65-0) Центральне АФ [65](#page-65-0)

#### **І**

**Індикатор АФ [113](#page-113-0)**

**Індикатор заряду акумулятора [20](#page-20-0)**

**Інтелектуальна зйомка з урахуванням відстані [78](#page-78-0)**

**Інтелектуальне розпізнання обличчя [68](#page-68-0)**

**Інтелектуальний автоматичний режим [35](#page-35-0)**

# **К**

**Карта пам'яті** SD [116](#page-116-0) SDHC [116](#page-116-0) Ємність [116](#page-116-0) **Кнопка MENU [16](#page-16-0) Кнопка відтворення [19](#page-19-0) Кнопка масштабування [16](#page-16-0) Кнопка навігації [16](#page-16-0)**

#### **Л**

**Лінії сітки [110](#page-110-0)**

### **М**

**Макро [62](#page-62-0) Масштабування [29](#page-29-0) Міні-екран [20](#page-20-0) Моя зірка** Встановлення рейтингу [81](#page-81-0) Реєстрація облич [69](#page-69-0)

Скасування облич [82](#page-82-0)

#### **Н**

**Налаштування зображення** додавання шуму [93](#page-93-0) контрастність [93](#page-93-0) насиченість [93](#page-93-0) ретушування обличчя [93](#page-93-0) усунення «червоних очей» [93](#page-93-0) яскравість [93](#page-93-0)

#### **Настроювання**

Контраст у режимі відтворення [93](#page-93-0) у режимі зйомки [77](#page-77-0) Насиченість у режимі відтворення [93](#page-93-0) у режимі зйомки [77](#page-77-0) Різкість [77](#page-77-0) Яскравість [93](#page-93-0)

**Натискання наполовину [7](#page-7-0)**

### **О**

**Обслуговування [115](#page-115-0) Опис функцій [110](#page-110-0) Оптична стабілізація зображення (OIS) [30,](#page-30-0) [45](#page-45-0)**

#### **П**

**Перегляд файлів** за категорією [82](#page-82-0) на телевізорі [95](#page-95-0) Слайд-шоу [86](#page-86-0) у вигляді ескізів [83](#page-83-0)

**Передавання файлів** для Mac [102](#page-102-0) для Windows [97](#page-97-0)

**Перемикач режимів [17](#page-17-0)**

**Повертання [90](#page-90-0)**

**Повідомлення про помилки [114](#page-114-0)**

**Порядок друку [94](#page-94-0)**

**Програмний режим [41](#page-41-0)**

#### **Р**

**Редагування [90](#page-90-0) Режим DUAL IS (подвійний IS) [45](#page-45-0) Режим відеозйомки [46](#page-46-0) Режим відтворення [80](#page-80-0)**

**Режим динамічної панорамної зйомки [39](#page-39-0)**

#### **Режим зйомки** Dual IS [45](#page-45-0) Відео [46](#page-46-0) Вручну [44](#page-44-0) Інтелектуальний автоматичний режим [35](#page-35-0) Пріоритет витримки затвора [43](#page-43-0) Пріоритет діафрагми [43](#page-43-0) Програмний режим [41](#page-41-0) Сюжет [37](#page-37-0)

**Режим зйомки вручну [44](#page-44-0)**

**Режим інтелектуального виявлення сюжету [49](#page-49-0)**

**Режим пріоритету витримки затвора [43](#page-43-0)**

**Режим пріоритету діафрагми [43](#page-43-0)**

**Режим ретушування [40](#page-40-0)**

**Роздільна здатність** Відео [52](#page-52-0) Фотографія [52](#page-52-0)

**Розмір HDMI [113](#page-113-0)**

# **С**

**Сервісний центр [121](#page-121-0) Серійна зйомка** Експовиделка [58](#page-58-0) Інтервал [57](#page-57-0) Попередня зйомка [56](#page-56-0)

**Скидання [111](#page-111-0)**

**Слайд-шоу [86](#page-86-0)**

**Смарт-альбом [82](#page-82-0)**

#### **Спалах**

Авто [59](#page-59-0) Вимкн. [59](#page-59-0) Заповнення [60](#page-60-0) Повільна синхронізація [60](#page-60-0) Усунення "червоних очей" [60](#page-60-0) «Червоні очі» [60](#page-60-0)

#### **Спосіб визначення експозиції**

Мульти [71](#page-71-0) Точковий [71](#page-71-0) Центро-зважений [71](#page-71-0)

#### **Стилі фотографій**

у режимі відтворення [91](#page-91-0) у режимі зйомки [75](#page-75-0)

**Сюжетний режим [37](#page-37-0)**

#### **Т**

**Таймер [54](#page-54-0) Тип дисплея [26](#page-26-0) Тон RGB** у режимі відтворення [91](#page-91-0) у режимі зйомки [75](#page-75-0)

**Тремтіння камери [32](#page-32-0)**

#### **У**

**Установки** Дисплей [110](#page-110-0) Звук [110](#page-110-0) Камера [111](#page-111-0) Отримання доступу [109](#page-109-0)

#### **Ф**

**Файли формату RAW [53](#page-53-0) Фокус із відстеженням [64](#page-64-0) Фокусна відстань** Автомакро [62](#page-62-0) Макро [62](#page-62-0) Нормальне (АФ) [62](#page-62-0) Ручне фокусування [62](#page-62-0)

**Формат [111](#page-111-0) Функціональна кнопка [16](#page-16-0)**

# **Ц**

**Цифрова стабілізація зображення [45](#page-45-0)**

**Цифрове масштабування [29](#page-29-0)**

### **Ч**

**«Червоні очі»** у режимі відтворення [93](#page-93-0) у режимі зйомки [59](#page-59-0) **Чищення**

Дисплей [115](#page-115-0) Об'єктив [115](#page-115-0)

#### **Ш**

**Швидкий перегляд [111](#page-111-0) Швидкість ISO [61](#page-61-0)**

#### **Я**

**Якість фотографії [53](#page-53-0)**

**Яскравість дисплея [110](#page-110-0) Яскравість обличчя [40](#page-40-0)**

### **A**

**Anynet+ [113](#page-113-0)**

#### **C**

**Cleaning** Body [115](#page-115-0)

#### **D**

**DPOF [94](#page-94-0)**

# **H HDTV [96](#page-96-0)**

**Intelli-studio [99](#page-99-0)**

#### **S**

**I**

**Samsung RAW Converter [103](#page-103-0)**

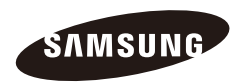

Зверніться до гарантії, яка постачається в комплекті з виробом, або відвідайте веб-сайт за адресою<http://www.samsungimaging.com/>із питань гарантійного обслуговування або для отримання додаткових відомостей.

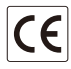